# **iEthernet W5200**数据手册

版本**1.2.7**

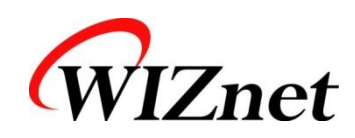

© 2011 WIZnet Co., Ltd. All Rights Reserved.

☞更多信息,请访问我们的官方网站 [http://www.wiznet.co.kr](http://www.wiznet.co.kr/)

<http://www.iwiznet.cn/>

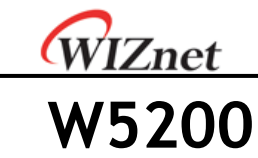

W5200芯片是一种采用全硬件TCP/ IP协议栈的嵌入式以太网控制器,它能使嵌入式系统 通过SPI(串行外设接口)接口轻松地连接到网络。W5200特别适合那些需要使用单片机来 实现互联网功能的客户,而这就需要单片机系统具有完整的TCP/IP协议栈和 10/100Mbps以太网网络层(MAC)和物理层(PHY)。

W5200是由已经通过市场考验的全硬件TCP/ IP协议栈、及以太网网络层和物理层的整合 而成。其全硬件的TCP/ IP协议栈全程支持TCP、UDP、IPv4、ICMP、ARP、IGMP和PPPoE 协议,而且已经连续多年在各种实际应用中得以证明。W5200使用32KB缓存作为其数据 通信内存。通过使用W5200,用户只需通过使用一个简单的socket程序就能实现以太网 的应用,而不再需要处理一个复杂的以太网控制器了。

SPI(串行外设接口) 提供了轻松与外部MCU连接的接口。W5200支持高达80MHZ的SPI接 口间通信。为了降低系统功率的消耗,W5200提供了网络唤醒和休眠模式。W5200收到 原始以太网数据包形式的magic packet时将被唤醒。

# 特点

- 支持硬件TCP/IP协议: TCP、UDP、ICMP、IGMP、IPv4、ARP、IGMP、PPPoE和以太 网
- 支持8个独立的端口(sockets)
- 极小巧的48 Pin QFN无铅封装
- 提供休眠模式
- 提供网络唤醒
- 支持高速SPI总线(SPI模式0,3)
- 内部32K字节存储器作TX/RX缓存
- 内嵌10/100Mbps以太网物理层
- 支持自动应答 (全双工/半双工模式、10BASET/100BASET)
- 支持自动极性变换(MDI/MDIX)
- 支持ADSL连接(与PAP/CHAP验证模式下,支持PPPOE协议)
- 不支持IP分段
- 3.3V工作电压, I/O口可承受5V电压
- 多种指示灯信号输出(全双工/半双工模式、网络连接和网络速度)

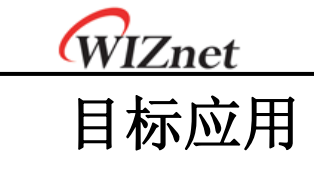

W5200非常适合许多嵌入式应用,包括:

- 家庭网络设备: 机顶盒、个人录像机、数码媒体适配器
- 串行转以太网:门禁控制、LED显示屏、无线AP继电器等
- 并行转以太网: POS/微型打印机、复印机
- USB转以太网: 存储设备、网络打印
- GPIO转以太网: 家庭网络传感器
- 安全系统: 数字录像机、网络摄像机、信息亭
- 工厂和楼宇自动化控制系统
- 医疗监测设备
- 嵌入式服务器

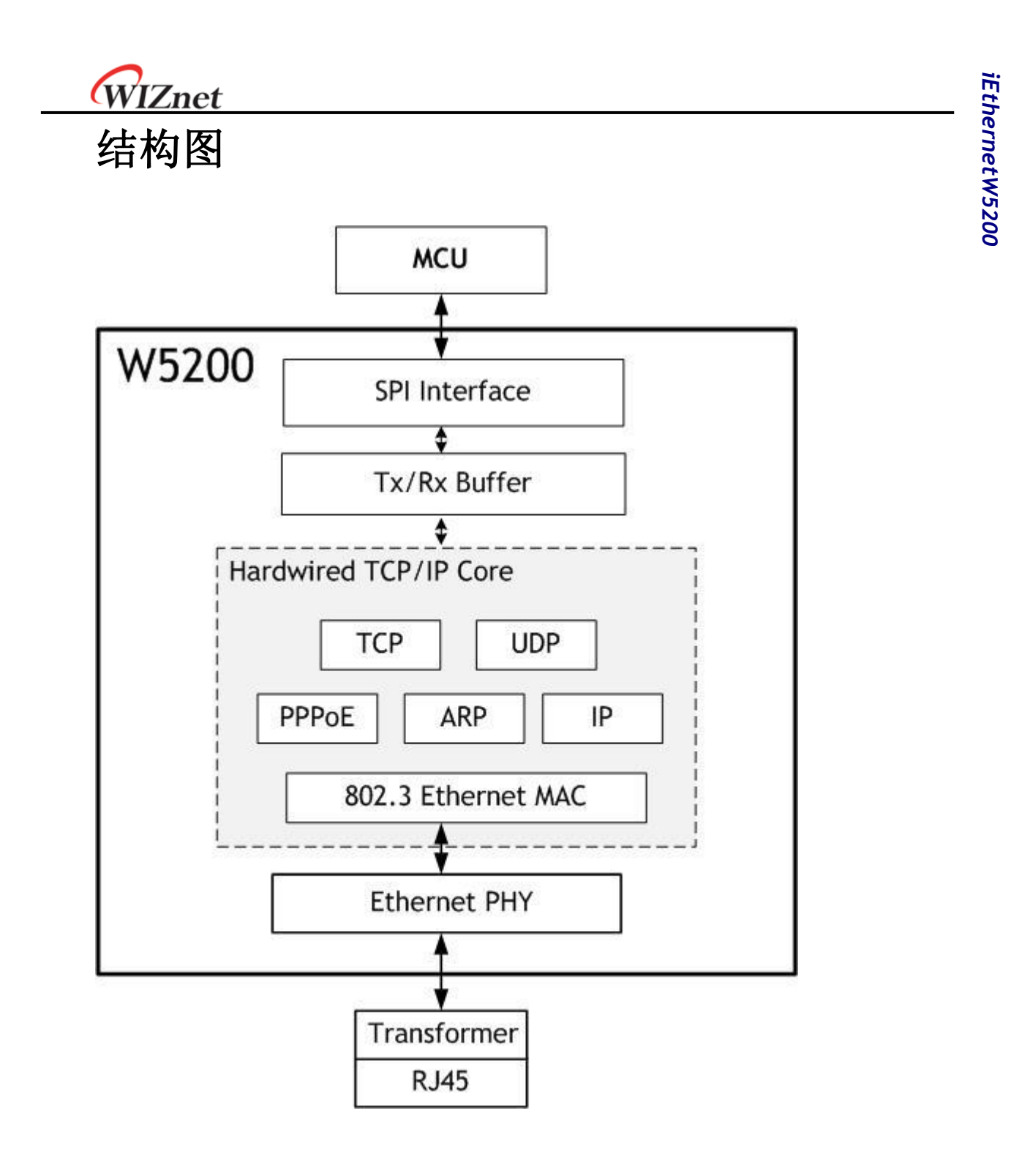

WIZnet

# 目录

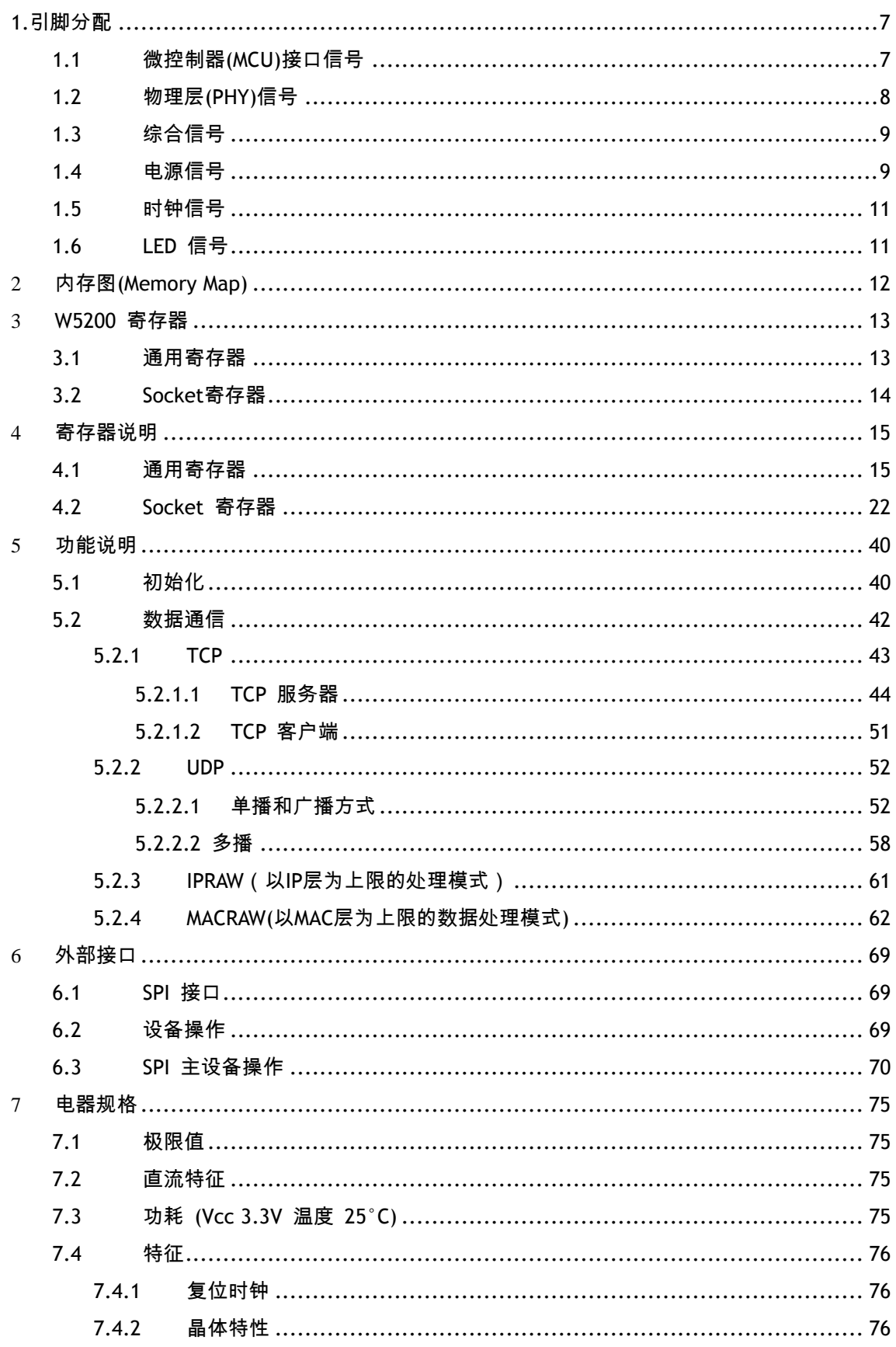

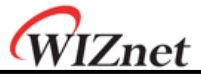

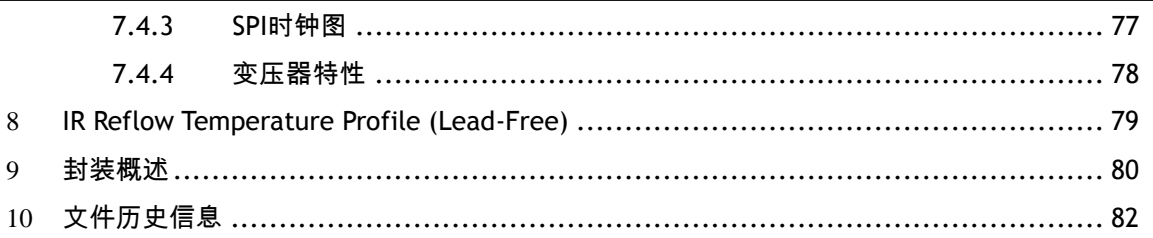

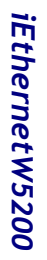

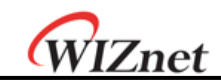

# 插图清单

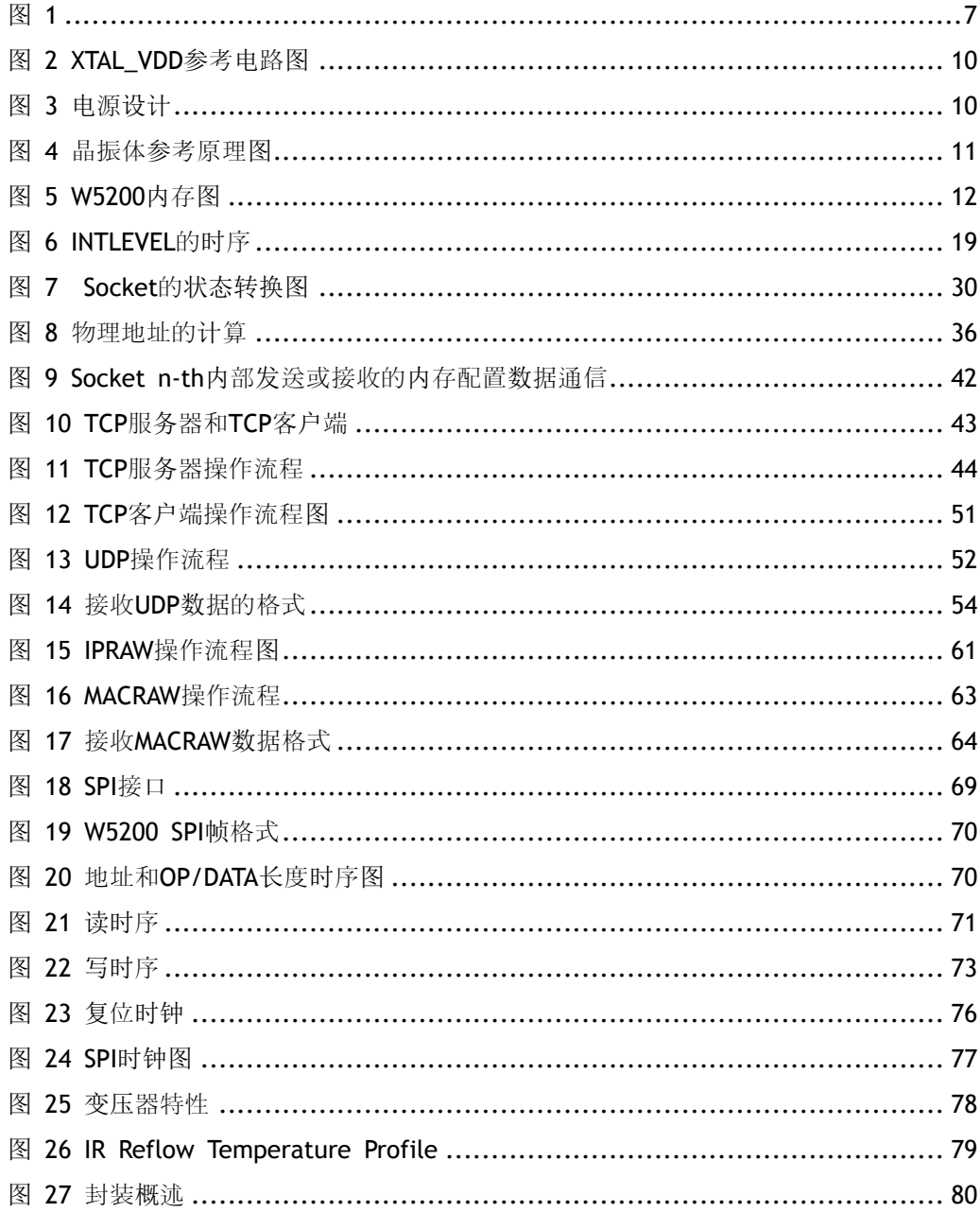

<span id="page-7-0"></span>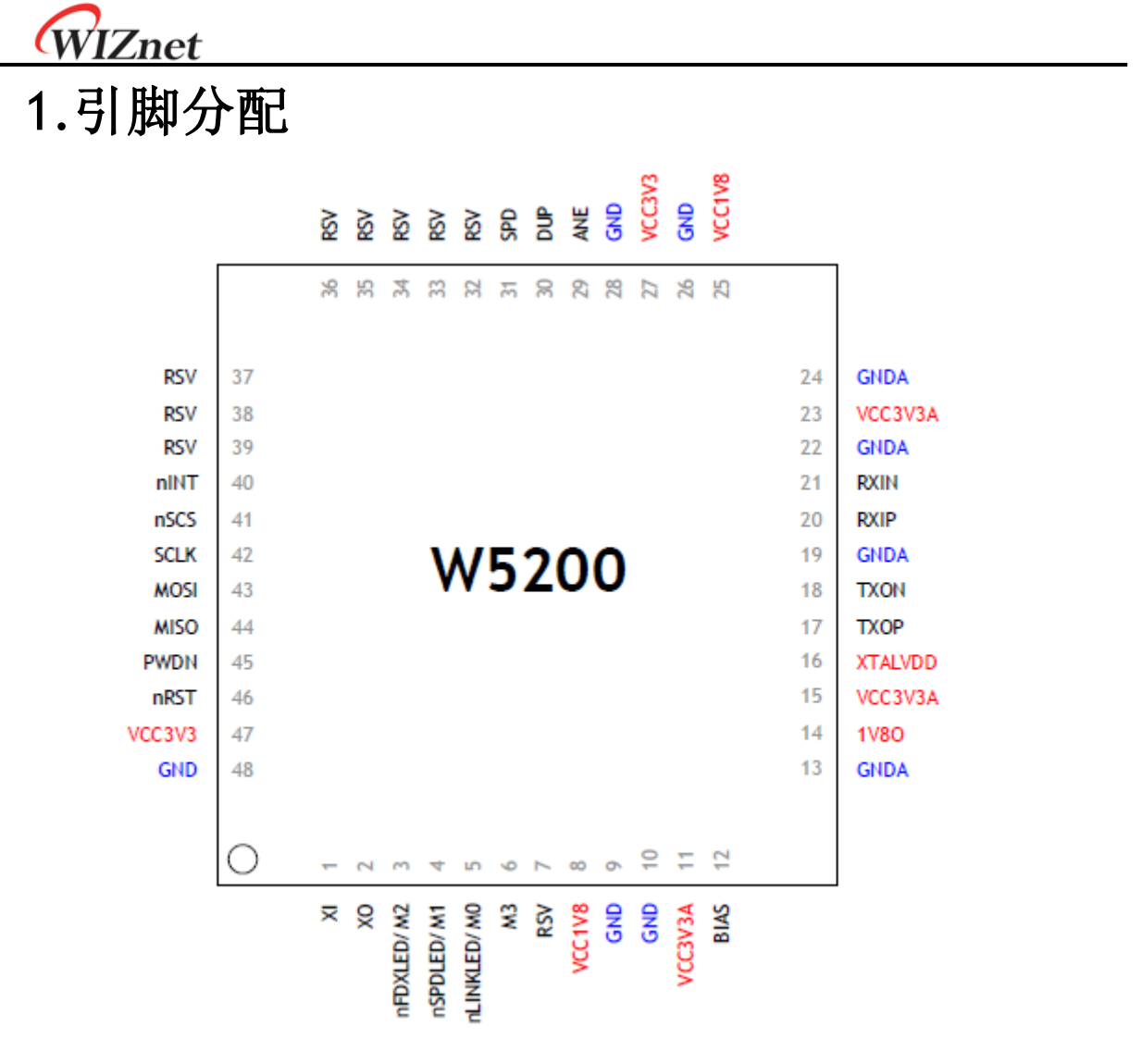

图 **1**

<span id="page-7-2"></span><span id="page-7-1"></span>1.1 微控制器**(MCU)**接口信号

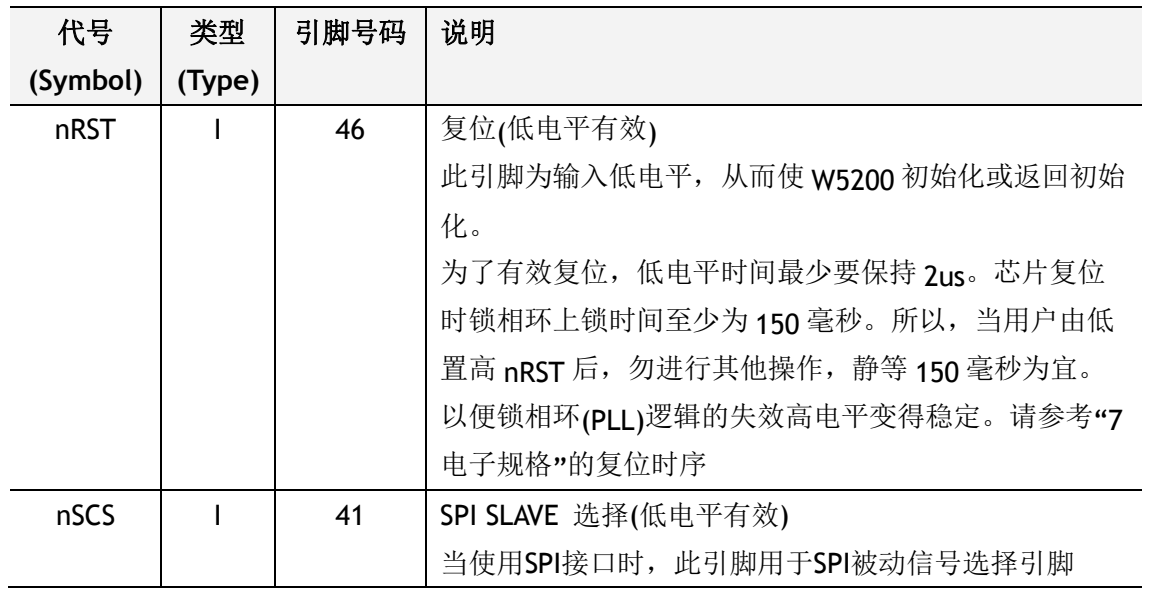

*iEthernetW5200*

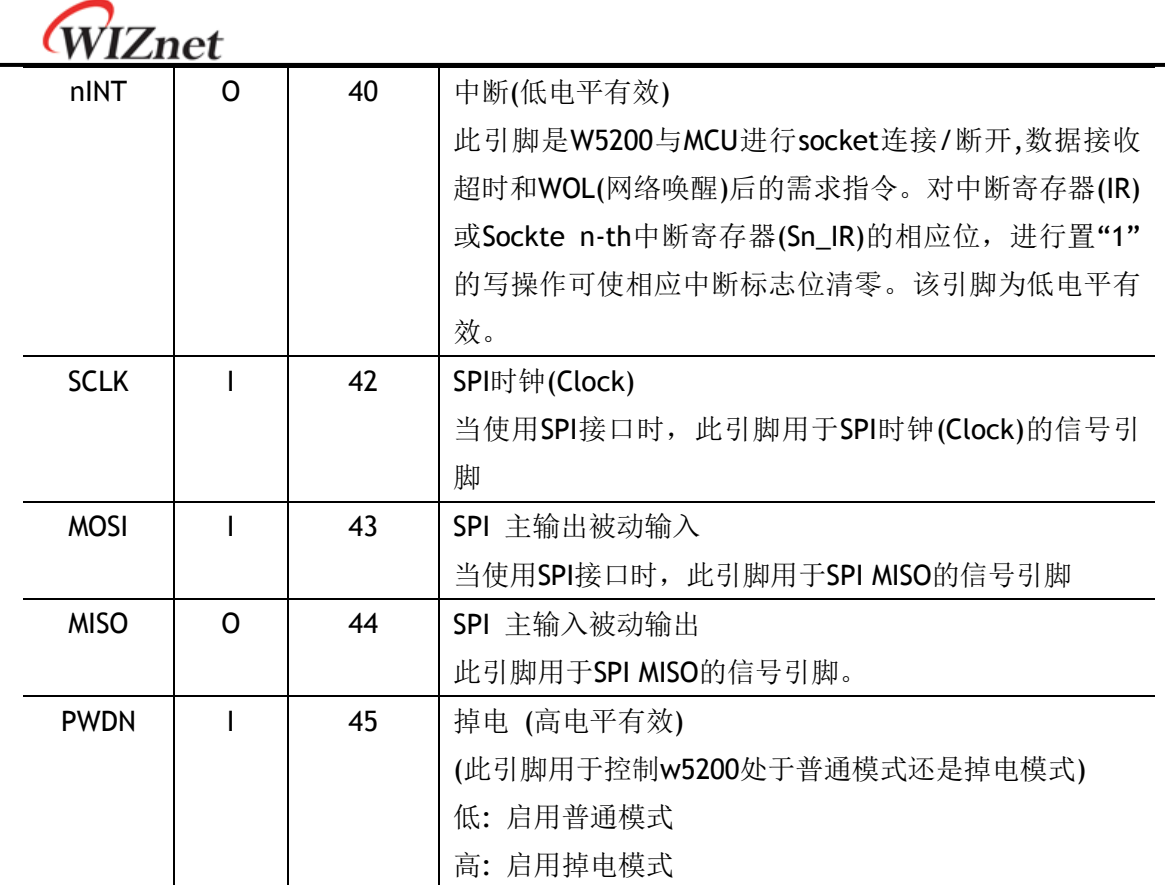

# <span id="page-8-0"></span>1.2 物理层**(PHY)**信号

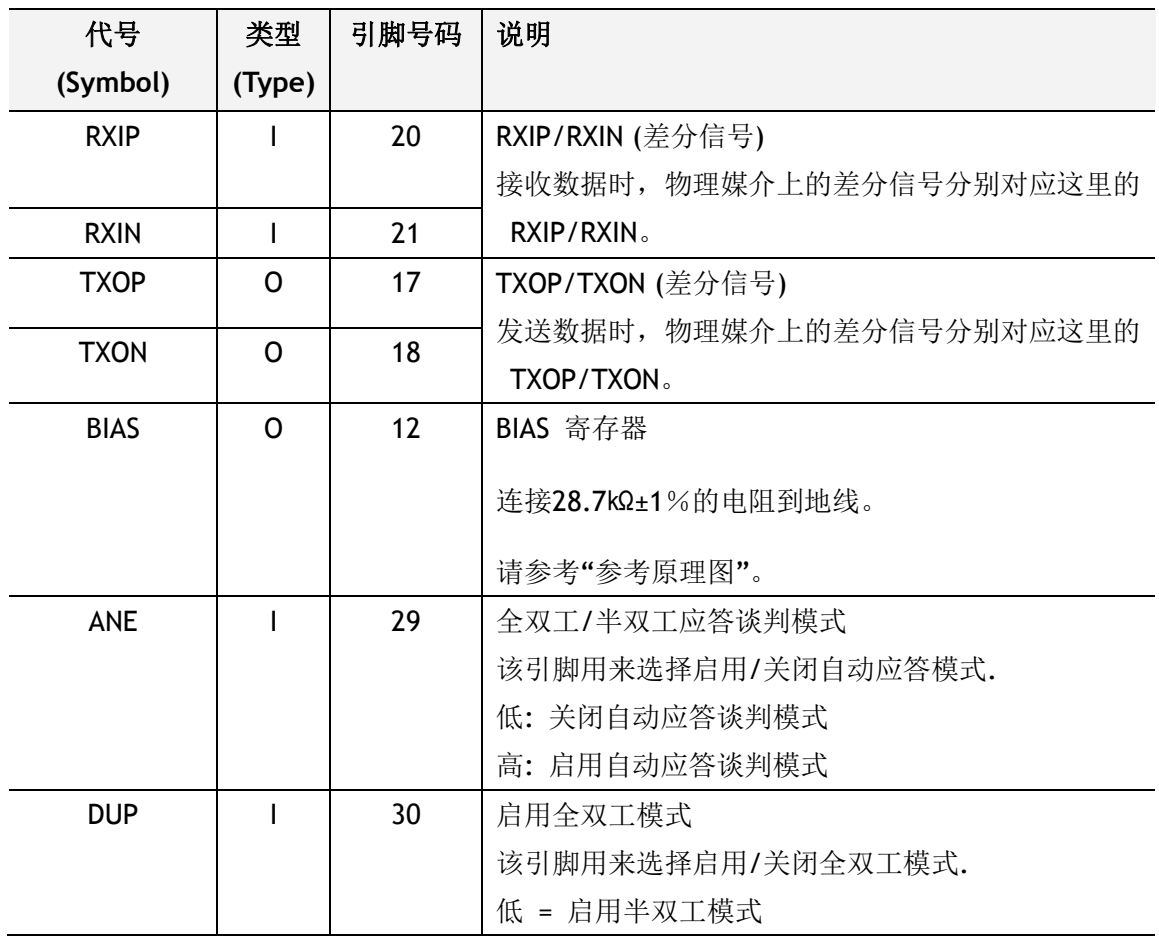

*iEthernetW5200*

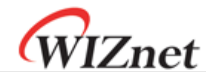

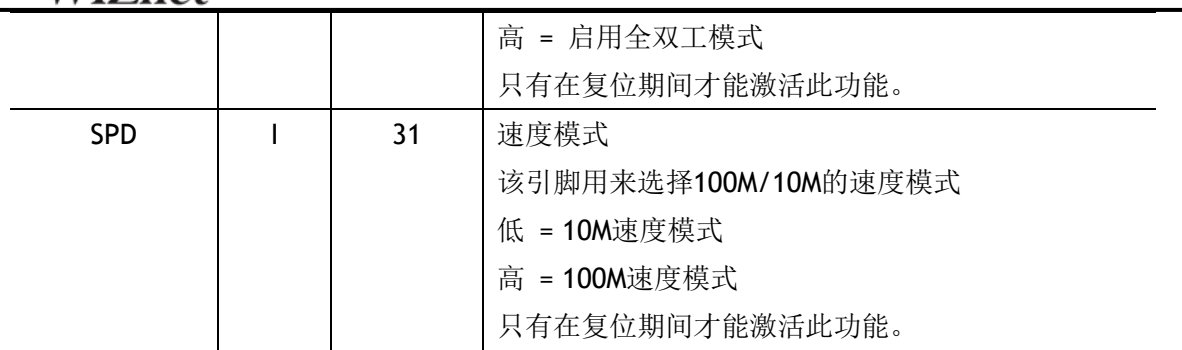

<span id="page-9-0"></span>1.3 综合信号

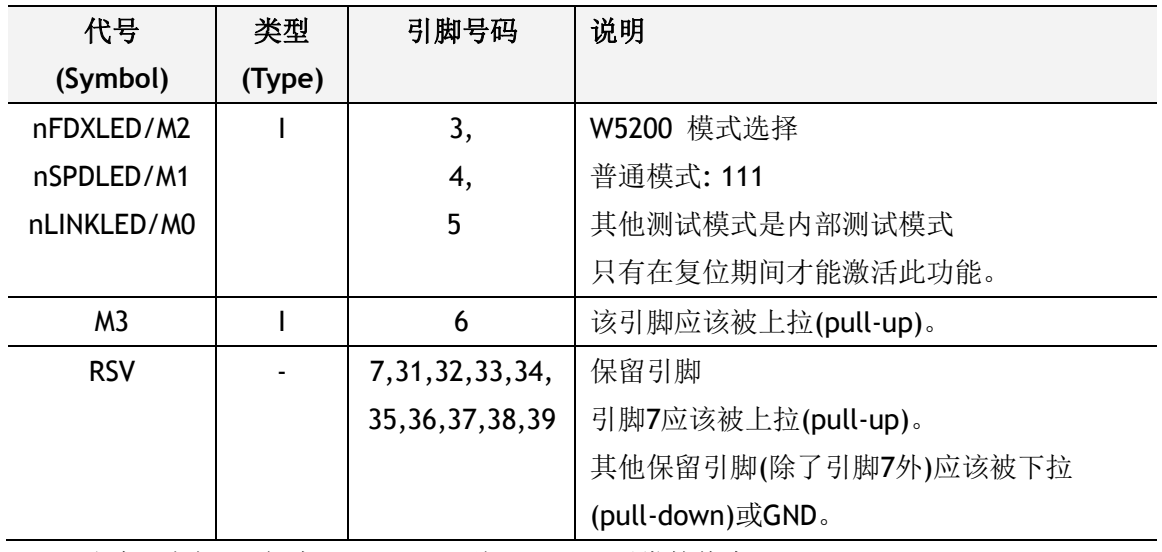

注意: 上拉/下拉电阻 = 40KΩ 到 100KΩ。平常的值为75KΩ.

# <span id="page-9-1"></span>1.4 电源信号

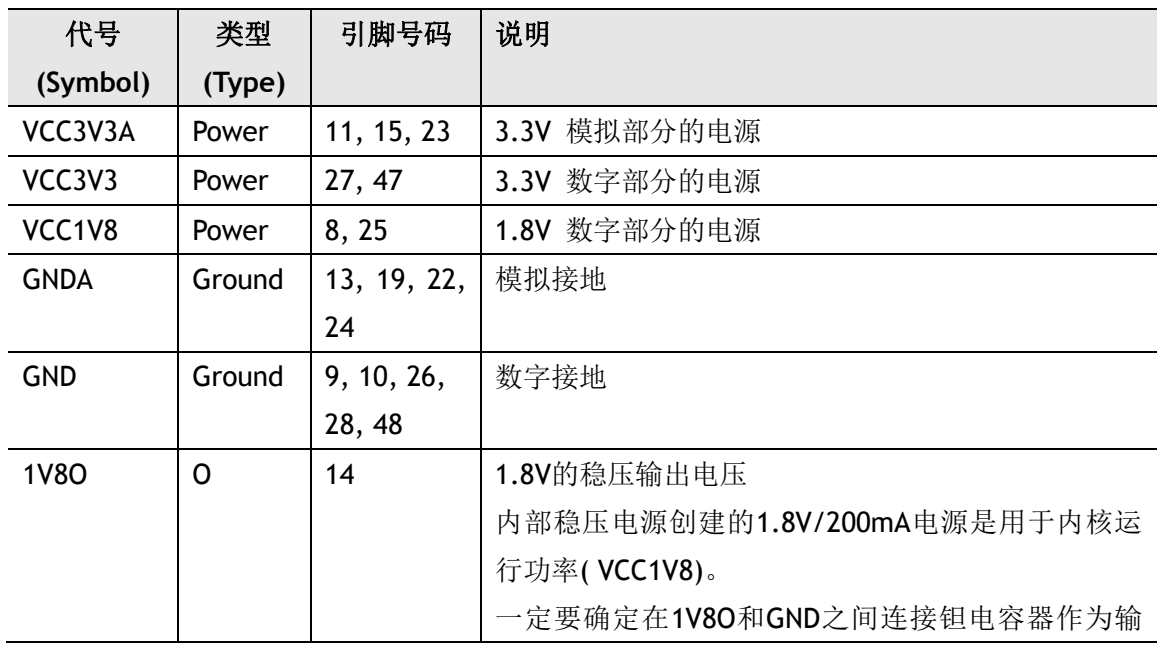

*iEthernetW5200*

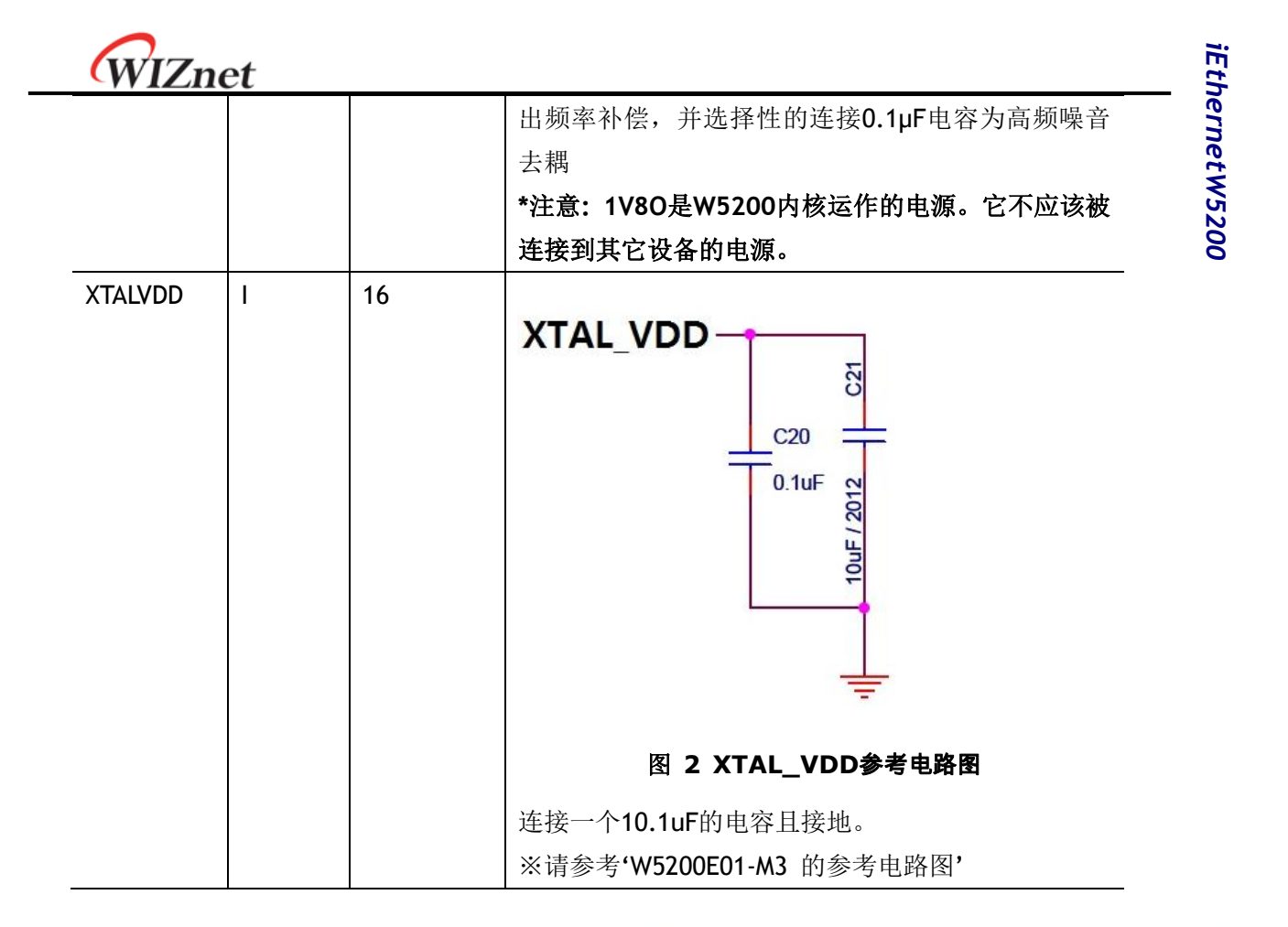

<span id="page-10-0"></span>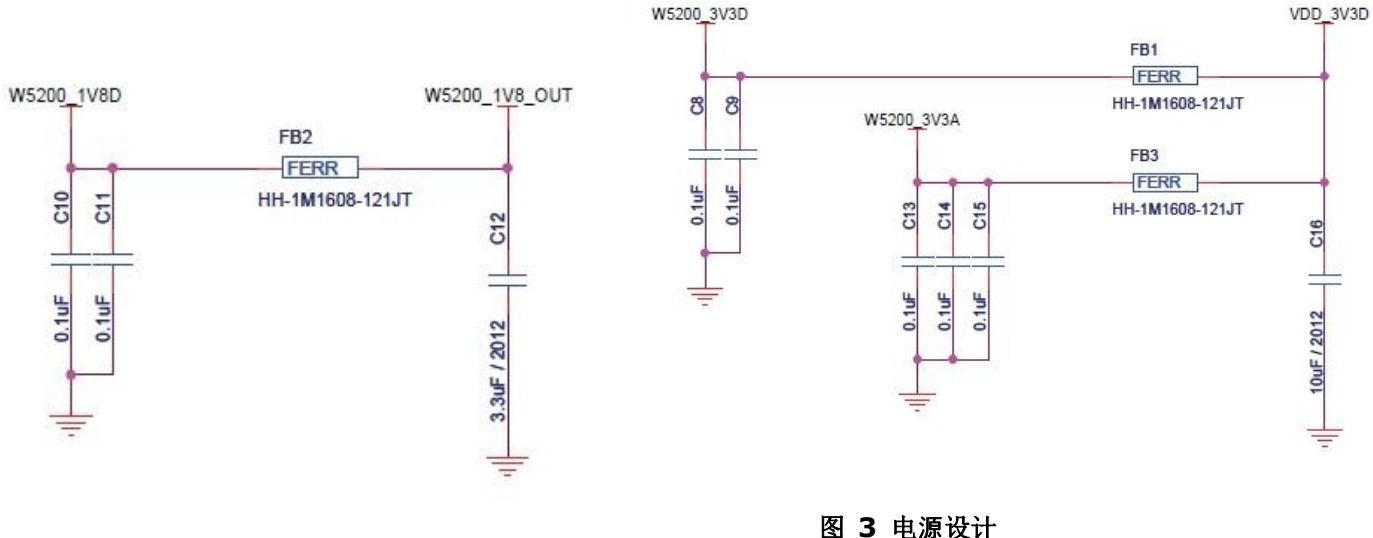

推荐的电源设计**:**

- <span id="page-10-1"></span>**1.** 去耦电容尽可能靠近**W5200**。
- **2.** 尽可能保证地线层足够宽。
- **3.** 如果地线层宽度足够,具有独立的模拟地线层和数字地线层是很好的做法。
- 4. 如果地线层不够宽, 那么只能将模拟和数字地线层设计为一个单一的地线层, 而不是 将它们分开。

WIZnet

# <span id="page-11-0"></span>1.5 时钟信号

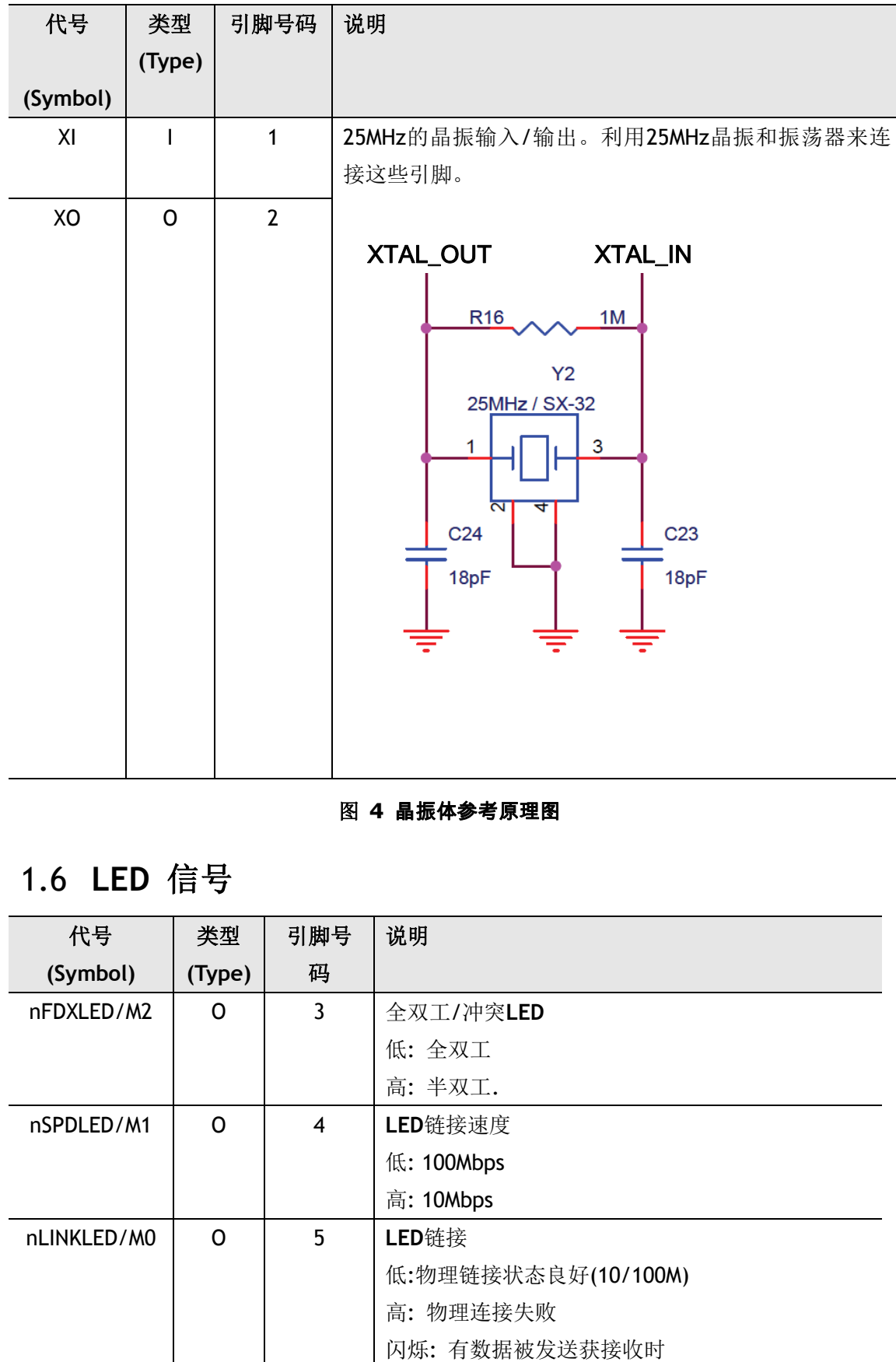

### 图 **4** 晶振体参考原理图

# <span id="page-11-1"></span>1.6 **LED** 信号

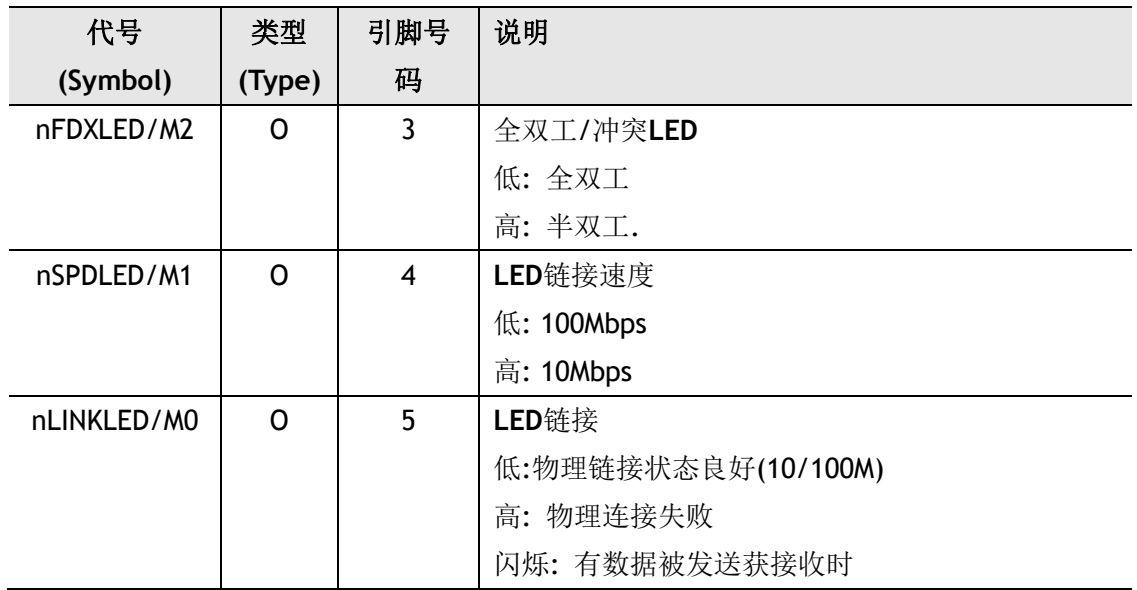

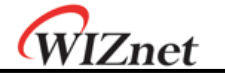

# <span id="page-12-0"></span>2 内存图**(**Memory Map)

W5200是由通用寄存器、Socket寄存器、TX的内存和RX的内存组成。如下图所示:

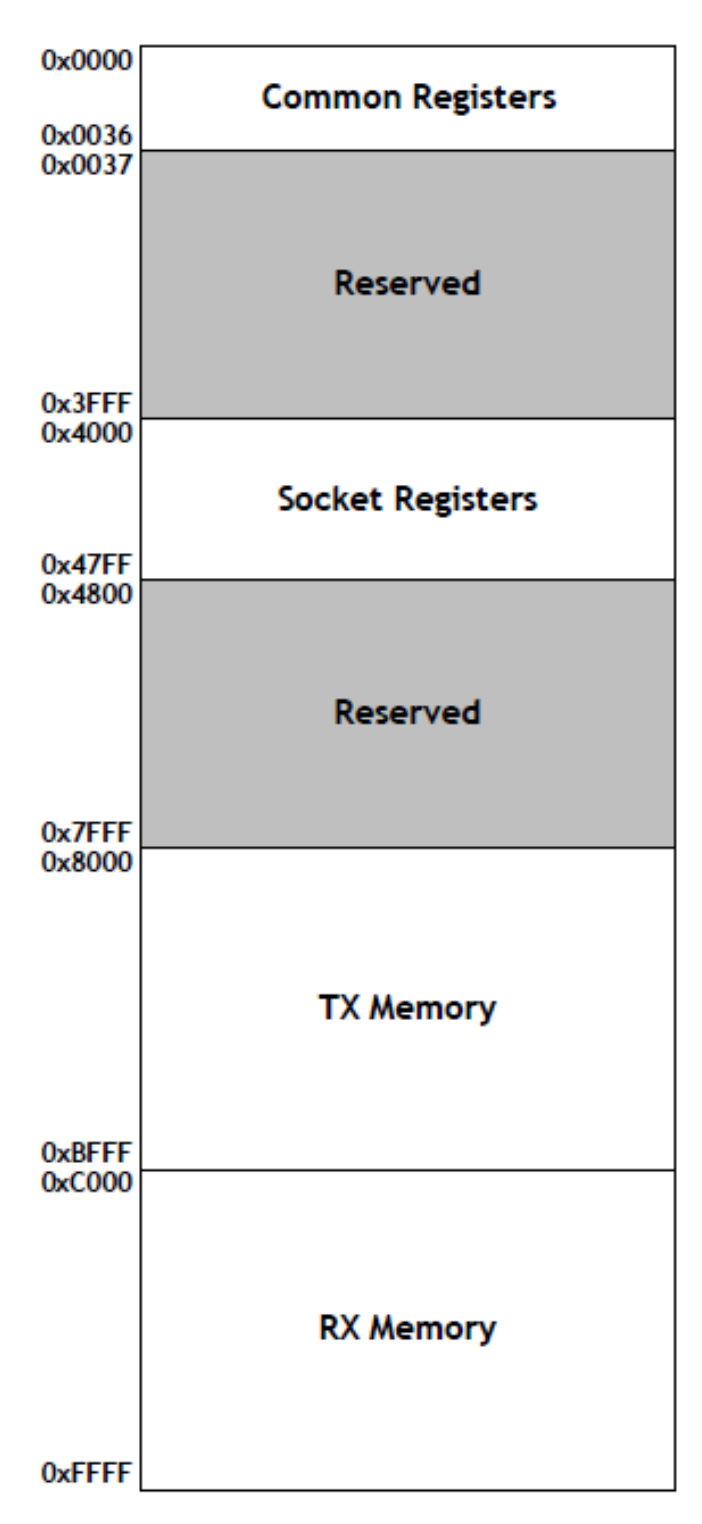

#### <span id="page-12-1"></span>图 **5 W5200**内存图

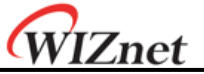

# <span id="page-13-0"></span>3 W5200 寄存器

# <span id="page-13-1"></span>3.1 通用寄存器

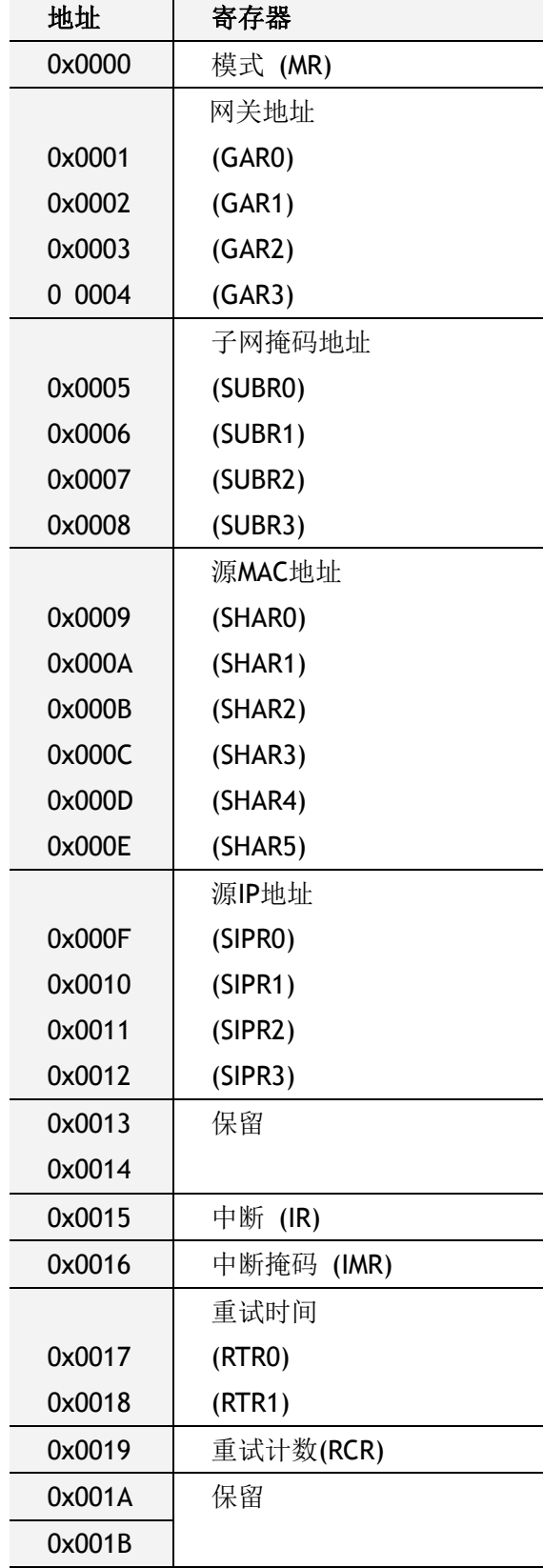

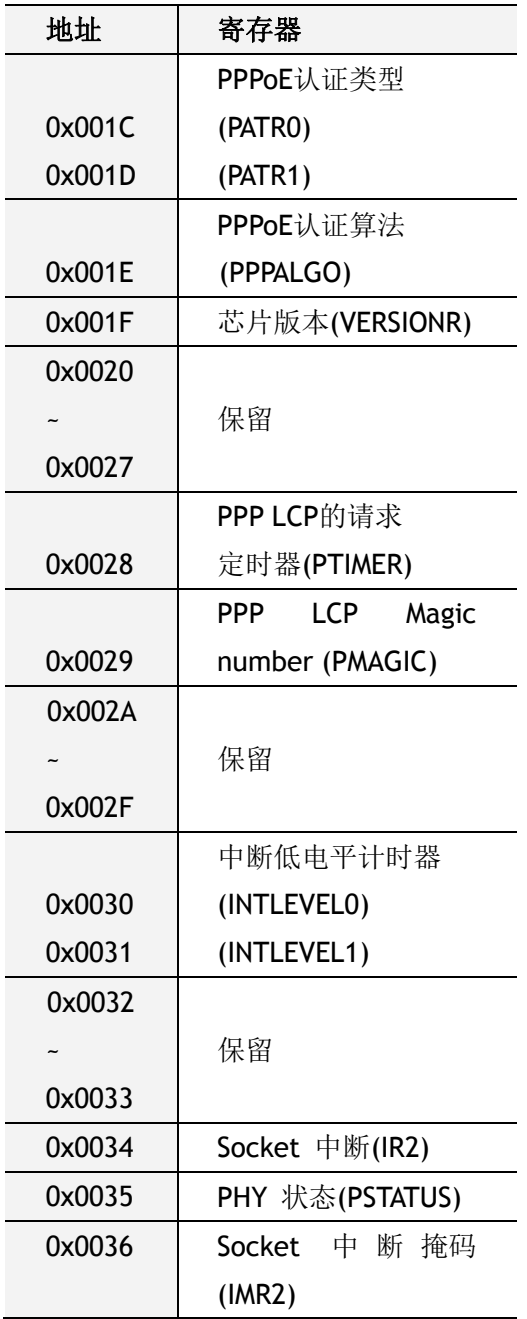

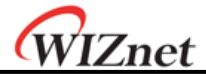

# <span id="page-14-0"></span>3.2 **Socket**寄存器

注意: n 是socket的数目 (0, 1, 2, 3, 4, 5, 6, 7)

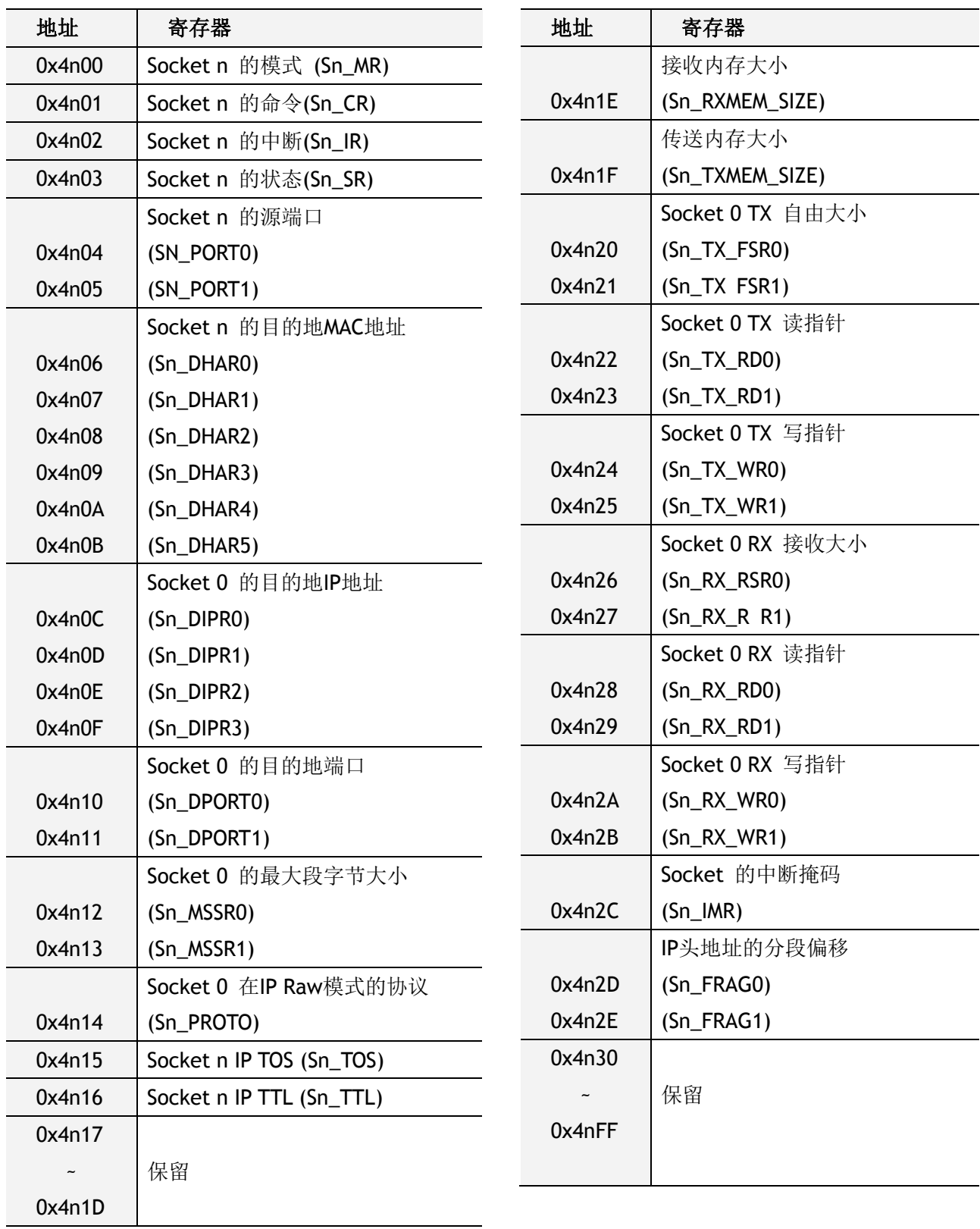

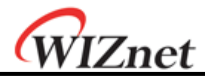

<span id="page-15-0"></span>4 寄存器说明

# <span id="page-15-1"></span>4.1 通用寄存器

## **MR (**模式寄存器**) [R/W] [0x0000] [0x00]**

该寄存器用于 S/W 复位', ping block模式和PPPoE模式。.

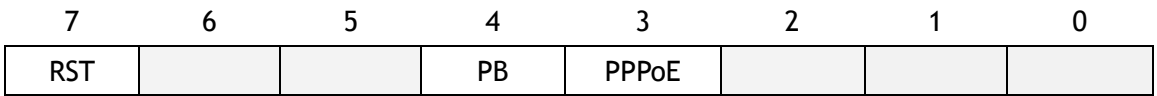

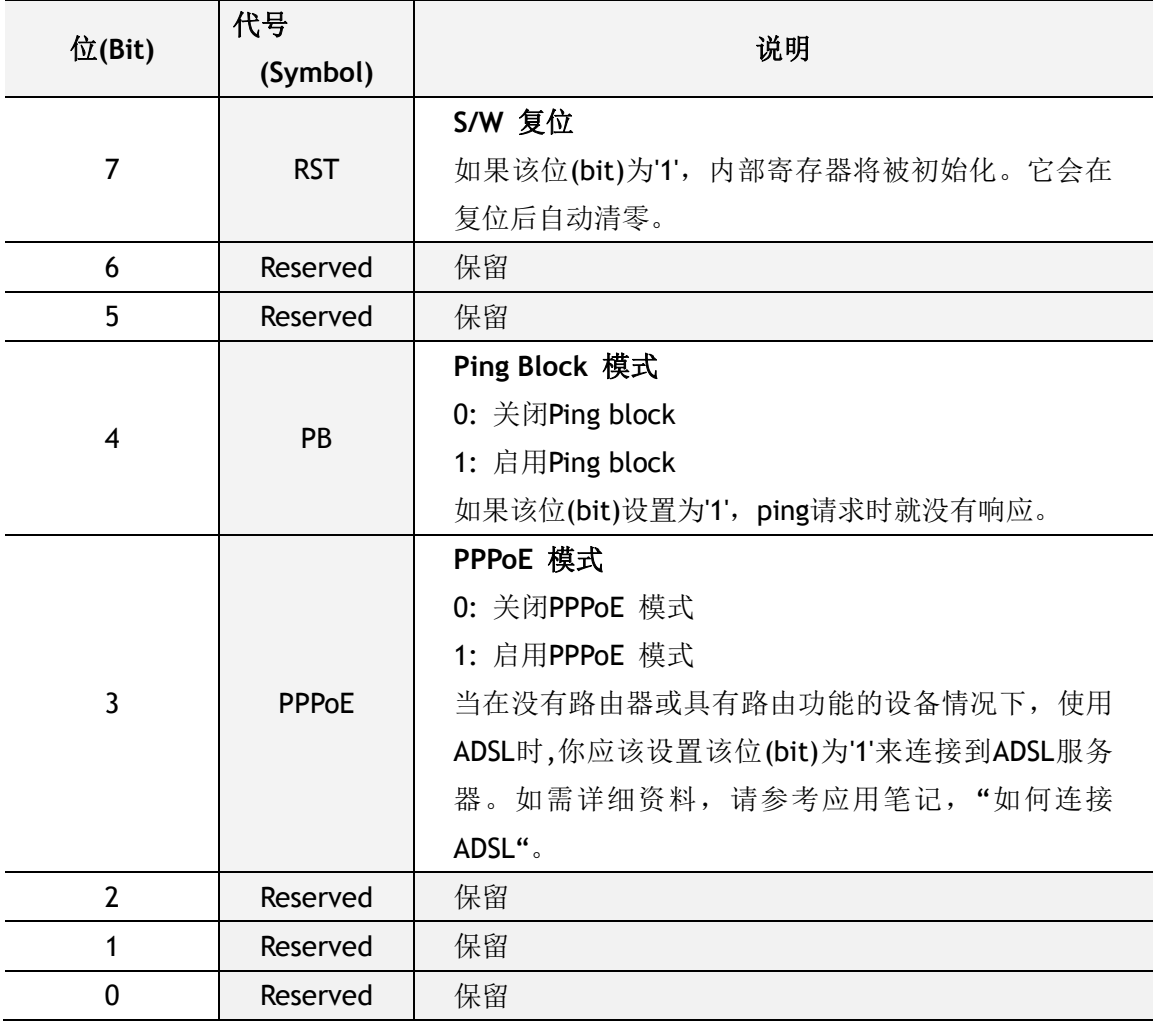

### **GAR (**网关**IP**地址寄存器**) [R/W] [0x0001 – 0x0004] [0x00]**

该寄存器用来设置默认网关地址。

例) "192.168.0.1"

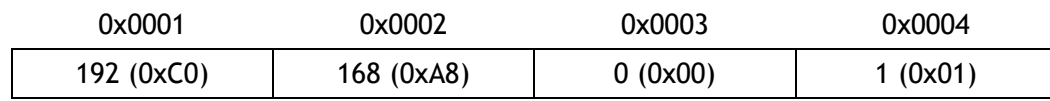

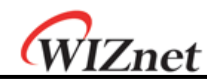

### **SUBR (**子网掩码寄存器**) [R/W] [0x0005 – 0x0008] [0x00]**

该寄存器用来设置子网掩码地址。

例) "255.255.255.0"

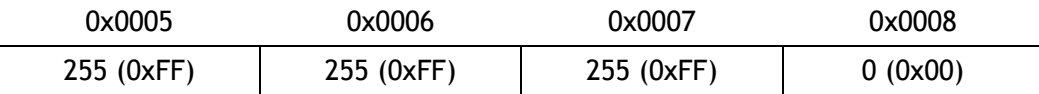

#### **SHAR (**源**MAC**地址寄存器**) [R/W] [0x0009 – 0x000E] [0x00]**

该寄存器用来设置源MAC地址。

Ex) 例如: "00.08.DC.01.02.03"

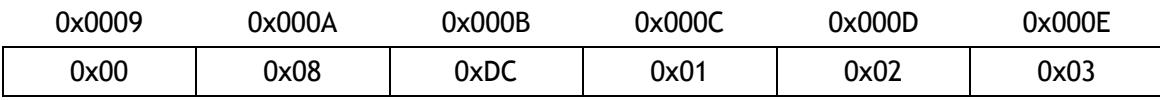

#### **SIPR (**源**IP**地址寄存器**) [R/W] [0x000F – 0x0012] [0x00]**

该寄存器用来设置源IP地址。

例) "192.168.0.2"

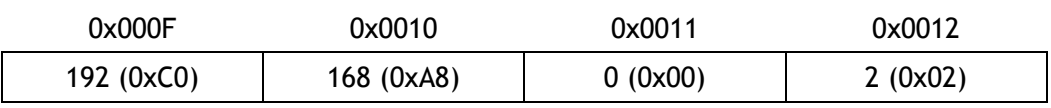

#### **IR (**中断寄存器**) [R] [0x0015] [0x00]**

CPU通过访问该寄存器获得产生中断的来源。任何中断源都可以被中断屏蔽寄存器(IMR)进 行位屏蔽。当任何一个未屏蔽的中断位为"1",/INT的信号将保持低电平。只有当所有未屏蔽 的中断位为0, /INT才恢复高电平。(也就是说, /INT为低电平意味着W5200有中断产生, 高电平意味着无中断产生或者中断被屏蔽了)

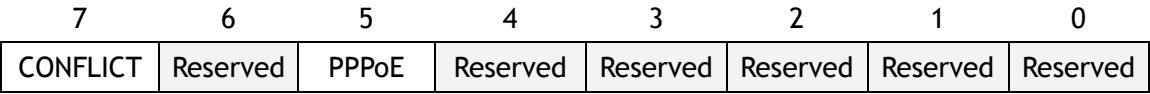

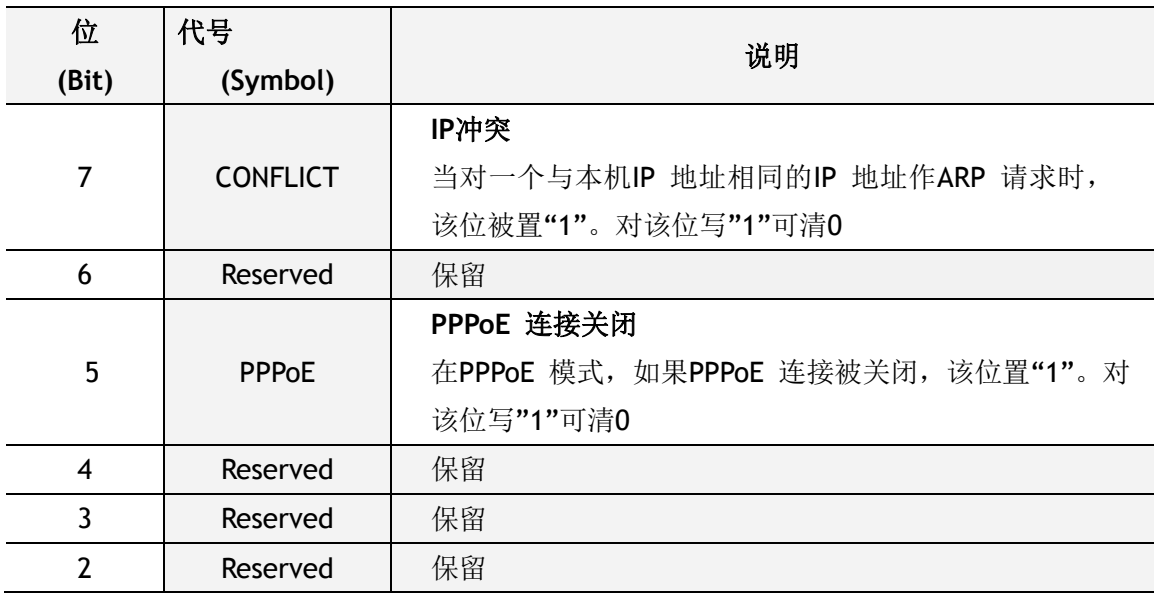

© Copyright 2011WIZnet Co., Inc. All rights reserved.

*iEthernetW5200*

# WIZnet

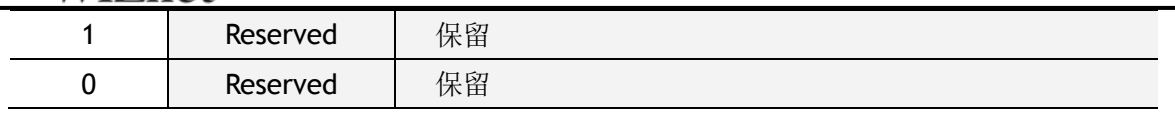

## **IMR (**中断掩码寄存器**) [R/W] [0x0016] [0x00]**

中断屏蔽寄存器(IMR)用来屏蔽中断源。每个中断屏蔽位对应中断寄存器(IR)中的一个位。 如果中断屏蔽位被置"1"时,无论何时IR对应的位也置"1",中断即会产生。而当IMR中屏蔽 位被清"0",即使对应的IR中断位置"1",也不会产生中断。(简单来讲,IMR中"1"就是允许 中断的意思, "0"就是屏蔽中断的意思。)

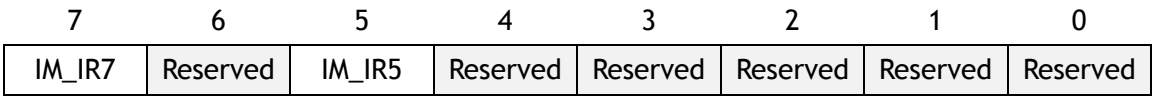

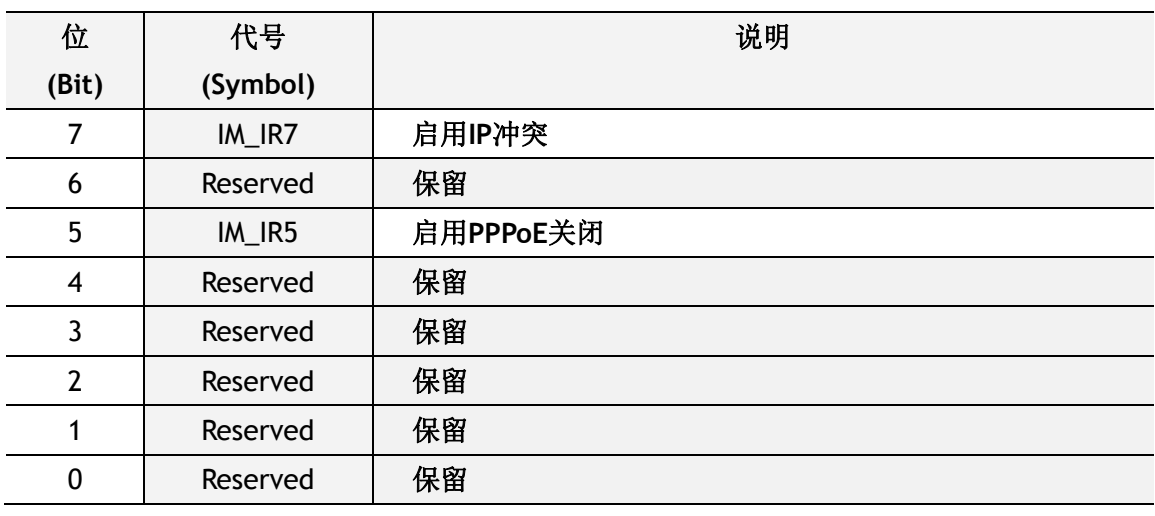

### **RTR (**重试时间值寄存器**) [R/W] [0x0017 – 0x0018] [0x07D0]**

该寄存器用来设置溢出的时间值。每一单位数值为100 微秒。初始化时值设为2000 (0x07D 0),即相当于200 毫秒

例) 当超时周期被设置为400ms时,RTR = 400ms /100us = 4000(0x0FA0)

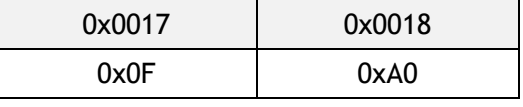

如果没有来自远程对等连接点的CONNECT、DISCON、CLOSE、SEND、SEND\_MAC 和 SEND\_KEEP命令回应, 或回应的命令被延迟时, 重新传送就会发生。

# **RCR(**重试计数寄存器**) (Retry Count Register) [R/W] [0xFE0019] [0x08]**

该寄存器是设置重新传送的次数。当重新传送发生超过'RCR+1'次,超时中断就会置'1'。 (中断寄存器(Sn\_IR)的 '中断'位('TIMEOUT' bit)设置为'1')。

假如在TCP通讯中, Sn\_SR(Socket n-th的状态寄存器)的数值会变为'SOCK\_CLOSED'与此同时 Sn\_IR(Socket n-th的中断寄存器)(TIMEOUT)会置'1'。如果不是TCP通讯, 就只有Sn\_IR (TIMEOUT)会置 '1'。

例) RCR = 0x0007

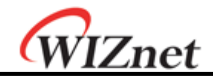

## 0x0019 0x07

W5200的超时可以用RTR和RCR来配置。W5200的超时包括地址解析协议(ARP)和TCP重新传 送超时。

在ARP的重新传送超时(请参阅 RFC 826 [http://www.ietf.org/rfc.html\)](http://www.ietf.org/rfc.html), W5200会自动发 送ARP请求去对方(peer)的IP地址, 从而获取MAC地址信息(IP、UDP或TCP用于通信)。至 于等待对方(peer)的ARP 响应方面,如在RTR中设置了重新传送时间时,对方(peer)的ARP没 有响应,超时发生和ARP将会请求重新传送。一直重复此步骤达'RCR+1'次。

如果在ARP重复请求重新传送次数达到'RCR+1'次时,仍然没有得到ARP响应,就会触发最终 超时中断,Sn\_IR(TIMEOUT)会变为'1'。

ARP请求的最终超时值(ARPTO)如下:

#### **ARPTO =(RTR X 0.1ms) X (RCR + 1)**

在RTR和RCR设置了的时间期间,发生TCP数据包重新传送超时,W5200就会发送 TCP 数据 包(SYN、FIN、RST、数据包)和等待确认(ACK)。如果没有对方(peer)的ACK响应,就会 触发超时且TCP数据包(较早前传送的)会重新传送。直到重新传送'RCR+1'次。即使TCP数 据包重新传送'RCR+1'次,如果对方(peer)仍然没有的ACK回应,就会触发最终超时,Sn\_SR会 变为 'SOCK CLOSED,且同一时间Sn\_IR(TIMEOUT)='1'。

TCP数据包重新传送的最终超时(TCP<sub>TO</sub>)可以用以下公式计算:

 $\left(\frac{m}{2}\right)$   $\cong$  RTR = 2000(0x07D0), RCR = 8(0x0008),  $ARP<sub>TO</sub> = 2000 X 0.1ms X 9 = 1800ms = 1.8s$  $TCP_{TO} = (0x07D0 + 0x0FA0 + 0x1FA0 + 0x3E80 + 0x7D00 + 0xFA00 + 0xFA00$ + 0xFA0 + 0xFA00) X 0.1ms  $= (2000 + 4000 + 8000 + 16000 + 32000 + ((8 - 4) X 64000)) X 0.1 \text{ms}$  $= 318000 \times 0.1 \text{ms} = 31.8 \text{s}$ **M TCPTO = ( Σ(RTR X 2<sup>N</sup> ) + ((RCR-M) X RTRMAX) ) X 0.1ms N=0** N: 重试计数,0 <= N <= M M: 最少数值当 RTR X 2<sup>(M+1)</sup> > 65535 和 0 <= M <= RCR RTR<sub>MAX</sub>: RTR  $\times$  2<sup>M</sup>

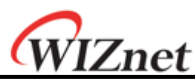

# **PART(PPPoE**模式的身份验证模式**) [R] [0x001C-0x001D] [0x0000]**

该寄存器显示已经被PPPoE 服务器识别的身份认证类型。W5200支持PAP和CHAP两种类型的 身份验证方法。

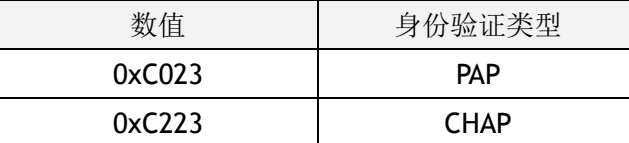

### **PPPALGO(PPPoE**模式的认证算法**)[R][0x001E][0x00]**

该寄存器通知认证算法于PPPoE模式。如需详细信息,请参阅PPPoE的应用说明。

# **VERSIONR (W5200**芯片版本寄存器)**[R][0x001F][0x03]**

该寄存器是W5200芯片版本寄存器。

## **PTIMER**(**PPP** 连接控制协议请求定时寄存器)**[R/W][0x0028]**

该寄存器是指示发送LCP Echo请求的期限。PTIMER的值为1时,大约是25毫秒(ms)。 例) 如果 PTIMER是 200,

200  $*$  25(ms) = 5000(ms) = 5 seconds

## **PMAGIC**(**PPP** 连接控制协议幻数寄存器)**[R/W] [0x0029][0x00]**

该寄存器用于选择LCP协商的幻数(Magic number)。请参考应用笔记中的"如何连接ADSL"。

### **INTLEVEL**(低电平中断定时器寄存器) **[R/W][0x0030 – 0x0031][0x0000]**

该寄存器用于设置中断生效等待的时间(IAWT)。它配置nINT低等待时间直到下一个中断生效。

<span id="page-19-0"></span>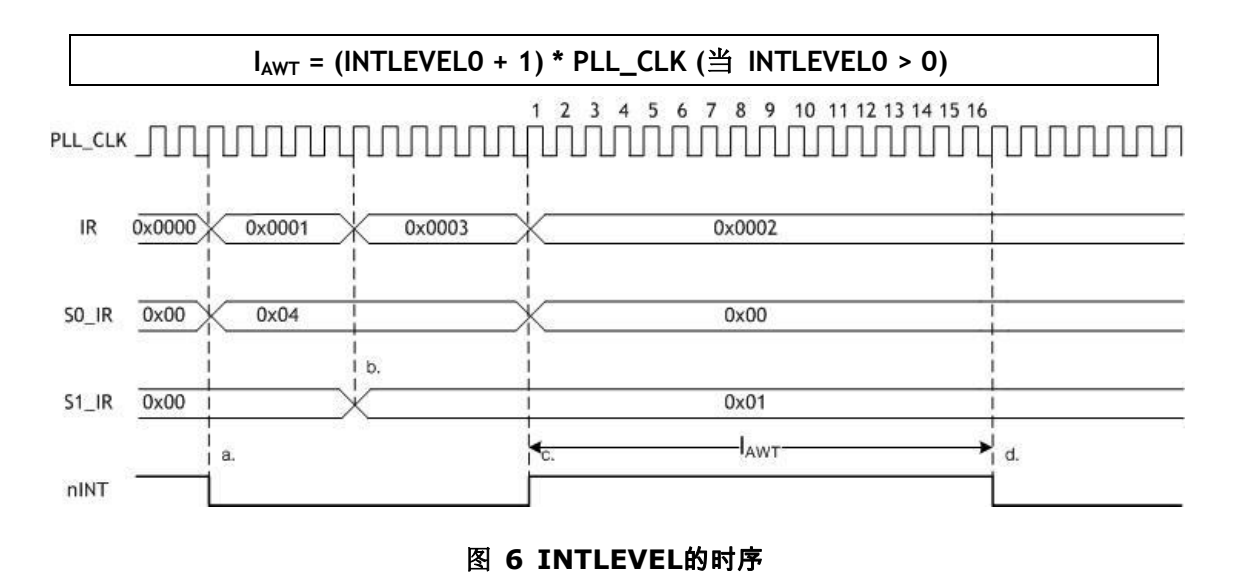

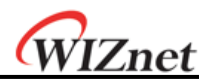

A. 对Socket0而言, 当触发接收中断(即: S0\_IR(3) = '1'), 那么相应的IR2位就会被置1(即: IR(SO IR) = '1'). 一旦IR2的某位被置1了, nINT就将变为低电平。B, C同理。

B. 在Socket 1中, 触发连接中断 (S1\_IR(0)='1')和相应的位(bit)设置为'1' (IR(S1\_IR) ='1')。

C.主机清零S0\_IR(S0\_IR=0x00)则相应的IR位(bit)也会自动被清零(IR(S0\_IR) = '0')。nINT信 号变为高电平。

D.虽然S0\_IR被清零了,但是由于socket1的中断还存在,所以IR2的值不为0.既然IR2的值不为 0,那么nINT引脚就应该变为低电平。那么nINT从高电平变为低电平需要多长时间呢?这就 要看INTLEVEL register的设置情况了。如果INTLEVEL register的值是0x000F的话, nINT将在 IAWT(16 PLL\_CLK)后变为低电平。

#### **IR2(W5200 SOCKET**中斷寄存器**)[R/W][0x0034][0x00]**

IR2这个寄存器用来通知主机W5200中socket发生中断。如果任何中断发生时,IR2相关的位 (bit)会被设置为'1'。当相关的掩码位(bit)被设置为'1'时, nINT信号为低电平。nINT会保持 低电平直到所有Sn\_IR的位(bit) 被设置为'0'时,它才会变为高电平。

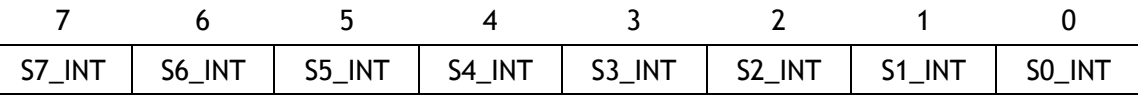

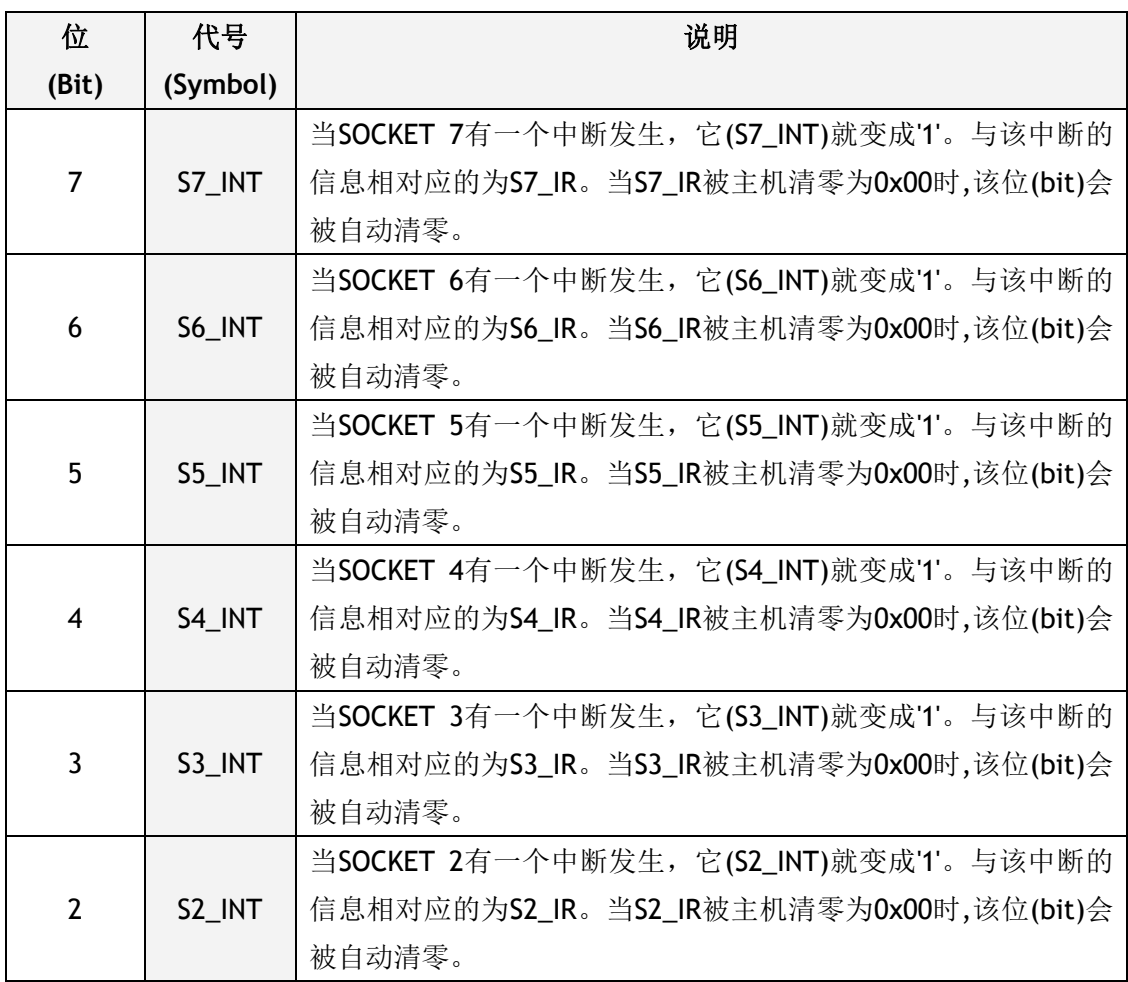

© Copyright 2011WIZnet Co., Inc. All rights reserved.

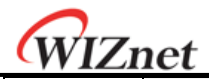

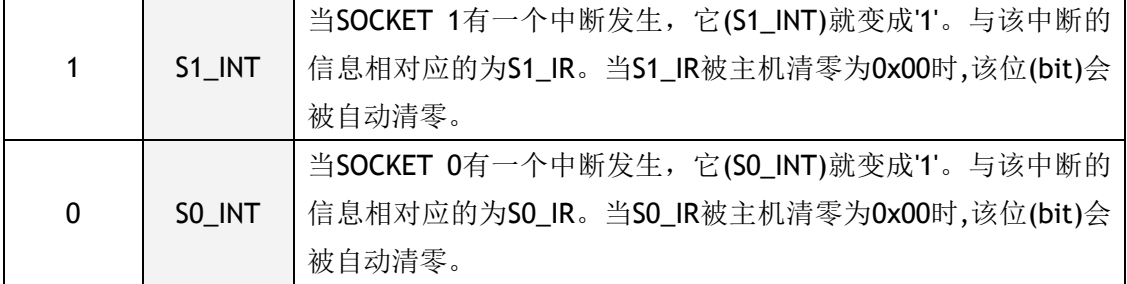

#### **PHYSTATUS(W5200** 物理层状态寄存器**)[R/W][0x17]**

PHYSTATUS是用来指示W5200物理层状态的寄存器。

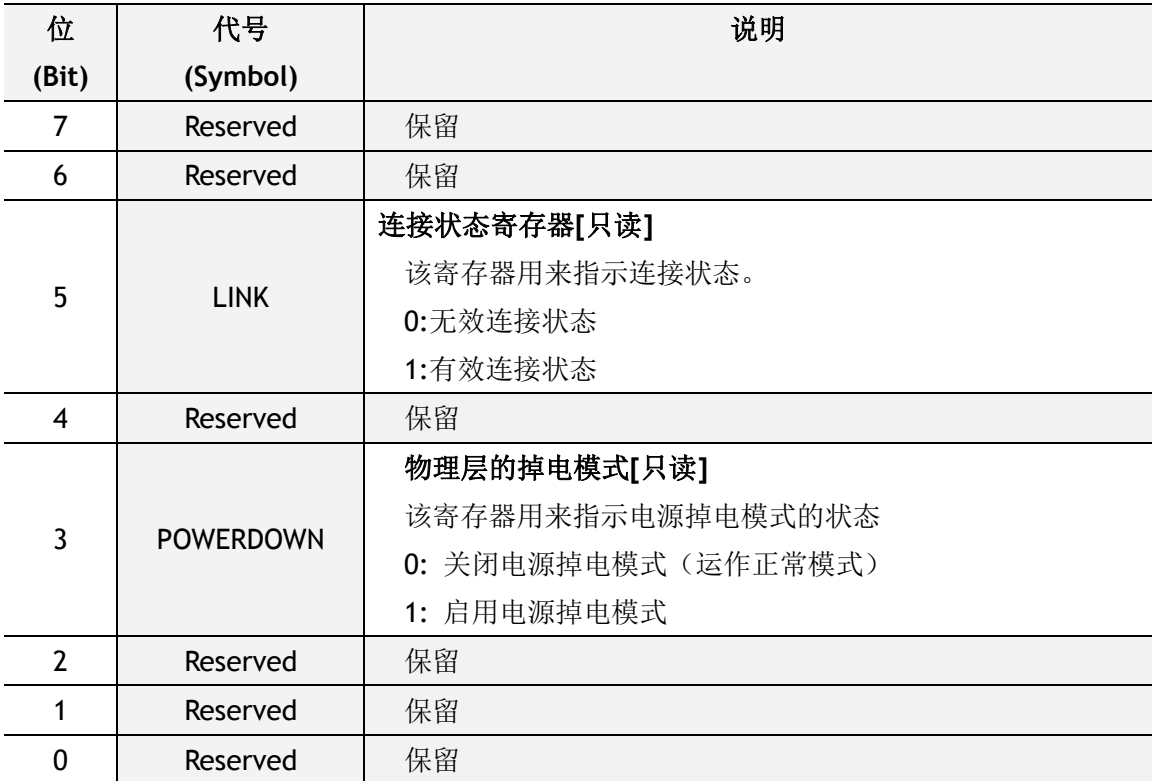

### **IMR2(**中断掩码寄存器**2)[R/W][0x0036][0x00]**

该中断掩码寄存器是用来掩码中断。每个中断掩码位(bit)对应于中断寄存器2(IR2)。当中 断掩码位被设置为"1"且中断寄存器2的相关位也置1时,中断发生。如果任何位(bit)在中断 掩码寄存器(IMR)设置为'O'时, 就不会发生中断。

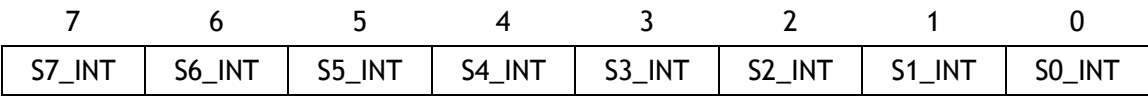

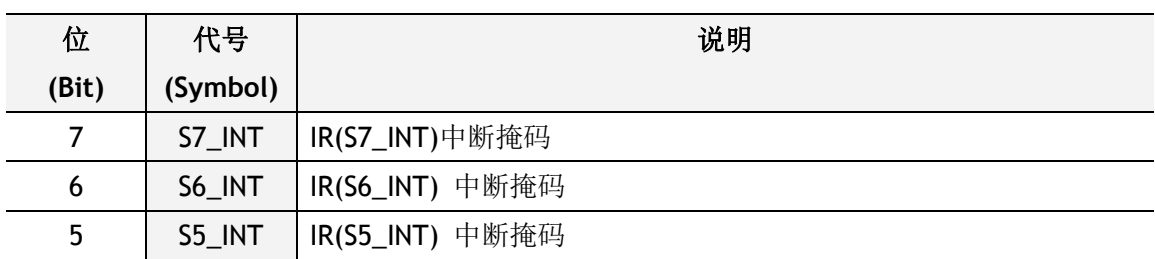

© Copyright 2011WIZnet Co., Inc. All rights reserved.

# WIZnet

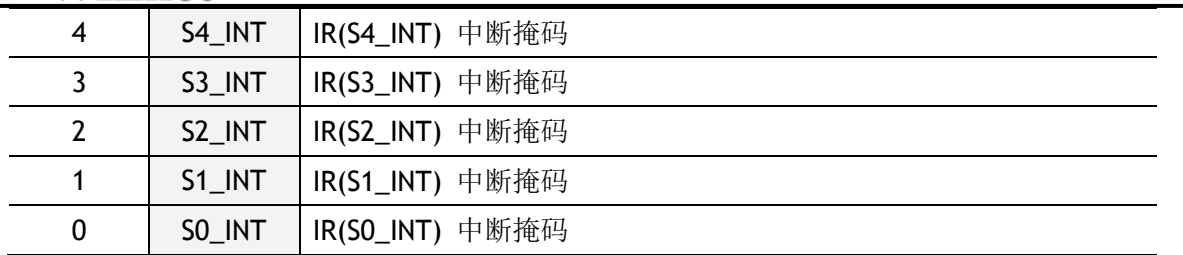

# <span id="page-22-0"></span>4.2 **Socket** 寄存器

# **S***n* **1 \_MR (Socket n-th** 模式寄存器**) [R/W] [0x4000+0x0n00] [0x00]<sup>2</sup>**

该寄存器用于配置所有SOCKET的选项或协议类型

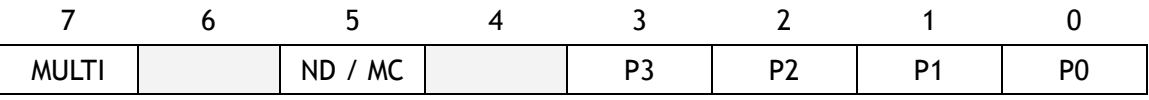

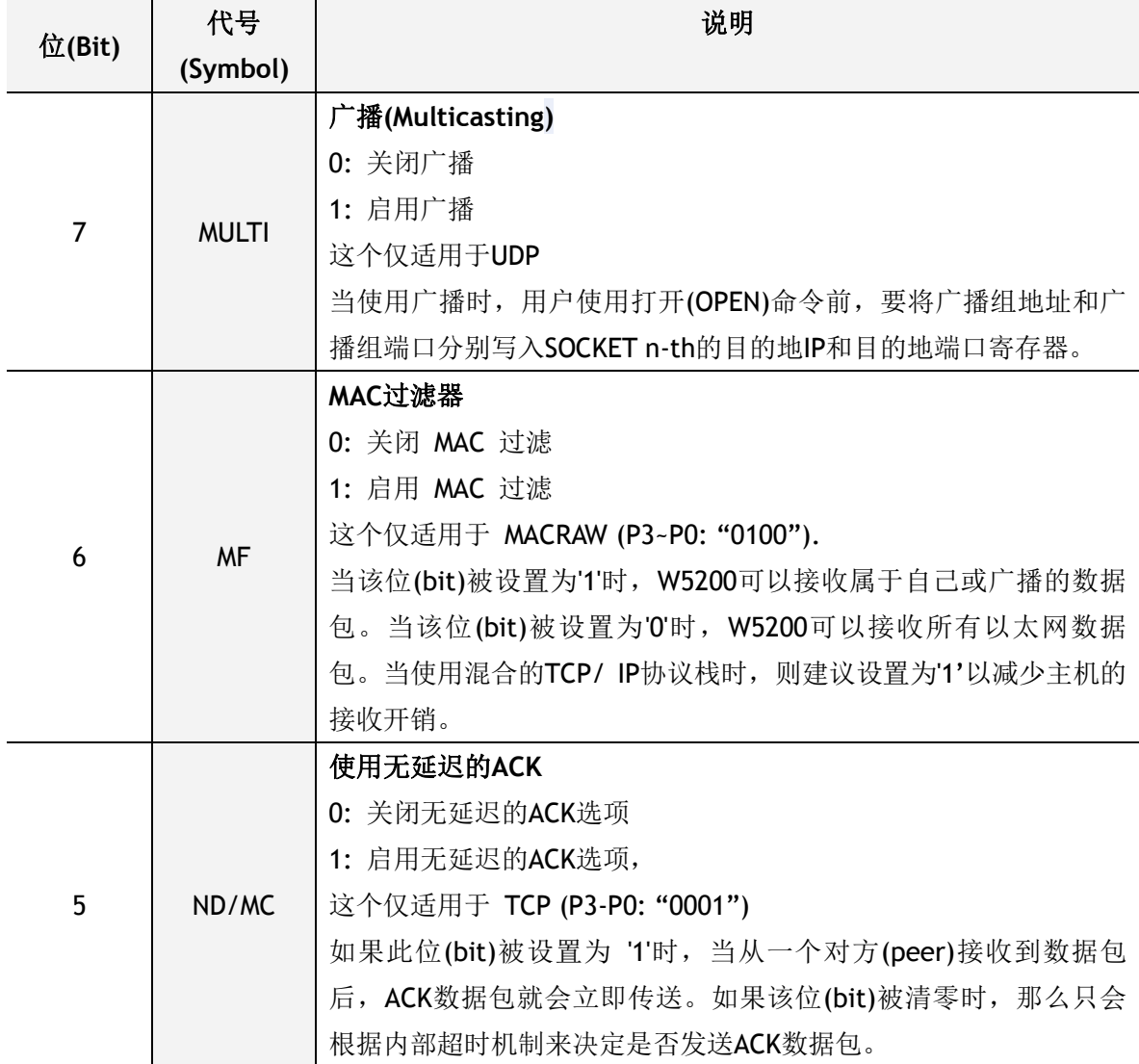

<sup>1</sup>*n*是 Socket n-th 的数目 (0, 1, 2, 3, 4, 5, 6, 7).

l

<sup>2</sup>[读/写] [socket 0地址, socket 1地址, socket 2地址, socket 3地址, socket 4地址, socket 5地址,socket 6 地址, socket 7地址] [复位数值]

<sup>©</sup> Copyright 2011WIZnet Co., Inc. All rights reserved.

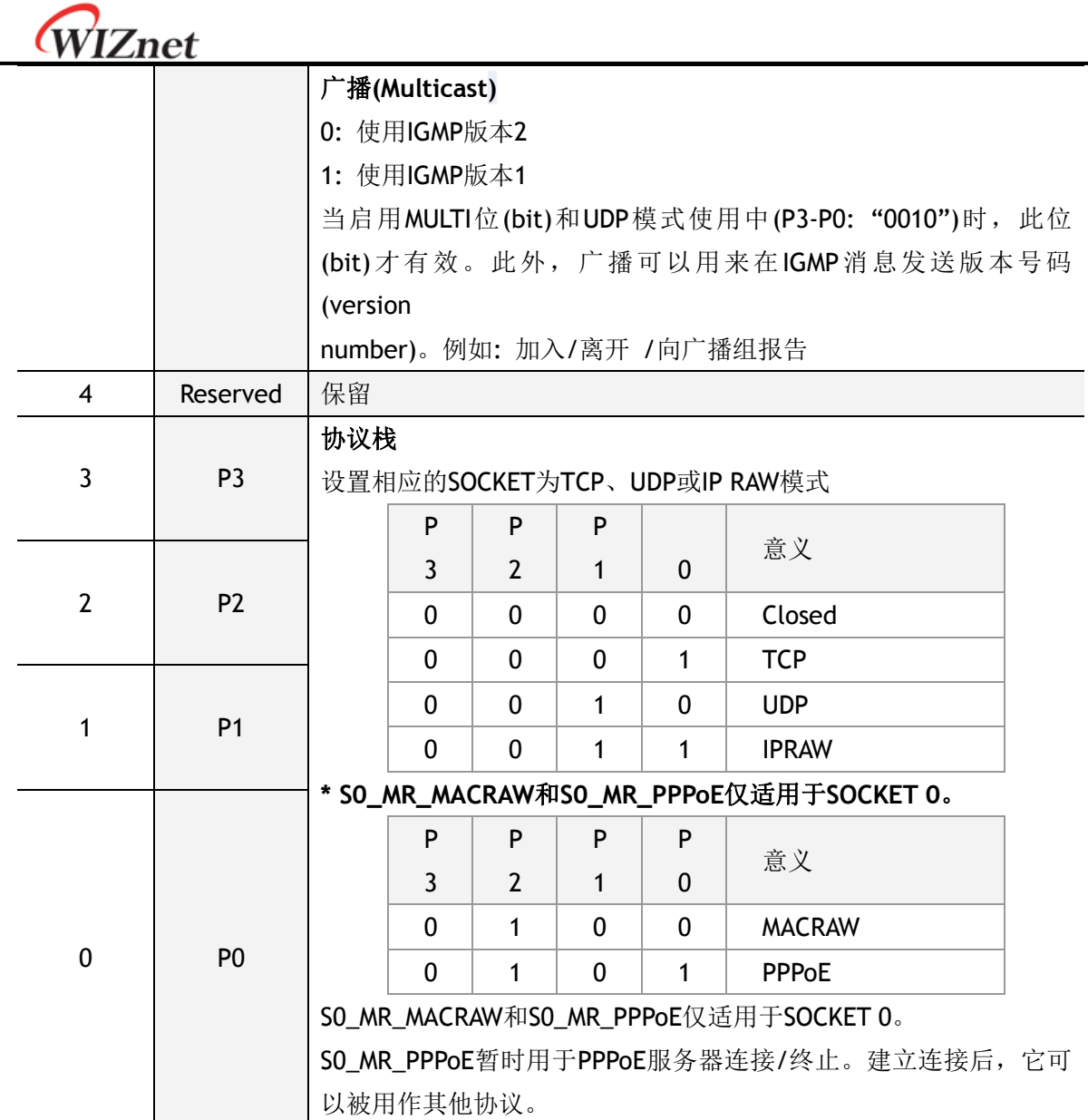

*iEthernetW5200*

 $\overline{\phantom{a}}$ 

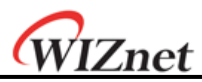

**S***n***\_CR (Socket n-th** 命令寄存器**) [R/W] [0x4001+0x0n00] [0x00]** 这是用来设置Socket n-th的命令如OPEN、CLOSE、CONNECT、LISTEN、END和RECEIVE。 经W5200识别这一命令后, Sn\_CR寄存器会自动清零为 0x00。尽管Sn\_CR被清零为 0x00, 但命令仍在处理中。为了验证该命令是否完成,请检查Sn\_IR或Sn\_SR寄存器。

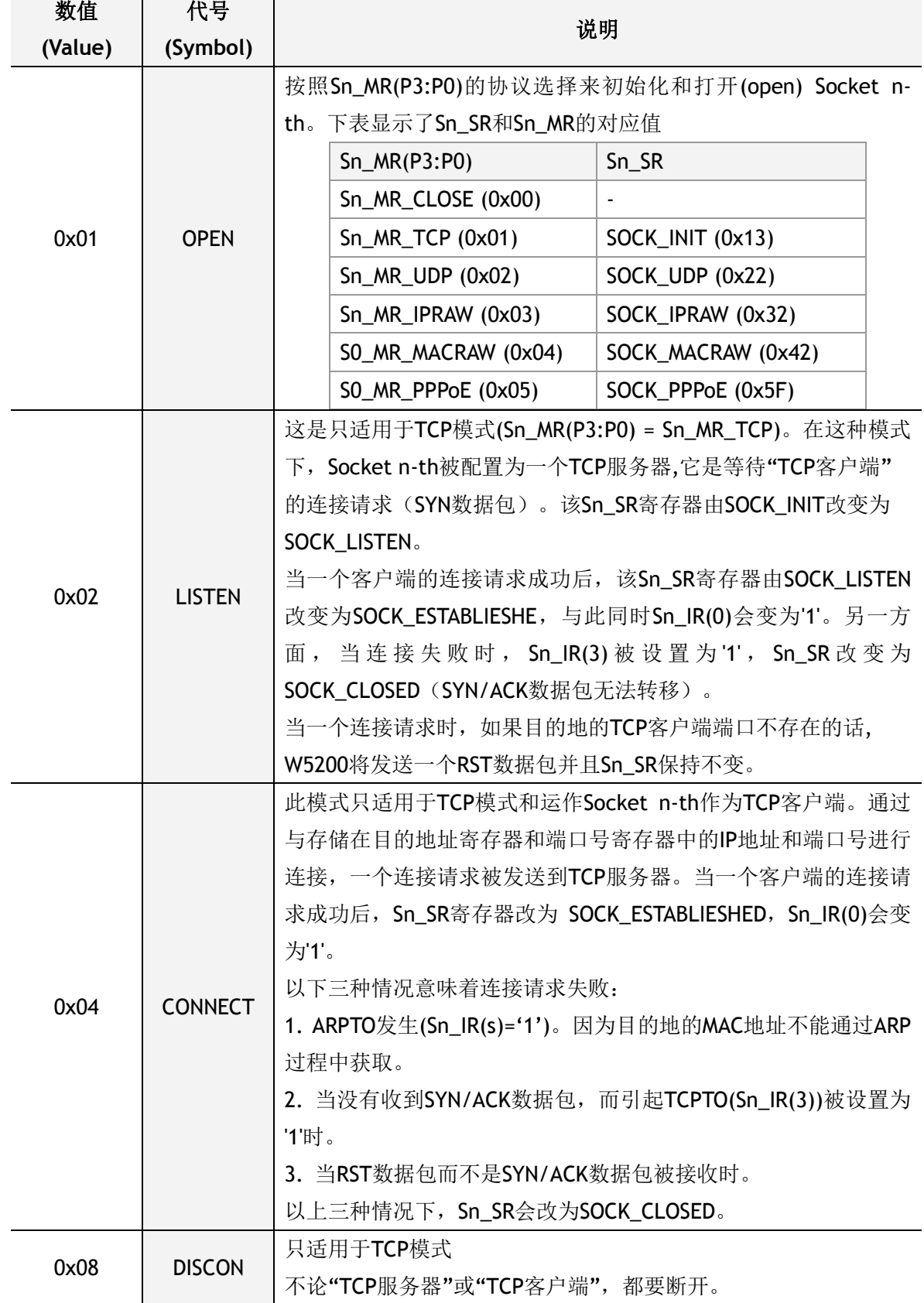

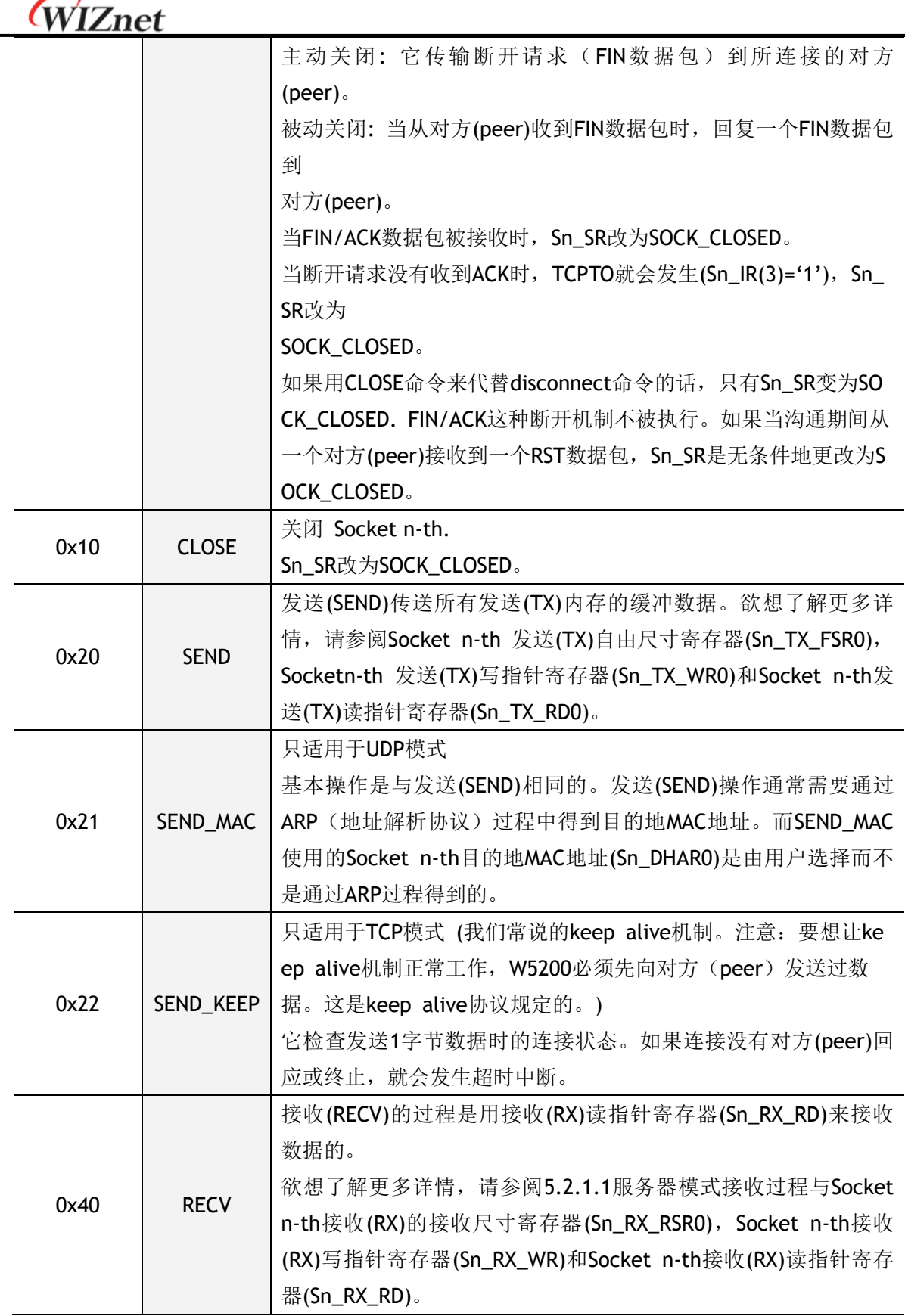

WIZnet

以下命令只适用于SOCKET 0 和 S0\_MR(P3:P0) = S0\_MR\_PPPoE。更多细节请参考"如何使 用ADSL"。

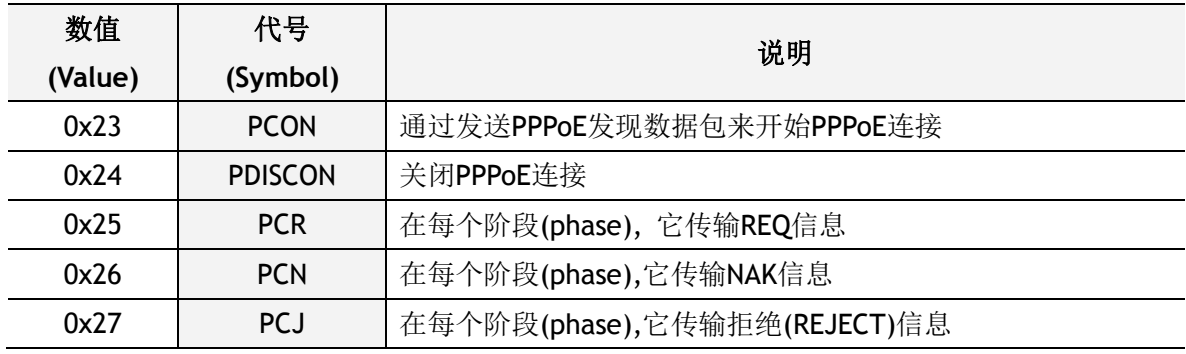

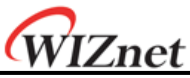

## **Sn\_IR (Socket n-th** 中断寄存器**) [R] [0x4002+0x0n00] [0x00]**

Sn\_IR 寄存器用于提供给Socket n-th中断类型信息, 如建立(Establishment)、终止 (Termination)、接收数据(Receiving data)和超时(Timeout)。当触发一个中断即Sn\_IMR的掩 码位是'1'的时候, Sn\_IR的中断位将会变成'1'。

如果想把Sn\_IR位清零的话,主机应该将该位置'1'。以当所有Sn\_IR的位被清零后('0'), IR(n) 将会自动清零。

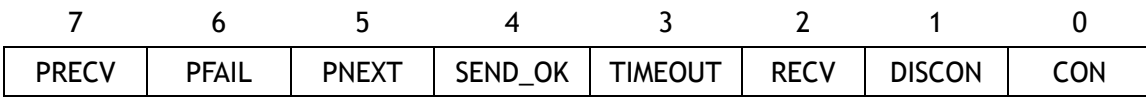

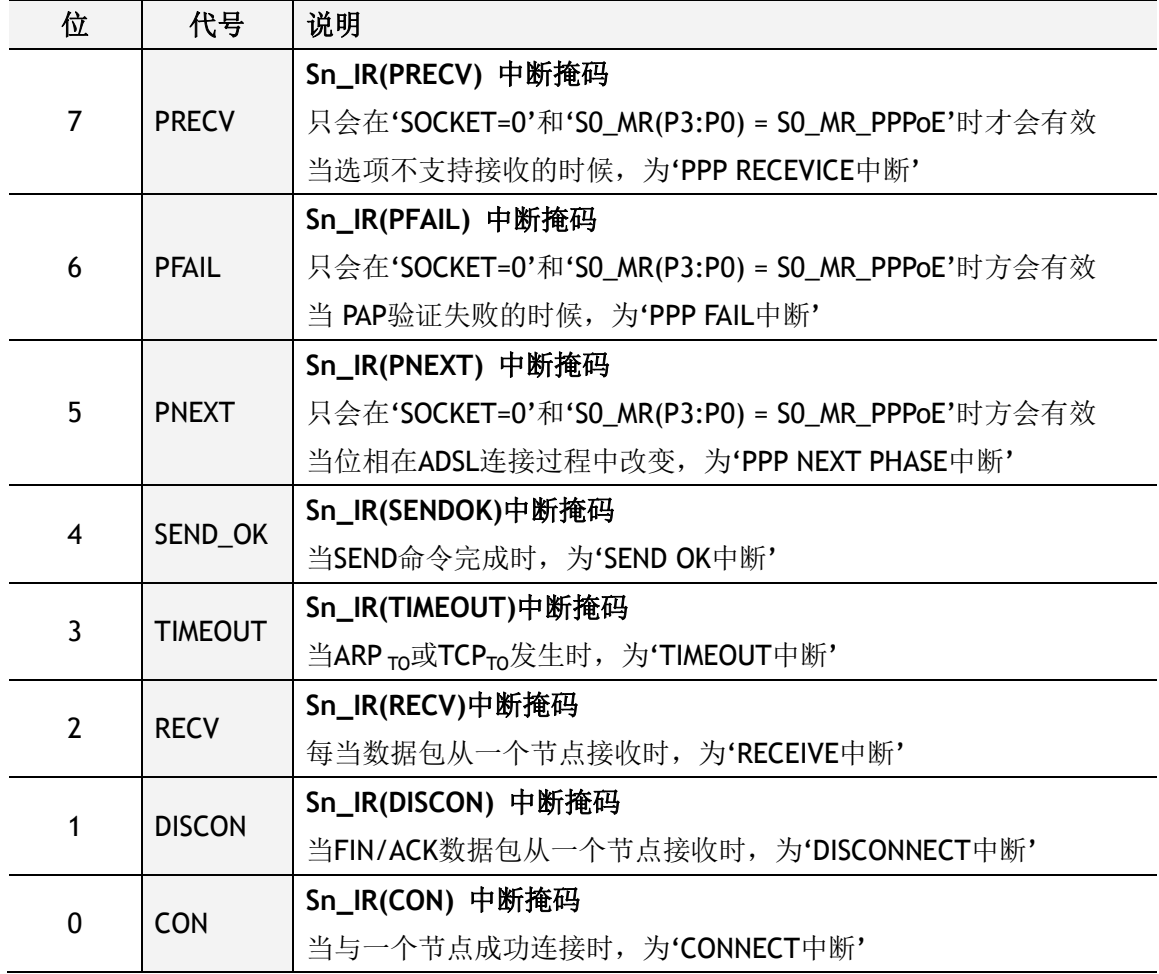

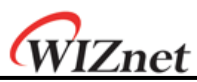

# **S***n***\_SR (Socket n-th**状态寄存器**) [R] [0x4003+0x0n00] [0x00]**

该寄存器提供 Socket n-th 的状态。 当使用 Sn\_CR 寄存器或在传输/接收数据包时, Socket 的状态将会更改。下表描述了不同 Socket n-th 的状态。

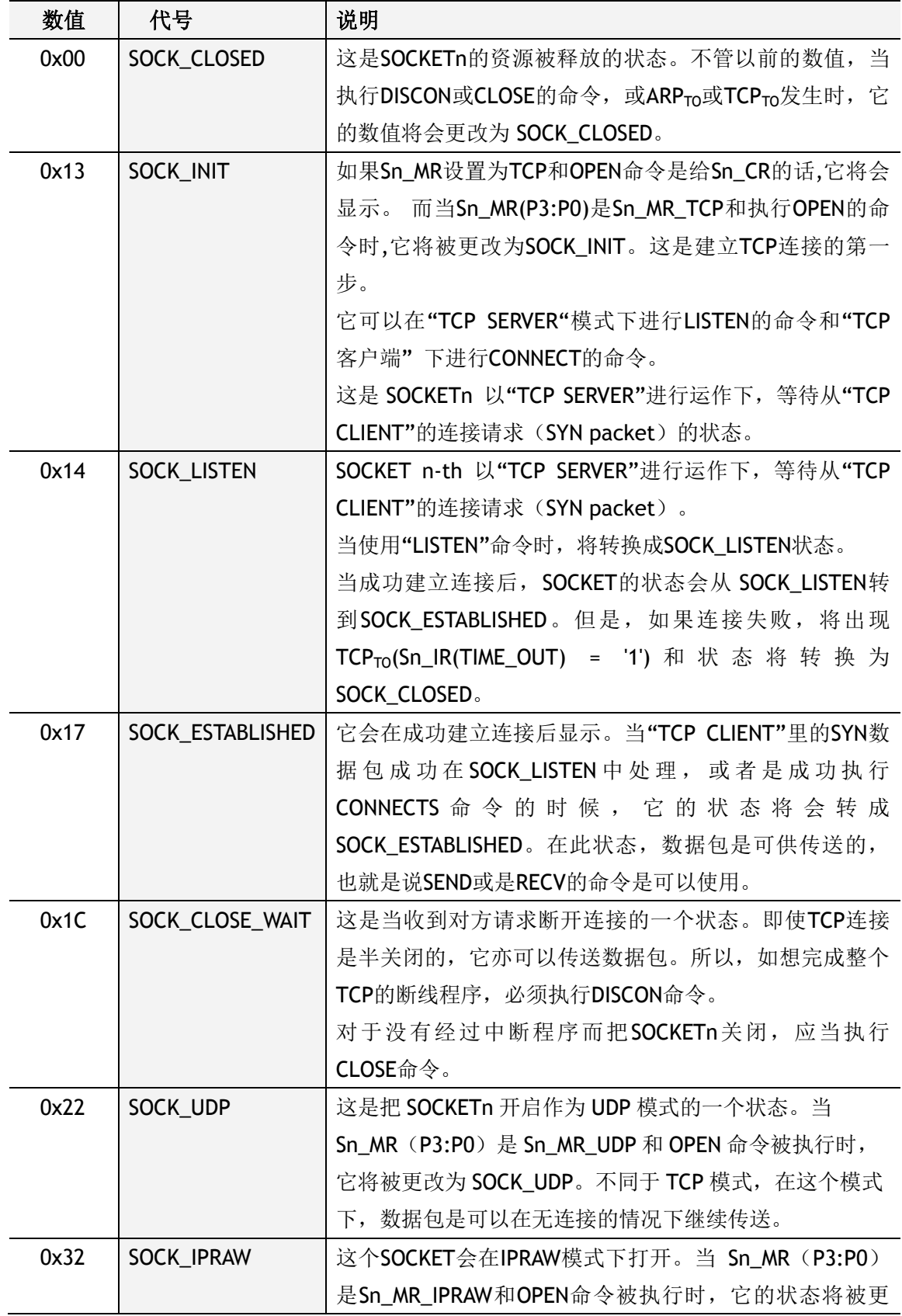

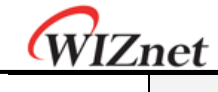

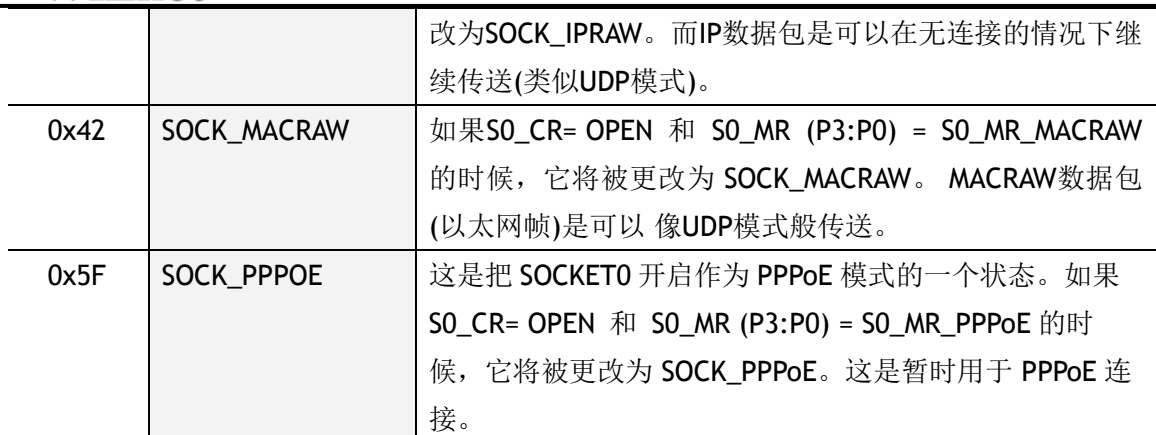

以下是转换状态的过程。

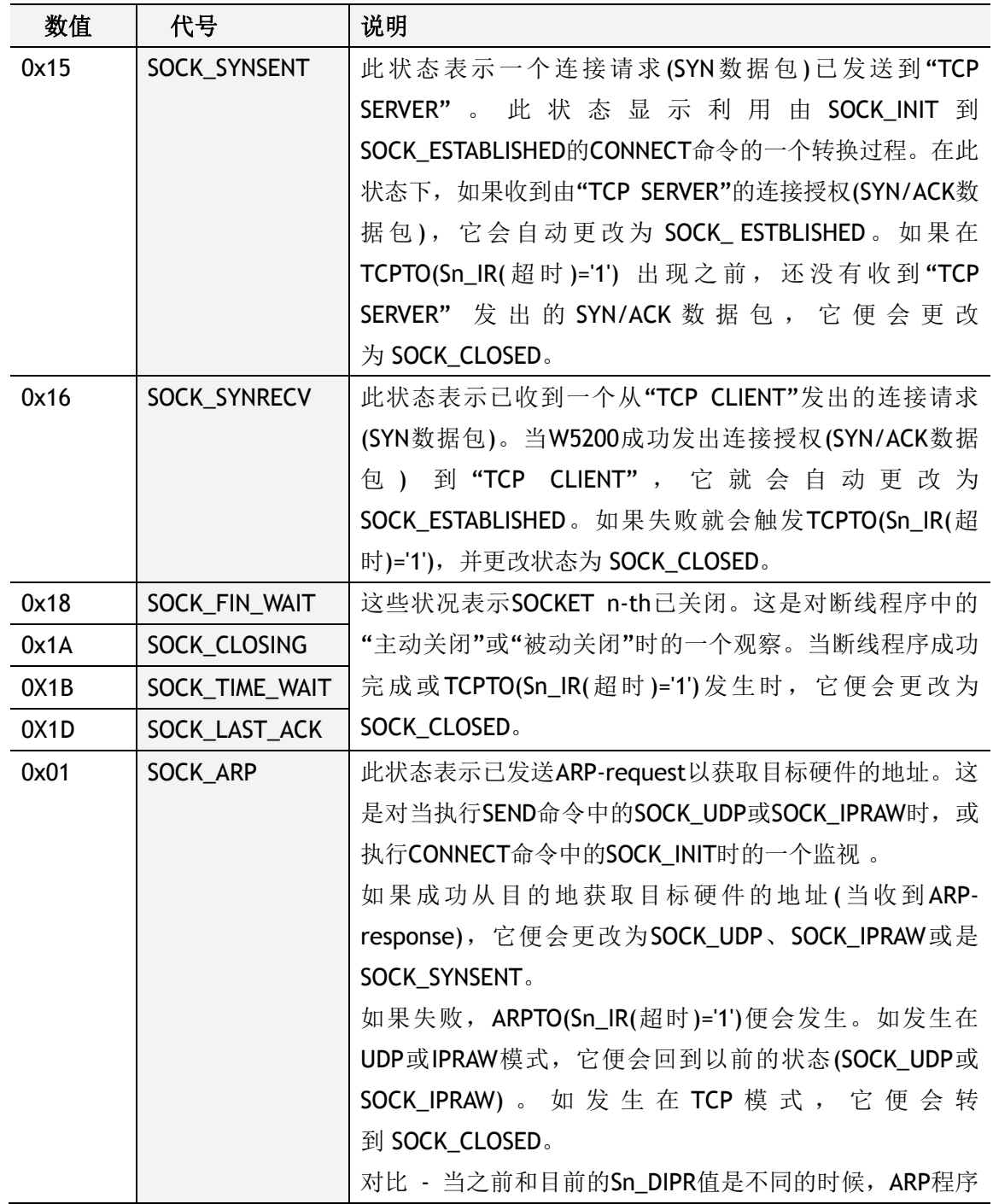

*iEthernetW5200*

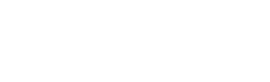

WIZnet

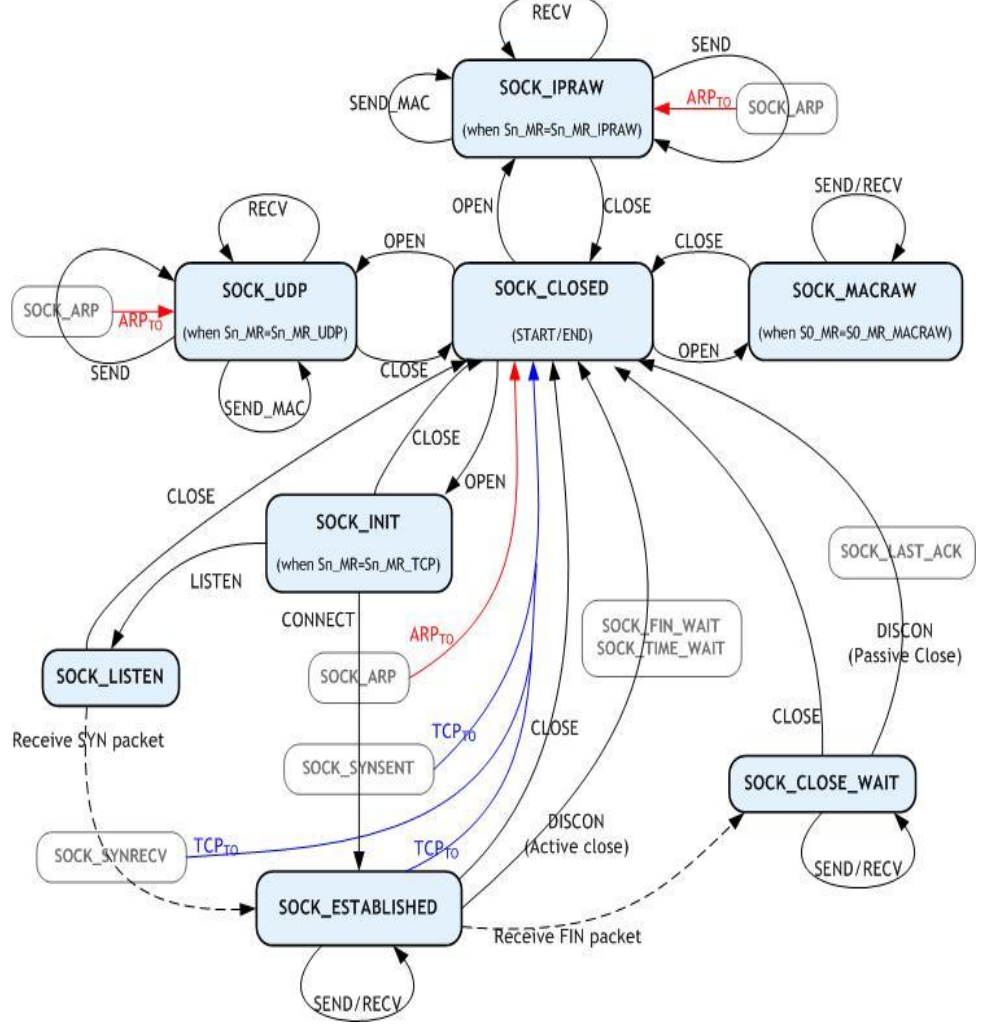

硬件的地址已经获得了。

便会在SOCK\_UDP或SOCK\_IPRAW工作。如果之前和目前的 Sn\_DIPR值是相同的时候, ARP程序便不会工作, 因为目标

图 **7 Socket**的状态转换图

### <span id="page-30-0"></span>**S***n***\_PORT (Socket n-th**源端口寄存器**) [R/W] [0x4004+0x0n00-0x4005+0x0n00] [0x0000]**

当使用TCP或UDP模式时,该寄存器会为每个SOCKET设置一个源端口号,而这个设置需要在 执行OPEN命令之前完成。

例) 如SOCKET 0 的端口=5000(0x1388), 配置应如下,

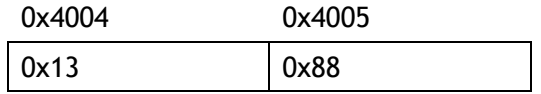

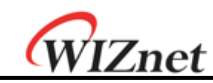

# **S***n***\_DHAR (Socket n-th**目标**MAC**地址寄存器**) [R/W] [0x4006+0x0n00-0x400B+0x0n00] [0xFFFFFFFFFFFF]**

该寄存器会为Socket n-th 设定目标MAC地址。此外, 如果Socket0已用于PPPoE模式, 那 S0\_DHAR会为 PPPoE服务器硬件设置一个已知的地址。

当在UDP或IPRAW模式下使用SEND\_MAC的命令时,它会为Socket n-th 设定目标MAC地址。 而在TCP、UDP和IPRAW模式时,Sn\_DHAR会根据定CONNECT或SEND命令中的ARP程序取得 的目标MAC地址作出设定。当成功执行CONNECT或SEND命令后, 主机可以通过 Sn\_DHAR取 得目标MAC地址。

当使用W5200中的PPPoE程序,PPPoE服务器MAC地址并不需要进行设置。然而,即使不使用 W5200中的PPPoE程序,仍须自行实施MACRAW模式。如想要发送或接收PPPoE的数据包的话, 那PPPoE服务器MAC地址(从PPPoE程序中取得)、PPPoE服务器的IP地址、 和PPP session ID就 应须被设置。此外,MR(PPPoE) 也应设置为'1'。

S0\_DHAR会在OPEN命令之前设置 PPPoE服务器MAC地址。 PPPoE服务器MAC地址是由 S0\_DHAR执行OPEN命令后,在 PDHAR里应用。而已经配置的PPPoE信息,即使是在CLOSE命 令后,对于内部运作依然是有效的。

例)如Socket 0的目标MAC地址 = 08.DC.00.01.02.10, 配置应如下,

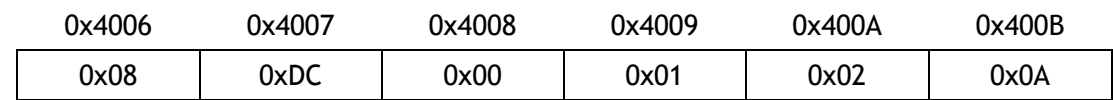

# **Sn\_DIPR (Socket n-th**目标**IP**地址寄存器**)[R/W][0x400C+0x0n00 0x400F+0x0n00] [0x00000000]**

该寄存器会为Socket n-th 设定目标IP地址。如果Socket0已用于PPPoE模式, 那SO\_DIPR会 为 PPPoE服务器IP设置一个已知的地址。它只有在TCP、UDP、IPRAW或PPPoE模式下才有效, 但是会在MACRAW模式下被忽略。

在TCP模式下,当作为"TCP客户端"的时候,它会在执行CONNECT命令之前,为"TCP服务器 "设置IP地址。而当作为"TCP服务器"的时候,它会在成功建立连接之后,在内部为"TCP客户 端"设置 IP地址。

在UDP或IPRAW模式下, Sn\_DIPR会在执行SEND或SEND\_MAC命令之前, 设置为目标IP地址, 用作传输UDP或IPRAW数据包。

例) 如Socket 0的目标IP地址= 192.168.0.11, 配置应如下,

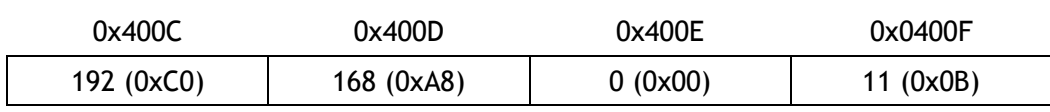

**Sn\_DPORT (Socket n-th**目标端口寄存器**)[R/W][0x4010+0x0n00-0x4011+0x0n00] [0x00]** 目标端口号是在Socket n-th 的 Sn\_DPORT设置。如果Socket0已用于PPPoE模式, 那 S0\_DPORT0会为 PPP session ID设置一个已知的号码。它只有在TCP、UDP、或PPPoE模式下 才有效,而在其他模式下会被忽略。

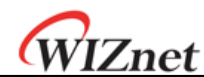

在TCP模式下,当作为"TCP客户端"的时候,它会在执行CONNECT命令之前,监听"TCP服务 器"的端口号。

在UDP模式下, 在执行SEND或SEND\_MAC命令之前, 在Sn\_DPORT中设置目标端口号用作于传 输 UDP数据包。

在PPPoE模式下,已知的PPP session ID是在S0\_DPORT中设置。 在执行OPEN命令之前, PPP session ID(由S0\_DPORT0设置)会被用于PSIDR。

例)如Socket 0的目标端口号= 5000(0x1388), 配置应如下,

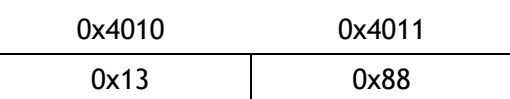

**Sn\_MSS (Socket n-th**最大分段寄存器**)[R/W][0x4012+0x0n00-0x4013+0x0n00] [0x0000]** 该寄存器用于TCP的MSS - Maximum Segment Size(最大报文长度)。当TCP是在被动模式下 被 启 动, 该 寄 存 器 会 显 示 MSS 的 设 置 。 而 它 只 是 支 持 TCP 或 UDP 模 式 。 当 使 用 PPPoE(MR(PPPoE)='1')的时候, TCP或UDP模式的MTU将被分配在PPPoE的MTU范围。

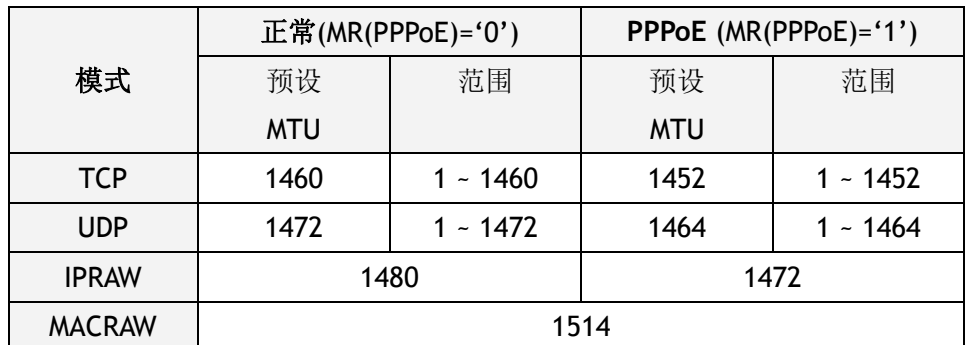

在IPRAW或MACRAW模式下, MTU(最大传输单元-maximum transmission unit)并不是在内 部处理的,但会使用预设的MTU。因此,当传输的数据大于默认的MTU时,主机应该以手 动方式将数据划分成默认MTU的单元大小。

在TCP或UDP模式下,如果传输的数据大于MTU时,W5200会自动将数据划分成MTU的单元大 小。在TCP模式下, MTU会被称为MSS。MSS是从主机的最大读写长度和对方的最大报文长度 中取较小者作为TCP通信过程中的最大报文长度。

例)如Socket 0的MSS = 1460(0x05B4), 配置应如下,

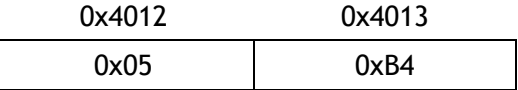

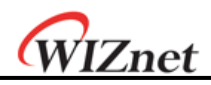

## **Sn\_PROTO (Socket n-th IP**协议寄存器**) [R/W] [0x4014+0x0n00] [0x00]**

这是一个1字节的寄存器。它用于设置在IP层里IP报头(IP header)的协议号码字段。它只会 在 IPRAW模式下才有效,而在其他模式下会被忽略。 Sn\_PROTO需在执行OPEN命令之前设置。 当Socket n-th在IPRAW模式下开启,它会发送和接收在Sn\_PROTO中设置的协议号码数据。 Sn\_PROTO是可以被分配在由0x00〜0xFF的范围,但W5200不支持TCP(0x06) 和UDP(0x11) 的协议号码。

协议号码已在IANA(互联网地址编码分配机构)里定义。如想阅读细节,请参考在线文檔 [Uhttp://www.iana.org/assignments/protocol-numbersU.](http://www.iana.org/assignments/protocol-numbers)

例) Internet Control Message Protocol (ICMP - 互联网控制信息协议) = 0x01, Internet Group Management Protocol (互联网组群管理协议) = 0x02

#### **Sn\_TOS (Socket n-th IP**服务类型寄存器**) [R/W] [0x4015+0x0n00] [0x00]**

该寄存器设置在IP层里IP header的TOS(Type of Service - 服务类型) 字段。它应在执行OPEN 命令之前设置。请参考[Uhttp://www.iana.org/assignments/ip-parametersU.](http://www.iana.org/assignments/ip-parameters)

## **Sn\_TTL (Socket n-th IP**生存时间寄存器**) [R/W] [0x4016+0x0n00] [0x80]**

该寄存器设置在IP层里IP header的TTL(Time-To-Live - 生存时间) 字段。它应在执行OPEN命 令之前设置。请参考[Uhttp://www.iana.org/assignments/ip-parametersU.](http://www.iana.org/assignments/ip-parameters)

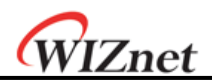

**Sn\_RXMEM\_SIZE (Socket n-th** 接收內存大小寄存器**) [R/W] [0x401E+0x0n00] [0x02]** 该寄存器为每个SOCKET配置接收内存的大小。每个SOCKET的接收内存大小是可以配置为 1、 2、4、8和16K字节。 当每次系统复位(Reset)时,它将被分配为2K字节。 而每个SOCKET的 Sn\_RXMEM\_SIZE的总和(Sn\_RXMEM\_SIZESUM) 应是16KB。

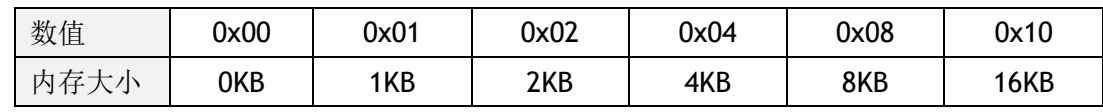

例1) SOCKET 0 : 8KB, SOCKET 1 : 2KB

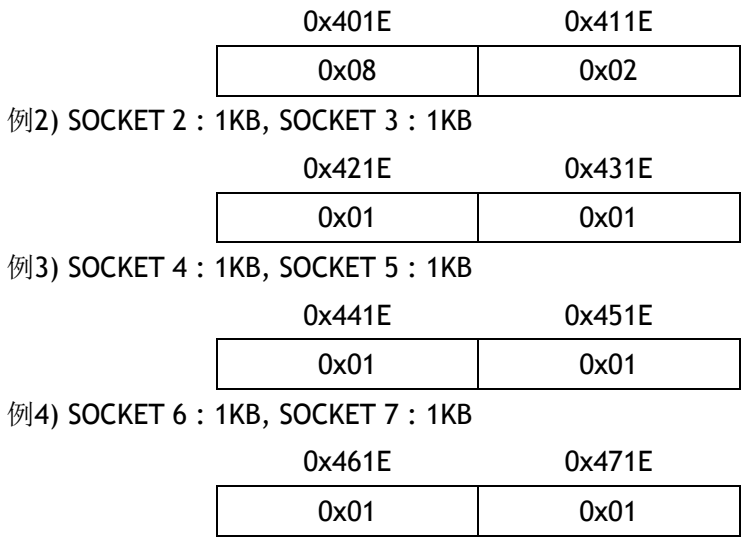

# **Sn\_TXMEM\_SIZE (Socket n-th** 传输内存大小寄存器**) [R/W] [0x401E+0x0n00] [0x02]**

该寄存器为每个SOCKET配置传输内存的大小。每个SOCKET的传输内存大小是可以配置为 1、 2、4、8和16K字节。 当每次系统复位(Reset)时, 它将被分配为2K字节。 而每个SOCKET的 Sn\_TXMEM\_SIZE的总和(Sn\_TXMEM\_SIZESUM) 应是16KB。

例1) SOCKET 0 : 4KB, SOCKET 1 : 1KB

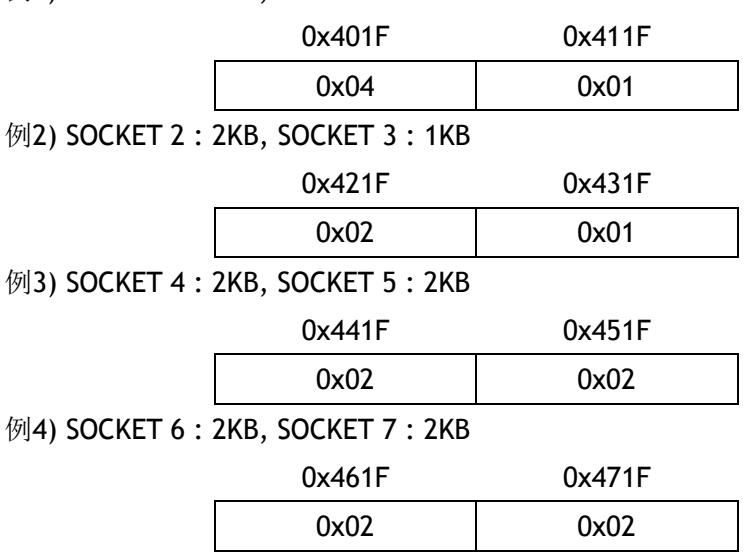

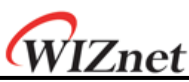

# **Sn\_TX\_FSR (Socket n-th** 传输空间大小寄存器**) [R] [0x4020+0x0n00-0x4021+0x0n00] [0x0800]**

该寄存器提供Socket n-th传输内存的可用大小空间(可供传输数据的字节大小)。请留意,主 机不能编写大于Sn\_TX\_FSR的数据。因此, 在发送数据之前, 切记检查 Sn\_TX\_FSR。如果你 的数据大小小于或等于 Sn\_TX\_FSR时, 在复制数据后, 可执行SEND或SEND\_MAC命令来传输 数据。

在TCP模式下,当W5200通过DATA/ACK机制确认已成功发送了某SIZE的data,那么FSR寄存 器将自动增加SIZE大小的空间。

在其他模式下,当 Sn\_IR(SENDOK)是'1' 时, Sn\_TX\_FSR会自动增加已传输的数据大小。

当检查该寄存器时,用户应先阅读高字节*(0x4020*,*0x4120*,*0x4220*,*0x4320*,*0x4420*,

*0x4520*,*0x4620*,*0x4720)*,然后阅读低字节*(0x4021*,*0x4121*,*0x4221*,*0x4321*,*0x4421*, *0x4521*,*0x4621*,*0x4721)* 才会得到正确的数值。

例) 如2048(0x0800) 在S0\_TX\_FSR时,

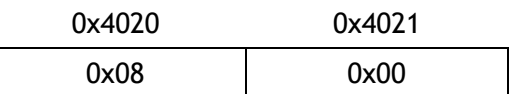

# **Sn\_TX\_RD (Socket n-th** 传输读指针寄存器**) [R] [0x4022+0x0n00-0x4023+0x0n00] [0x0000]**

该寄存器显示传输内存里最后一个传输的地址。它可使用Socket n-th的命令寄存器中的SEND 命令,把数据从目前 的Sn\_TX\_RD传输到Sn\_TX\_WR,并在传送完成后自动更新。因此,在传 输完成后,Sn\_TX\_RD和Sn\_TX\_WR将具有相同的数值。

当检查该寄存器时,用户应先阅读高字节*(0x4022, 0x4122, 0x4222, 0x4322, 0x4422, 0x4522,0x4622, 0x4722)*,然后阅读低字节 *(0x4023, 0x4123, 0x4223, 0x4323, 0x4423, 0x4523, 0x4623, 0x4723)*才会得到正确的数值。

# **Sn\_TX\_WR (Socket n-th** 传输写指针寄存器**) [R/W] [0x4024+0x0n00-0x4025+0x0n00] [0x0000]**

该寄存器提供位置的信息用作编写传输数据。当检查该寄存器时,用户应先阅读高字节 *(0x4024,0x4124, 0x4224, 0x4324, 0x4424, 0x4524, 0x4624, 0x4724)*,然后阅读低字节 *(0x4025, 0x4125, 0x4225, 0x4325, 0x4425, 0x4525, 0x4625, 0x4725)* 才会得到正确的数值。 注意: 此寄存器的数值会在成功执行SEND命令到Sn CR后被改变。

例) 如2048(0x0800) 在S0\_TX\_WR时,

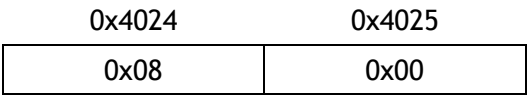
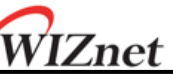

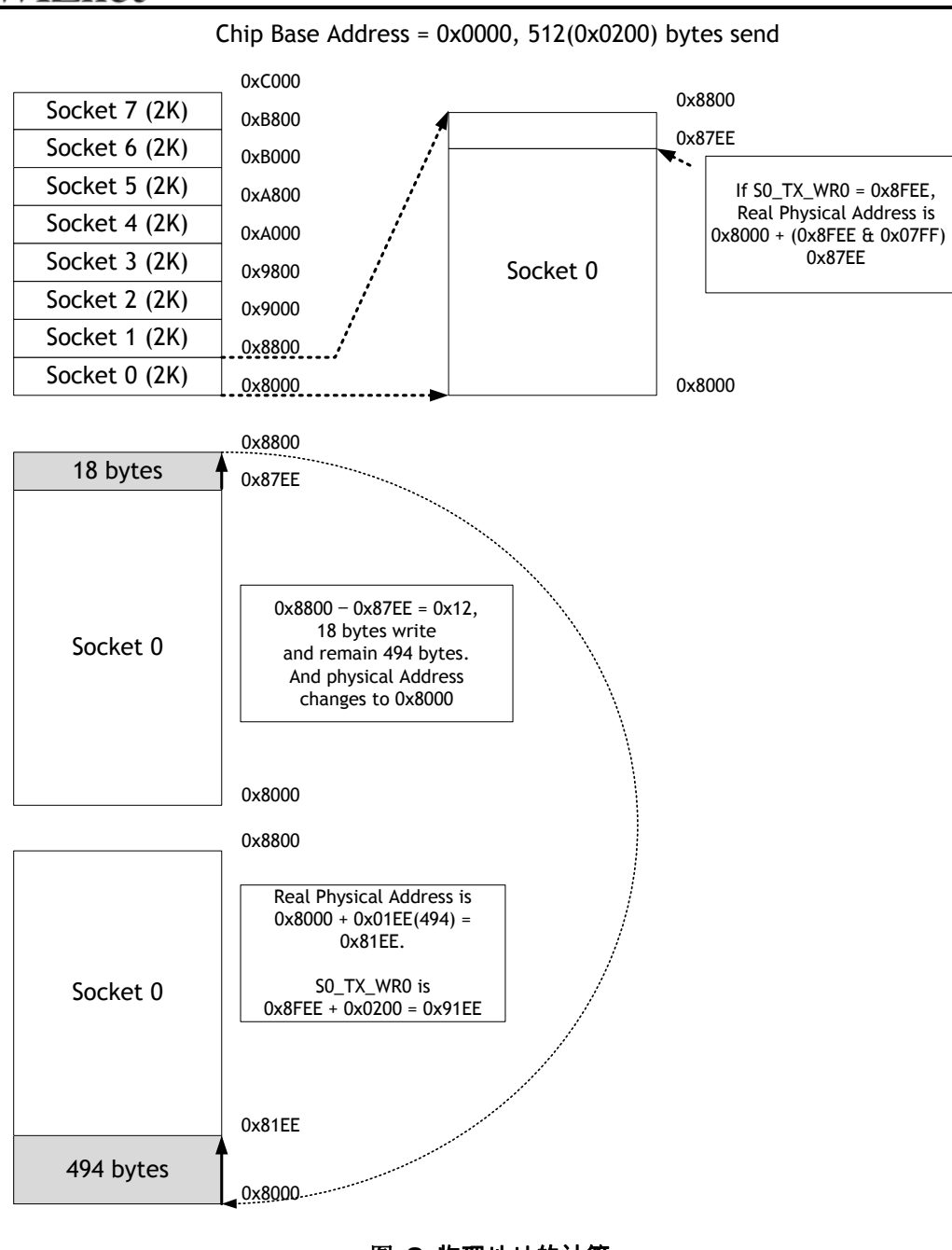

#### 图 **8** 物理地址的计算

但这读取的数值本身并不是物理地址。因此,物理地址的计算方法如下。

- 1. Socket n-th传输基址地址(此后会称为gSn\_TX\_BASE) 和Socket n-th传输掩码地址(此 后会称为gSn\_TX\_MASK)将会以TMSR数值计算。如有需要,请参考psedo的初始化代 码。
- 2. 将Sn\_TX\_WR和gSn\_TX\_MASK进行位与运算(bitwise-AND operation),将得到的结果 赋予Socket的传输内存中的偏移地址(此后会称为 get\_offset)。
- 3. 把get\_offset和gSn\_TX\_BASE的数值相加起来,然后将结果赋予物理地址(此后会称为 get\_start\_address)。

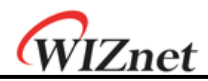

现在,编写一个任何大小的传输数据到get\_start\_address。 (\*如在编写的时候超过了Socket 传输内存的上界,在这种情况下,先把传输数据编写到上界和把物理地址转到gSn\_TX\_BASE, 然后再编写其余部分的传输数据。) 之后,切记要把Sn\_TX\_WR的数值增加到跟编写数据的 大小相同。最后,提供一个SEND命令给Sn\_CR (Socket n-th 命令寄存器)。 如果有需要,请参考*TCP*服务器模式下传输部分的 *psedo*代码 。

#### **Sn\_RX\_RSR (**已接收大小寄存器**) [R] [0x4026+0x0n00-0x4027+0x0n00] [0x0000]**

该寄存器向用户提供在Socket n-th接收内存里已接收数据的字节大小。由于这是以 Sn\_RX\_RD和Sn\_RX\_WR的数值进行内部计算,它会因Sn\_CR (Socket n-th 命令寄存器)中的 RECV命令和从远程节点接收数据而自动改变。

当检查该寄存器时,用户应先阅读高字节*(0x4026, 0x4126, 0x4226, 0x4326, 0x4426, 0x4526, 0x4626, 0x4726)*,然后阅读低字节*(0x4027, 0x4127, 0x4227, 0x4327, 0x4427, 0x4527, 0x4627, 0x4727)*才会得到正确的数值。

例) 如2048(0x0800) 在S0\_RX\_RSR时,

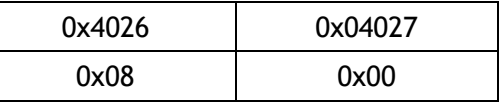

这个数值的总大小可以根据接收内存大小寄存器的数值来决定。

## **Sn\_RX\_RD (Socket n-th** 接收读指针寄存器**) [R/W] [0x4028+0x0n00-0x4028+0x0n00] [0x0000]**

该寄存器提供的位置信息读取接收数据。当检查该寄存器时,用户应先阅读高字节 *(0x4028, 0x4128, 0x4228, 0x4328, 0x4428, 0x4528, 0x4628, 0x4728)*,然后阅读低字节*(0x4029, 0x4129, 0x4229, 0x4329, 0x4429, 0x4529, 0x4629, 0x4729)* 才会得到正确的数值。 注意: 此寄存器的数值会在成功执行SEND命令到Sn\_CR后被改变。

例) 如2048(0x0800) 在S0\_RX\_RD时,

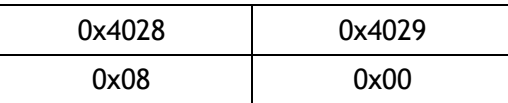

但阅读这数值本身并不是物理地址。因此,物理地址的计算方法如下。

- 1. Socket n-th接收基址地址(此后会称为gSn\_RX\_BASE) 和Socket n-th接收掩码地址 (此后会称为gSn\_RX\_MASK)将会以RMSR数值计算。如有需要,请参考 psedo的5.1 初始化代码。
- 2. 将Sn\_RX\_WR和gSn\_RX\_MASK进行位与运算(bitwise-AND operation),将得到的结 果赋予Socket的传输内存中的偏移地址(此后会称为 get\_offset)。
- 3. 把get\_offset和gSn\_RX\_BASE的数值相加起来,然后将结果赋予物理地址(此后会称 为get\_start\_address)。

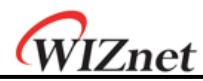

# **Sn\_RX\_WR (Socket n-th** 接收写指针寄存器**)[R/W][(0xFE402A + 0xn00) – (0xFE402B + 0xn00)][0x0000]**

该寄存器提供位置信息以供编写接收数据。当检查该寄存器时,用户应先阅读高字节 *(0x402A, 0x412A, 0x422A, 0x432A, 0x442A, 0x452A, 0x462A, 0x472A)*,然后阅读低字节 *(0x402B, 0x412B,0x422B, 0x432B, 0x442B, 0x452B, 0x462B, 0x472B)*才会得到正确的数值。

例) 如2048(0x0800) 在S0\_RX\_WR时,

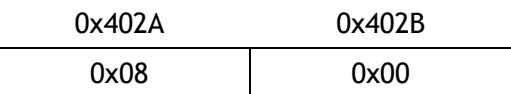

#### **Sn\_IMR (Socket n-th** 中断掩码寄存器**)[R/W][0x402C+0x0n00][0xFF]**

该寄存器配置Socket n-th的中断, 以及通知到主机。Sn\_IMR的中断掩码位跟Sn\_IR的中断位 是对应的。如果中断发生在任何Socket时,该位会设置为'1',而与其对应的Sn\_IR位也会设 置为'1'。当Sn\_IMR和Sn\_IR的位同时是'1''时, IR(n)将成为'1'。在这个时候, 如果IMR(n) 是 '1', 中断将会被发送到主机。 ('nINT'信号为低电平)

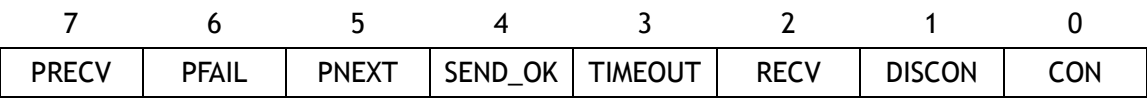

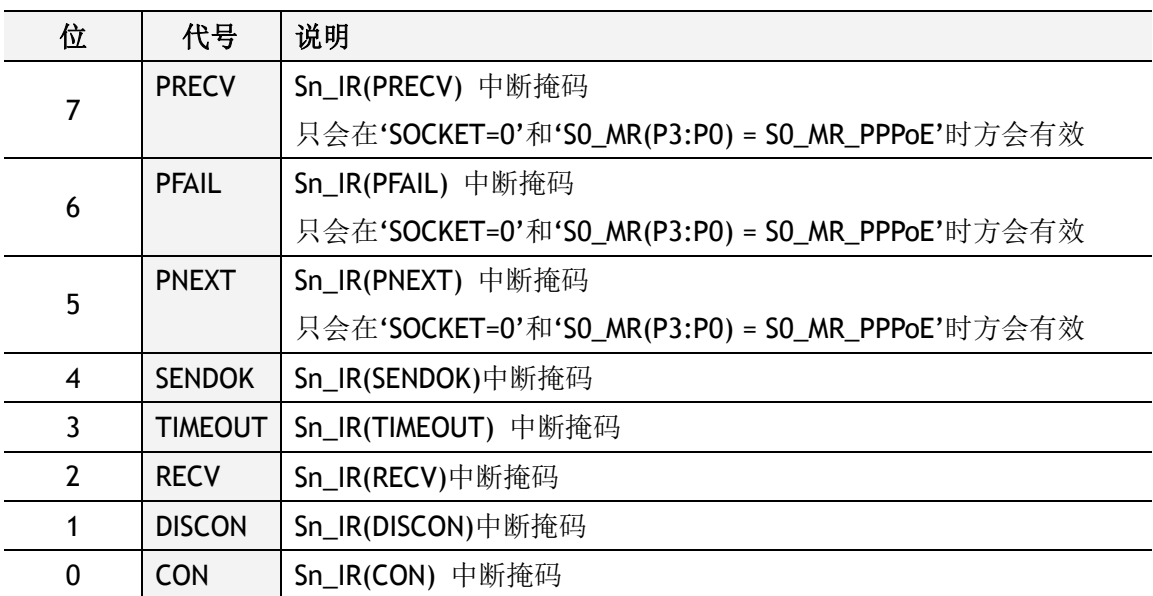

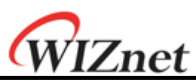

**Sn\_FRAG (Socket n-th**分段寄存器**)[R/W][0x402D+0x0n00-0x402E+ 0x0n100][0x4000]** 它设置了IP 层中IP 报头的分段字段。W5200并不支持在IP层的分段数据包。尽管Sn\_FRAG 已配置,但IP数据并没有分段,同时也不建议在此分段。它应该在执行OPEN命令之前被配 置。

例) Sn\_FRAG0 = 0x4000 (不要分段)

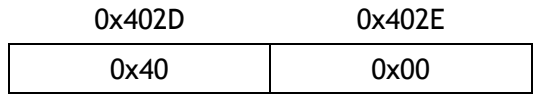

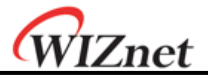

# 5 功能说明

通过设置一些寄存器和内存操作, W5200会提供互联网连接。本章描述了它如何可以操 作。

# 5.1 初始化

### 基本设置

对于 W5200操作,选择和利用适当的寄存器(如下所示)。

- 1. 模式寄存器(MR)
- 2. 中断掩码寄存器(IMR)
- 3. 重试时间值寄存器(RTR)
- 4. 重试计算寄存器(RCR)

如欲了解更多以上寄存器的信息,请参阅"寄存器说明"。

#### 网络设置信息

基本的网络信息设置以:

它必须设置基本的网络信息。

① SHAR(硬件源地址寄存器)

SHAR中的硬件源地址已经被规定,它使用的是以太网MAC层的唯一的MAC地址作为其硬 件地址。IEEE负责管理MAC地址的分配。而生产网络设备的制造商会替其产品分配MAC 地址。

如欲了解更多MAC地址分配详情,请参阅以下网址: [http://www.ieee.org/,](http://www.ieee.org/)<http://standards.ieee.org/regauth/oui/index.shtml>

- ② GAR(网关地址寄存器)
- ③ SUBR(子网掩码寄存器)
- ④ SIPR(IP源地址寄存器)

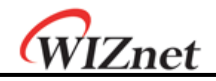

设置**Socket** 的内存信息

这一步骤设置Socket发送或接收的内存信息。每个Socket的基址地址和掩码地址在这个步 骤中被确定并保存。 In case of, assign 2KB rx, tx memory per SOCKET { gS0\_RX\_BASE = 0x0000(Chip base address) + 0xC000(Internal RX buffer address); //替 Socket 0设置接收内存中的基址地址 Sn\_RXMEM\_SIZE(ch) = (uint8 \*) 2; // 分配2K接收内存給每个SOCKET gS0\_RX\_MASK = 2K – 1; // 0x07FF, 在指定的Socket 0接收内存取得偏移地址 gS1\_RX\_BASE = gS0\_RX\_BASE + (gS0\_RX\_MASK + 1); gS1\_RX\_MASK =  $2K - 1$ ; gS2\_RX\_BASE = gS1\_RX\_BASE + (gS1\_RX\_MASK + 1); gS2\_RX\_MASK = 2K – 1; gS3\_RX\_BASE = gS2\_RX\_BASE + (gS2\_RX\_MASK + 1); gS3 RX MASK =  $2K - 1$ ; gS4\_RX\_BASE = gS3\_RX\_BASE + (gS3\_RX\_MASK + 1); gS4\_RX\_MASK = 2K – 1; gS5\_RX\_BASE = gS4\_RX\_BASE + (gS4\_RX\_MASK + 1); gS5\_RX\_MASK = 2K – 1; gS6\_RX\_BASE = gS5\_RX\_BASE + (gS5\_RX\_MASK + 1); gS6\_RX\_MASK =  $2K - 1$ ; gS7\_RX\_BASE = gS6\_RX\_BASE + (gS6\_RX\_MASK + 1); gS7 RX MASK =  $2K - 1$ ; gS0\_TX\_BASE = 0x0000(Chip base address) + 0x8000(InternalTX buffer address); // 替 Socket 0设置发送内存中的基址地址 Sn\_TXMEM\_SIZE(ch) = (uint8 \*) 2; //分配2K发送内存给每个SOCKET  $gSO_TX_MASK = 2K - 1$ ; /\* 同样的方法,设置 gS1\_TX\_BASE,gS1\_TX\_MASK,gS2\_TX\_BASE,gS2\_TX\_MASK, gS3\_TX\_BASE, gS3\_TX\_MASK, gS4\_TX\_BASE, gS4\_TX\_MASK, gS5\_TX\_BASE, gS5\_TX\_MASK, gS6\_TX\_BASE, gS6\_tx\_MASK, gS7\_TX\_BASE, gS7\_TX\_MASK \*/ }

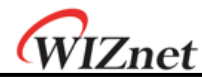

#### Sn\_TXMEM\_SIZE(ch) = 2K, Chip base address = 0x0000

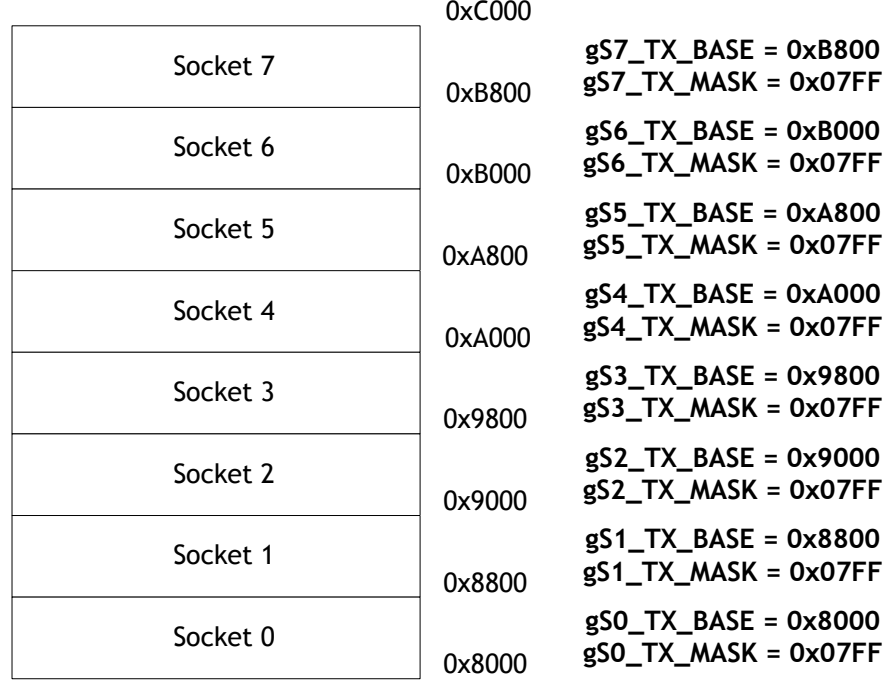

### **(a) TX memory**

Sn\_RXMEM\_SIZE(ch) = 2K, Chip base address = 0x0000

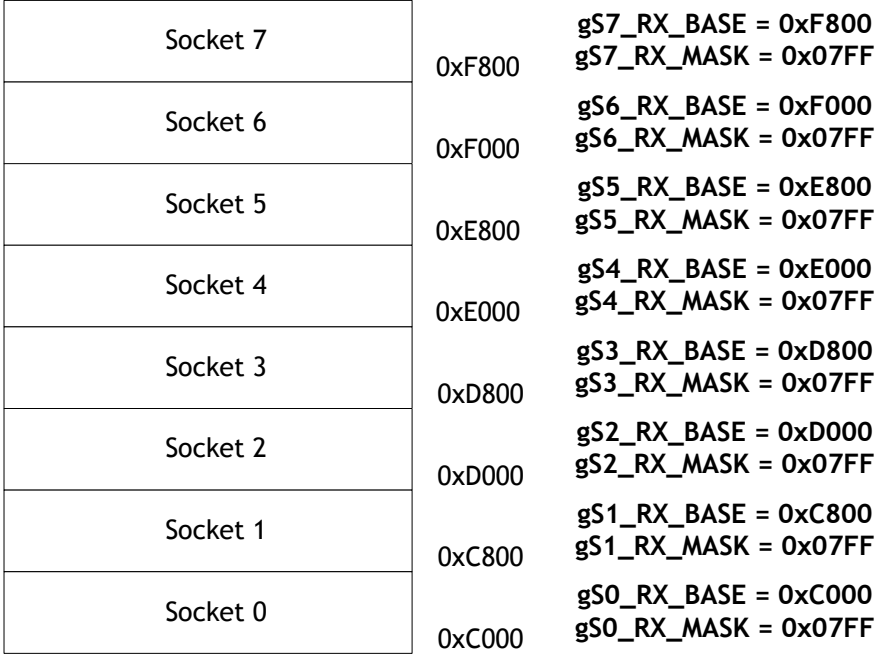

## **(b) RX memory**

#### 图 **9 Socket n-th**内部发送或接收的内存配置数据通信

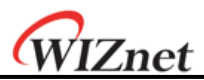

# 5.2 数据传输

完成初始化过程后,W5200可以'开启'TCP、UDP、IPRAW、MACRAW模式的Socket,对 外传输和接收数据。 W5200可同时支持8个Sockets独立使用。在本节中, 将会介绍每个模 式的通讯方式。

# **5.2.1 TCP**

TCP是一个面向连接(connection-oriented) 的协议。TCP使用其自己的IP地址、端口号、 目标IP地址、目标端口号来建立连接Socket。然后通过此Socket发送和接收数据。 利用"TCP服务器"和"TCP客户端"两个方法来连接到Socket,然后通过传输连接请求(SYN 数据包)来分开。

"TCP服务器"监听(Listen)由"TCP客户端"发出的连接请求,然后通过接受已发出的连接请 求(被动打开) 建立连接Socket。

在"TCP客户端"先发送一个连接请求到"TCP服务器"来进行连接(主动打开)。

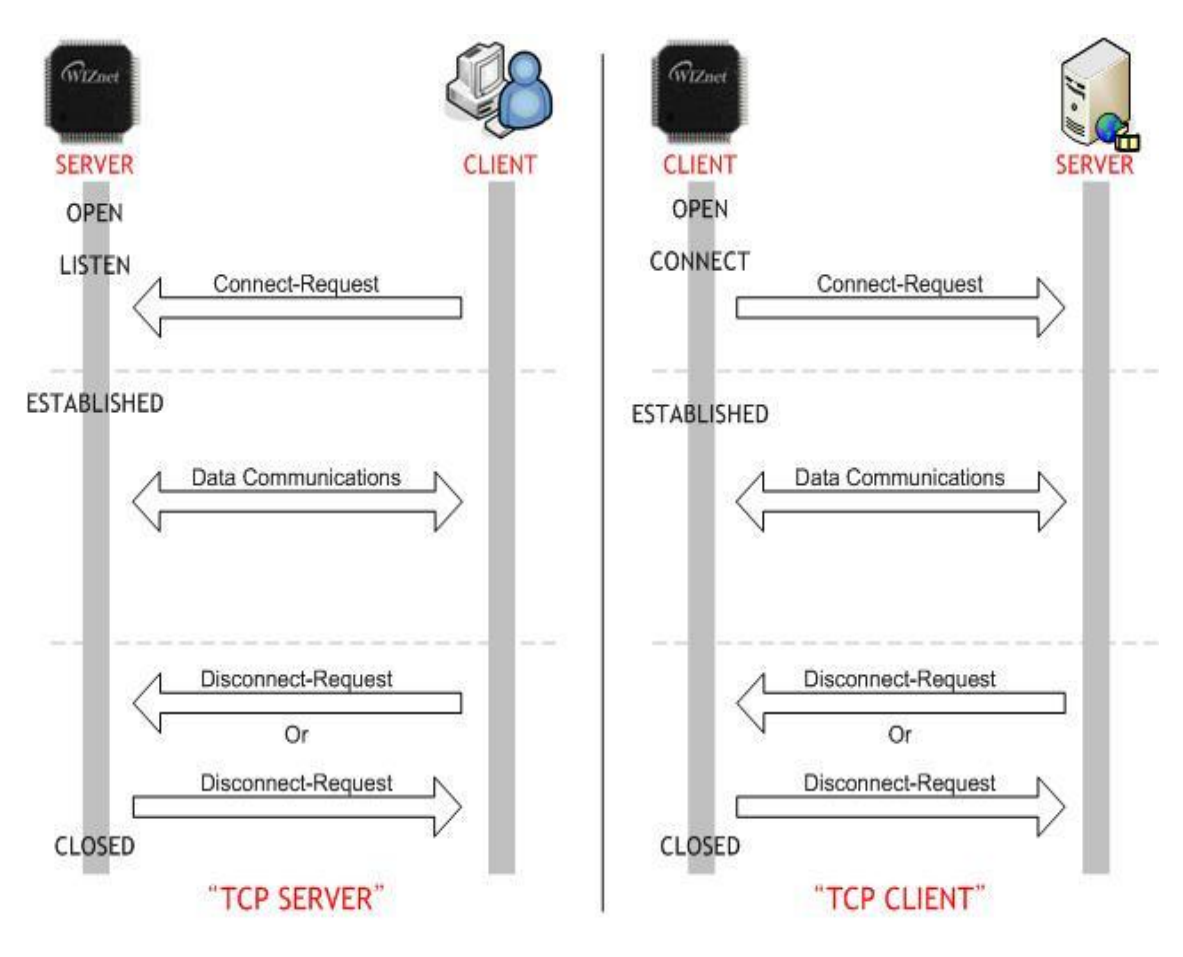

图 **10 TCP**服务器和**TCP**客户端

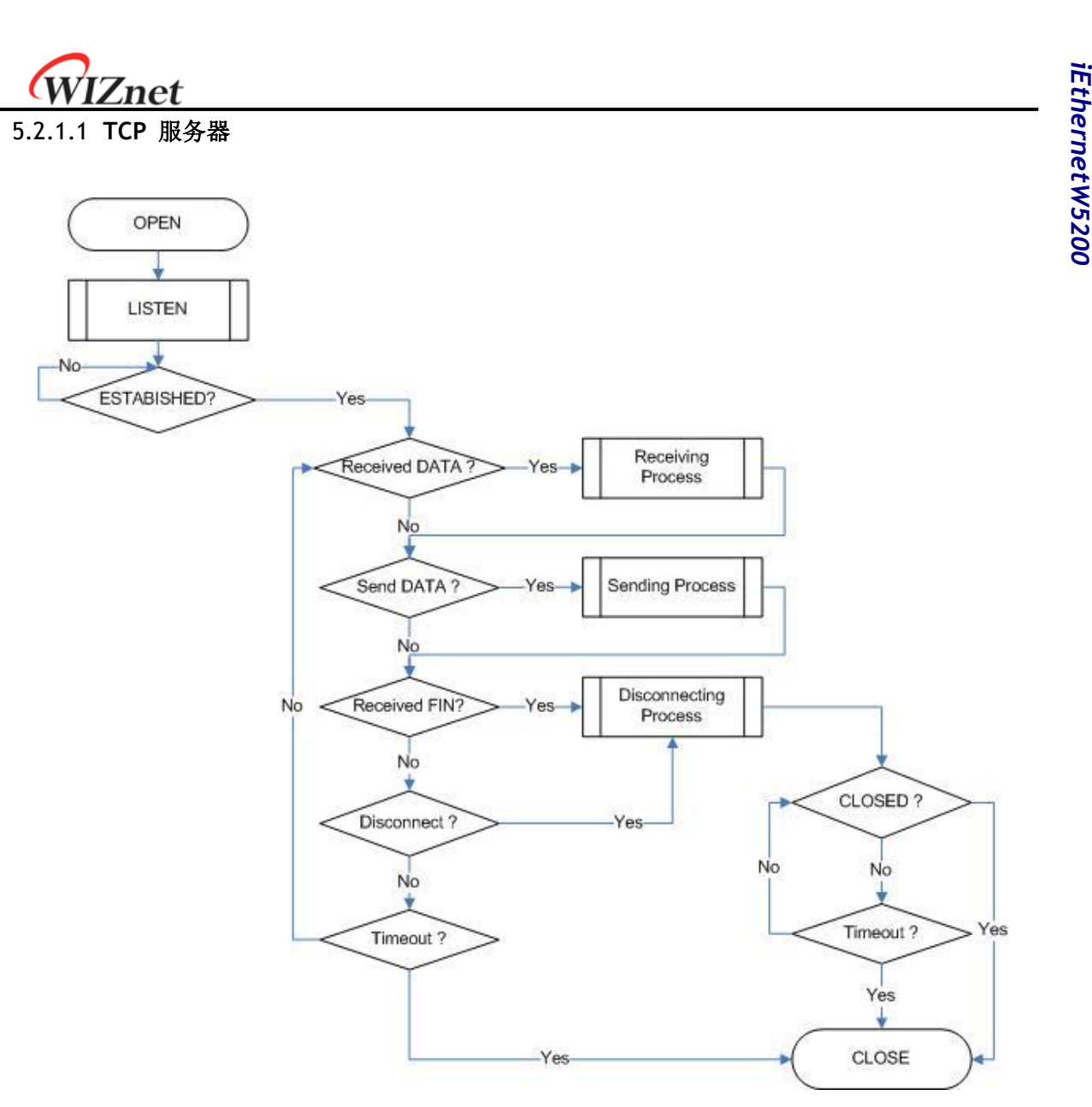

图 **11 TCP**服务器操作流程

#### 套接字初始化

TCP数据通信必需要套接字初始化。初始化会开启套接字。套接字的开启过程是选择 W5200其中一个套接字,并在该套接字设置协议模式(Sn\_MR)和源端口号(Sn\_PORT0 – 在 "TCP服务器"中监听端口号),然后执行OPEN命令。执行命令之后,如果Sn\_SR的状态被更 改为 SOCK\_INIT, 表示SOCKET初始化过程已完成。

套接字初始化过程在"TCP服务器"和"TCP客户端" 的应用是相同的。Socket n-th在TCP模 式下的初始化过程如下所示。

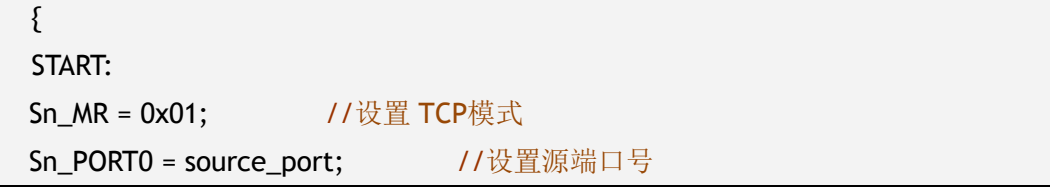

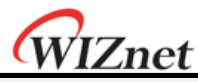

Sn\_CR = OPEN; // 设置OPEN命令

/\*等到Sn\_SR改为 SOCK\_INIT \*/

if (Sn\_SR != SOCK\_INIT) Sn\_CR = CLOSE; goto START;

}

## 监听 **(LISTEN)**

用LISTEN命令以"TCP服务器"方式运行。

```
{
/* 监听SOCKET */
Sn_CR = LISTEN;
/* 等到Sn_SR改为 SOCK_LISTEN */
if (Sn_SR != SOCK_LISTEN) Sn_CR = CLOSE; goto START;
}
```
#### 建立 **(ESTABLISHMENT)**

当Sn SR的状态是SOCK LISTEN时, 如收到一个SYN数据包, Sn SR的状态将被改为 SOCK\_SYNRECV并会发送SYN/ACK数据包。之后,Socket n-th会建立一个连接。与Socket n-th连接后,开始数据通信。有两种方法来确认Socket n-th的连接。

```
方法一:
{
if (Sn_RCR(CON) == '1') Sn_R(CON) = '1'; goto ESTABLISHED stage;
/* 在这种情况下, 如果 Socket n-th 的中断被启动, 中断将发生。参照IR、IMR
  Sn_IMR和Sn_IR */
}
方法二:
{
if (Sn_SR == SOCK_ESTABLISHED) goto ESTABLISHED stage;
}
```
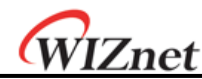

### 建立**(ESTABLISHMENT) :** 检查已接收的数据

确认TCP数据的接收。

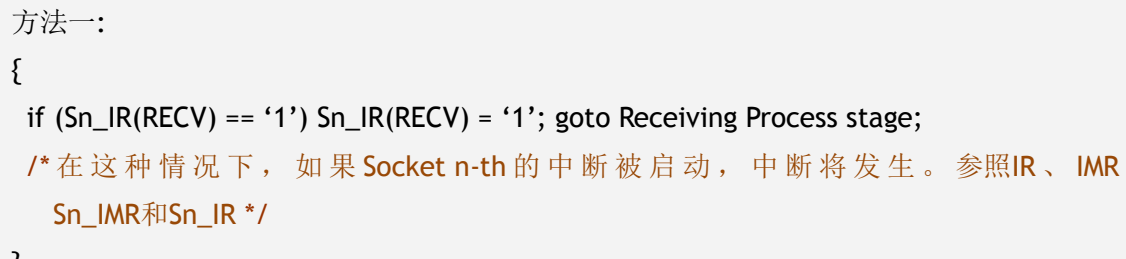

}

方法二:

{

if (Sn\_RX\_RSR0 != 0x0000) goto Receiving Process stage;

}

 $\{$ 

方法一: 每当收到一个数据包, 把Sn\_IR(RECV)设置为'1'。如主机接收到下一个数据包 时没有把Sn IR(RECV)设置为'1',它便不能识别下一个数据包的Sn IR(RECV)。这是由于 前一个的Sn\_IR(RECV跟接下来的Sn\_IR(RECV)重迭。,如果主机不能完全处理每个 Sn\_IR(RECV)的数据包,这个方法便但是不建议。

### 建立**(ESTABLISHMENT):** 接收过程

在这个过程中,它处理已接收在内部接收内存的TCP数据。在TCP模式下,如已接收的数 据的大小大于Socket n-th的接收内存空间大小,W5200便无法接收数据。如果提前将这 种情况告知对方,W5200便会暂停连接,并等待,直到接收内存空间大小大于已接收的 数据的大小。

```
/*先取得接收大小*/
len = Sn_RX_RSR; // len是已接收的大小
/*计算偏移地址*/
src_mask = Sn_RX_RD&gSn_RX_MASK; // src_mask是偏移地址
/*计算起始地址 (物理地址) */
src_ptr = gSn_RX_BASE + src_mask; // src_ptr是物理起始地址
/* 如果SOCKET 接收内存溢出*/
If((src\_mask + len) > (gSn_RX_MASK + 1)){
  /*复制 source_ptr 的upper_size字节到destination_address */
  upper_size = (gSn_RX_MASK + 1) - src_mask;memcpy(src_ptr, dst_ptr, upper_size);
```
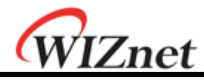

```
/*更新destination_ptr */
  dst_address += upper_size;
  /*复制gSn_RX_BASE 的left_size字节到destination_address */
  left_size = len – upper_size;
  memcpy(gSn_RX_BASE, dst_address, left_size);
}
else
{
  复制source_ptr的len字节到destination_address */
  memcpy(src_ptr, dst_ptr, len);
}
/*增加Sn_RX_RD的长度和 Len相同*/
Sn_RX_RD += len:
/* 设置RECV命令 */
SnCR = RECV;}
```
#### 建立**(ESTABLISHMENT):** 检查发送数据**/**发送过程

发送数据的大小不能大于Socket n-th已分配内部的发送内存。如果传输数据的大小大于已 配置的MSS, 它会被划分为MSS的大小后再传输。要发送下一个数据,用户必须确定前一 个的SEND命令已完成。如果前一个的SEND命令未完成,继而执行令一个新的SEND命令时, 可能会出现错误。而较大的数据将会需要更多的时间来完成SEND命令。因此,用户应正确 地划分数据传输。

如想检查SEND命令是否完成,应检查发送数据的长度是否等于实际发送的数据长度。实际 发送的数据长度的计算方法是由之前Sn\_TX\_RD的数值与执行SEND命令之后的数值的差别 计算出来。如果实际发送的数据少于发送数据长度,SEND指令将会重试发送剩余的数据。 因此,当实际发送数据的总与发送数据的长度是相等时,表示SEND过程已完成。一个发送 过程的简单的例子如下:

例) Send Data Length Size = 10,

- **1)** 连同发送的数据长度,执行**SEND**命令
- **2)** 计算的实际发送的数据长度

如果实际发送的数据长度为7 (=Sn\_TX\_RD\_after\_SEND-Sn\_TX\_RD\_befor\_SEND), 剩余的数据长度= 3

3) 重试**SEND**命令直到实际发送的数据长度的总和与发送数据的长度是相同。

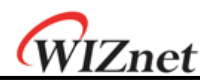

注意:不要复制的数据直到实际发送的数据长度的总是与发送数据的长度。

```
\{/*先取得发送内存的大小空间*/
FREESIZE:
 freesize = Sn_TX_FSR;
 if (freesize<len) goto FREESIZE; // len是传送的大小
 /*计算偏移地址*/
 dst_mask= Sn_TX_WR0 &gSn_TX_MASK; // dst_mask是偏移地址
 /*计算起始地址 (物理地址) */
 dst_ptr = gSn_TX_BASE + dst_mask; // destination_address是物理起始地址
 /*如果SOCKET 发送内存溢出*/
 if ( (dst\_mask + len) > (gSn_TX_MASK + 1) )
 {
   /*复制source_addr的upper_size字节到destination_address */
   upper_size = (gSn_TX_MASK + 1) - dst_mask;memcpy(src_addr, dst_ptr, upper_size);
   /* 更新source_addr*/
   source_addr += upper_size;
    /* 复制source_addr的left_size字节到gSn_TX_BASE */
   left_size = len – upper_size;
   memecpy(source_addr, gSn_TX_BASE, left_size);
 }
 else
 {
   /* 复制source_addr的len字节到destination_address */
   memcpy(source_addr, dst_ptr, len);
 }
/*增加Sn_TX_WR0的长度和 Len相同*/
 Sn_TX_WR0 += send_size;
/*设置SEND命令*/
Sn_CR = SEND;
/*返回实际数据包大小*/
return ( read_ptr_after_send - read_ptr_befor_send )
/*如果返回数值不等于 len(len是传送的大小),
重试发送剩余的数据 (不要复制数据)*/
}
```
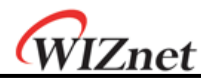

### 建立**(ESTABLISHMENT) :** 检查中断请求(**FIN**数据包)

检查是否收到中断请求(FIN包)。用户可以确认FIN数据包的接收如下。

```
方法一:
{
if (Sn_IR(DISCON) == '1') Sn_IR(DISCON)='1'; goto CLOSED stage;
/* 在 这 种 情 况 下 , 如 果 Socket n-th 的 中 断 被 启 动 , 中 断 将 发 生 。 参照IR 、 IMR
  Sn_IMR和Sn_IR */
}
方法二:
{
```

```
if (Sn_SR == SOCK_CLOSE_WAIT) goto CLOSED stage;
```
}

#### 建立**(ESTABLISHMENT) :** 检查中断或中断程序

当用户不再需要数据通讯,或当接收一个FIN数据包时,会中断Socket连接。

```
\{/* 设置DISCON命令*/
Sn_CR = DISCON;
}
```
## 建立**(ESTABLISHMENT) :** 检查关闭

确认Socket n-th 是由DISCON或CLOSE命令而中断或关闭。

```
方法一:
{
if (Sn_IR(DISCON) == '1') goto CLOSED stage;
/* 在这种情况下, 如果 Socket n-th 的中断被启动, 中断将发生。参照IR、IMR
  Sn_IMR和Sn_IR. */
}
方法二:
{
if (Sn_SR == SOCK_CLOSED) goto CLOSED stage;
```
}

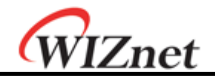

## 建立**(ESTABLISHMENT) :** 超时

超时会由以下情况触发: 连接请求(SYN数据包)或它响应(SYN/ACK数据包)、数据包或它响 应(DATA/ACK数据包)、中断请求(FIN数据包)或它响应(FIN/ACK数据包)、传输所有的TCP 数据包。如果它不能在RTR和RCR中配置的超时时间之内完全传输以上的数据包,那TCP会 触发最终超时(TCPTO)和Sn\_SR的状态会设置为 SOCK\_CLOSED。TCPTO的确认方法如下:

```
方法一:
{
 if (Sn_IR(TIMEOUT bit) == '1') Sn_IR(TIMEOUT)='1'; goto CLOSED stage;
/* 在 这 种 情 况 下 , 如 果 Socket n-th 的 中 断 被 启 动 , 中 断 将 发 生 。 参照IR 、 IMR
  Sn_IMR和Sn_IR.*/
}
方法二:
{
if (Sn_SR == SOCK_CLOSED) goto CLOSED stage;
}
```
### **SOCKET**关闭

它可以用来关闭 Socket n-th。其中可利用中断程序来中断、或利用TCPTO来关闭、或利 用主机的需要来关闭(没有中断程序)。

```
{
/* 清除Socket n-th剩余的中断*/
Sn IR = 0xFF;
  IR(n) = '1';/* 设置CLOSE命令*/
Sn_CR = CLOSE;
}
```
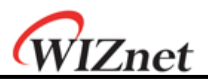

**5.2.1.2 TCP** 客户端

除了"CONNECT"状态外,与TCP服务器完全一样。用户可参考"5.2.1.1 TCP服务器"。

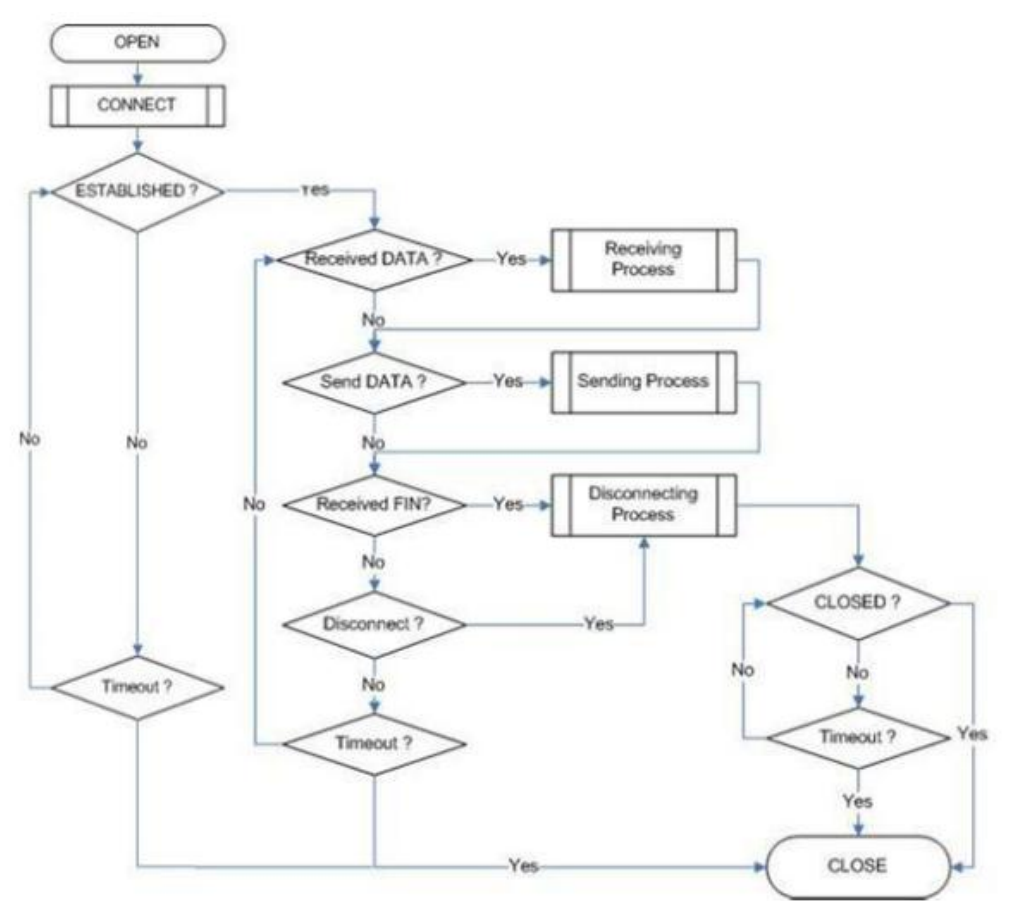

图 **12 TCP**客户端操作流程图

## 连接

发送连接请求(SYN包)到"TCP服务器"。当用套接字去连接服务器时,可能会触发像ARPTO、 TCP<sub>TO</sub>这样的超时现象。

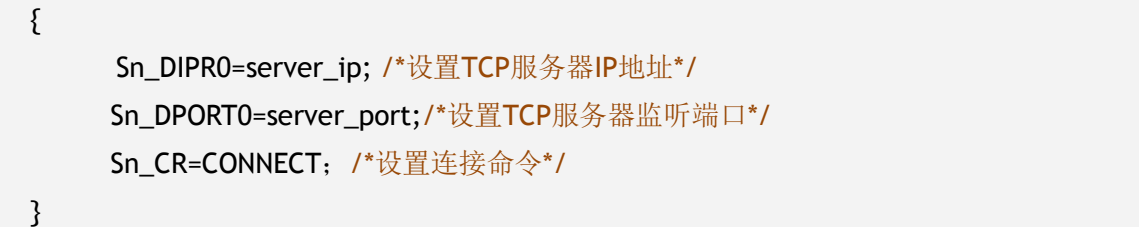

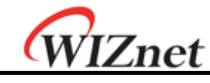

## **5.2.2 UDP**

UDP是一个非连接协议。它的通信不用"连接套接字"。TCP协议保证了可靠的数据通信,但 基于UDP协议的数据报不能保证传输数据的可靠性。因为UDP不使用"连接套接字",因此它 可以通过已知的宿主IP地址和端口号与其他很多设备进行通信。只用一个Socket端口就能与 其他设备进行通信,这是一个很大的优势;但也有很多缺点,比如说丢失所传数据和从其他 设备收到非计划接收数据等问题。为了避免这些问题以及保证可靠性,宿主采取重新传输损 坏的数据或忽略从其他设备发来的非计划接收数据。UDP协议支持单播、广播、多播的通信。 它遵循下面的通信流程:

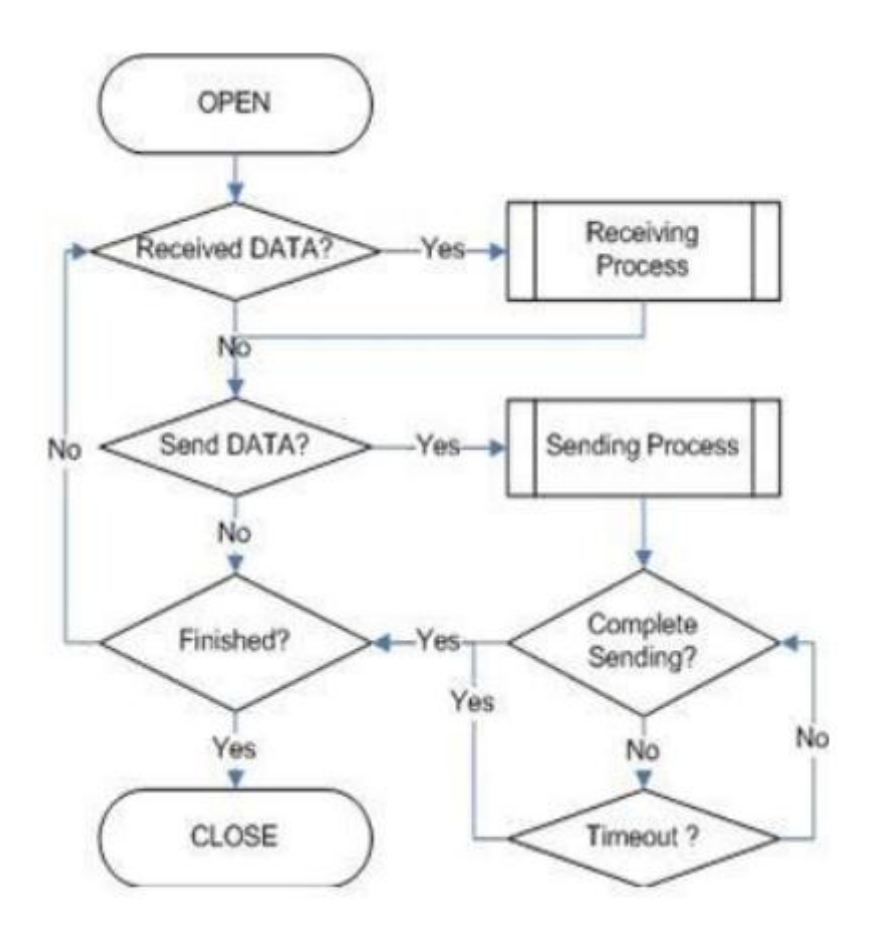

#### 图 **13 UDP**操作流程

#### **5.2.2.1** 单播和广播方式

单播方式是UDP通信中的一种。它一次性将数据发到目的地。而广播式的通信则是用'广播IP 地址(255.255.255.255)'将数据发送到所有可以接收的目的终端。例如,假设用户把数据 发向A、B、C三个终端:单播传输模式每一次只能将数据发向A、B和C中的一个目的终端, 此时,如果用户有A、B和C目的终端的MAC地址则即使有ARPro也能实现通信。否则,用户不 能将数据发送给有ARPro的终端。广播方式传输能用"255.255.255.255"或"本地地址|(子网 地址)"一次性地同时将数据发到A、B和C这三个目的终端。这时候,没必要获取A、B和C的 目的终端MAC地址,而且ARPT0也不会被触发。

注意:广播IP

=>广播IP地址能通过子网掩码的位补码和宿主IP的'位或'逻辑运算得到。

*iEthernetW5200*

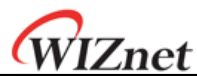

举例: 如果IP是"222.98.173.123", 子网掩码是"255.255.255.0", 那广播IP应为 "222.98.173.255"

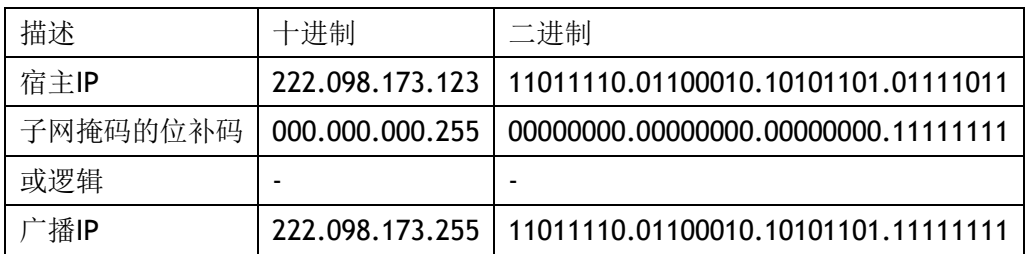

#### 套接字初始化

对于UDP数据传输来说,套接字的初始化是必须的,它打开了套接字。套接字的打开过程如 下所示: 首先,选择W5200的其中的一个套接字(共8个),然后设置已选套接字的协议类型 (Sn\_MR(P3:P0)),然后设置传输所用的源端口号Sn\_PORT0。最后执行OPEN命令。Sn\_SR 的状态将会被改为SOCK\_UDP.套接字初始化就完成了。

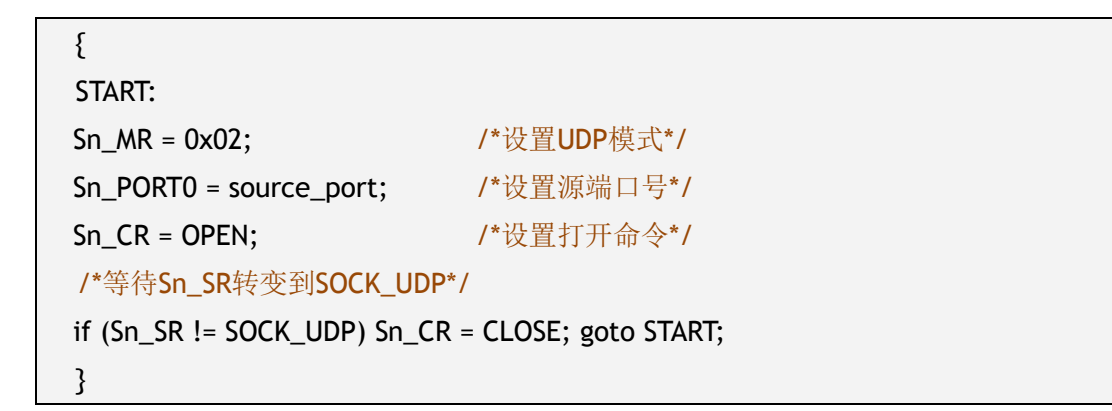

#### 检查收到的数据

从目的终端检查收到的UDP数据。用户也可以检查通过TCP接收到的数据。但由于和TCP有相 同的问题存在,强烈建议用户用第二种方法。请参考"5.2.1.1TCP服务器"

```
第一种方法:
{
 if (Sn_I)R(RECV) == '1') Sn IR(RECV) = '1'; goto Receiving Process stage;
 /*在这种情况下,如果套接字的中断开启,中断就会产生,参考IR、IMR Sn_IMR 和
 Sn_IR*/
}
第二种方法 :
{
   if (Sn_RX_RSR0 != 0x0000) goto Receiving Process stage;
}
```
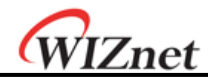

### 接收过程

在内部Rx缓存中处理接收到的UDP数据 接收到的UDP的数据结构如下所示:

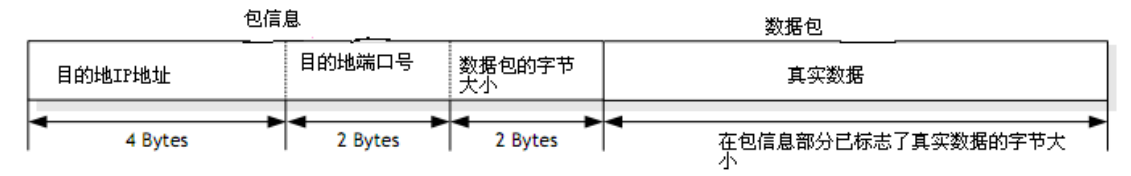

#### 图 **14** 接收**UDP**数据的格式

所接收到的UDP数据包括8个字节的PACKET-

INFO(包信息)案的DATA包(数据包)。其中,包信息包含发送者的信息(IP地址和端口号 )和数据包的字节长度。UDP能从其他许多地方接收到UDP数据。用户能通过报信息中的发 送者信息鉴别出是从哪儿接收到的数据。UDP也同样能通过"255.255.255.255"这个IP地址接 收到广播套接字。应此主机应该通过发送者信息分析以忽略掉那些不希望接收的数据。 如果所用的Socket处理的数据字节大小超过了内部的Rx自由缓存空间的大小,用户不能接收 数据也不能接收数据段。

```
{
 /*计算偏移地址*/
src_mask = Sn_RX_RD &g Sn_RX_MASK; //src_mask是偏移地址
/*计算起始地址(物理地址)*/
src_ptr = gSn_RX_BASE + src_mask; //src_ptr是物理起始地址
 /*读头信息(8字节)*/
header size = 8;
 /*如果超出了套接字的接收缓存大小*/
if ( (\text{src\_mask} + \text{header\_size}) > (\text{gSn\_RX\_MASK} + 1) )
{
   /*将src_ptr的前面字节拷贝到头地址*/
   upper_size = (gSn_RX_MASK + 1) - src_mask;memcpy(src_ptr, header, upper_size);
    /*更新头地址*/
   header_addr += upper_size;
   /*将gSn_RX_BASE的剩下字节拷贝到头地址*/
   left_size = header_size – upper_size;
   memcpy(gSn_RX_BASE, header, left_size);
   /*更新src_mask*/
   src_mask = left_size;
```
Znet

```
}
else
{
    /*将get_start_address的头字节拷贝到头地址*/
   memcpy(src_ptr, header, header_size);
    /*更新src_mask*/
   src_mask += header_size;
}
 /*更新src_ptr*/
src_ptr = gSn_RX_BASE + src_mask;
 /*保存远程peer信息和接收到的数据字节*/
peer\_ip = header[0 to 3];peer_port = header[4 to 5];
get\_size = header[6 to 7];/*如果超出了套接字接收缓存*/
if ( (\text{src\_mask} + \text{get\_size}) > (\text{gSn\_RX\_MASK} + 1) )
{
   /*将src_ptr的前面字节拷贝到目的地址*/
   upper_size = (gSn_RX_MASK + 1) - src_mask;memcpy(src_ptr, destination_addr, upper_size);
    /*更新目的地址*/
   destination_addr += upper_size;
    /*将gSn_RX_BASE的剩下字节到目的地址*/
   left_size = get_size – upper_size;
   memcpy(gSn_RX_BASE, destination_addr, left_size);
}
else
{
     /*将src_ptr的字节长度拷贝到目的地址*/
   memcpy(src_ptr, destination_addr, get_size);
}
 /*将Sn_RX_RD增加到len与header_size之和*/
Sn_RX_RD = Sn_RX_RD + header_size + get_size;
/*设置RECV命令*/
Sn_CR = RECV;
}
```
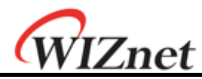

#### 检查发送数据**/**发送过程

用户想发送的数据的大小不能超过内部TX缓冲器能容纳的范围。如果比MTU大的话,会自动 以MTU为单位进行划分然后发送。当用户想用广播方式时, Sn\_DIPRO应被设置成 "255.255.255.255"

```
{
/*第一步,获取TX自由空间大小*/
FREESIZE:
freesize = Sn_TX_FSR0;
if (freesize<len) goto FREESIZE; //len是发送数据大小
 /*把remote_ip、remote_port赋值给所用套接字目的寄存器(Sn_DIPR)和所用套接字
  目的端口(Sn DPORT)*/
   Sn_DIPR0 = remote_ip;
  Sn_DPORT0 = remote_port;
 /*计算偏移地址*/
dst_mask = Sn_TX_WR0 & gSn_TX_MASK; //dst_mask是偏移地址
 /*计算起始地址(物理地址)*/
dst_ptr = gSn_TX_BASE + dst_mask; //dst_ptr是物理起始地址
 /*如果超出套接字发送缓冲*/
if ( (dst\_mask + len) > (gSn_TX_MASK + 1) )
{
  /*将源地址的前面字节拷贝到dst_ptr*/
   upper_size = (gSn_TX_MASK + 1) - dst_mask;memcpy(src_ptr, destination_addr, upper_size);
   /*更新源地址*/
   source_address += upper_size;
   /* 将源地址的左面字节拷贝到gSn_TX_BASE */
   left_size = send_size – upper_size;
   memcpy(src_ptr, destination_addr, left_size);
else
{
  /*将源地址的len长度的字节拷贝到dst_ptr*/
   memcpy(src_ptr, destination_addr, len);
}
```
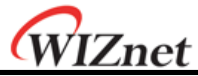

```
/*将Sn_TX_WR0增加到len长度*/
Sn_TX_WR0 += len;/*设置发送命令*/
Sn_CR = SEND;
}
```
### 检查发送完毕**/**超时

在继续发送数据之前,用户必须检查先前的SEND命令是不是已经完成了。发送的数据越 多,发送需要的时间就越长。因此用户必须合理地将其要发送的数据进行划分。当用户发送 UDP数据时是可能触发ARP<sub>TO</sub>的。如果ARP<sub>TO</sub>被触发,则传输UDP数据失败。

```
第一种办法:
 {
 /*检查SEND命令是否结束*/
   while(Sn_IR(SENDOK)=='0') /*等待SEND完成的中断*/
 {
 /*检查ARPTO*/
   if (Sn_IR(TIMEOUT)=='1') Sn_IR(TIMEOUT)='1'; goto Next stage;
 }
   Sn_IR(SENDOK) = '1';/*清除先前SEND结束的中断*/
第二种方法:
 \{If (Sn_CR == 0x00) transmission is completed.
 If (Sn_IR(TIMEOUT bit) == '1') goto next stage;
 /*在这种情况下,如果所选择的套接字中断被激活,中断就会发生。参考Interrupt 
 Register(IR)、中断掩码寄存器(IMR)和套接字中断寄存器(Sn_IR)*/
 }
```
## 检查完成**/**套接字关闭

如果用户不再需要通信,关闭所使用的Socket端口。

```
{
  /*清除剩余中断位*/
Sn IR = 0x00FF;
  IR(n) = '1';/*设置关闭命令*/
Sn_CR = CLOSE;
}
```
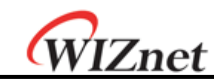

#### **5.2.2.2** 多播

广播通信可以跟许多其他设备(不用指明)进行通信。但是多播是针对多播组中的指定 的注册目标进行通信的。假设A、B、C是注册在一个指定的多播组中的三个用户。如果用户 发送数据到这个组中的A用户, B、C也能收到此数据。使用这种方式时, 目的地址列表要使 用IGMP协议在多播组中注册。多播组包含"组MAC地址"、"组IP地址"、"组端口号"。用户不 能改变"组MAC地址"和"组IP地址",然而"组端口号可以被改变"。

"组MAC地址"可以在指定的范围选择(从"01:00:5e:00:00:00"到"01:00:5e:7f:ff:ff")," 组IP地址"可以在D段

IP地址中选择(从"224.0.0.0"到"239.255.255.255"),请参考下面的网站: [http://www.ia](http://www.iana.org/assignments/multicast-addresses) [na.org/assignments/multicast-addresses.](http://www.iana.org/assignments/multicast-addresses)

在选择时,必须保证"组MAC地址"(6个字节)的前23位与"组IP地址"(4字节)是一样 的。举例来说,如果用户选择"组IP地址"为"244.1.1.11","组MAC地址"被选为 "01:00:5e:01:01:0b"。请参考"RFC1112"(<http://www.ietf.org/rfc.html>).

在W5200中, 处理多播中进行组注册的IGMP是在内部(自动)经行的。当用户以多播方 式打开他所用的Socket n-th时,会内部发送"连接(join)"信息,如果用户将其关掉,则会 内部发送"离开(leave)"信息。当套接字打开后,当用户通信时,"Report(报告)"信息周 期性地在内部被发送。

W5200只支持IGMP版本1和版本2。如果用户想用一个升级了的版本,主机会直接用套接 字的IPRAW模式去处理IGMP。

#### 套接字初始化

从W5200的8个套接字中选择一个以进行多播。将"多播组MAC地址"设为Sn\_DHAR0,将"多播 组IP地址"设为Sn\_DIPR0。然后将"多播组端口号"设为Sn\_PORT0和Sn\_DPORT0。设置 Sn\_MR(P3:P0)成为UDP模式,将Sn\_MR(MULT1)设置为1.最后执行OPEN(打开)命令。如果 Sn\_SR的状态在OPEN(打开)命令之后被改为SOCK\_UDP,套接字初始化就完成了。

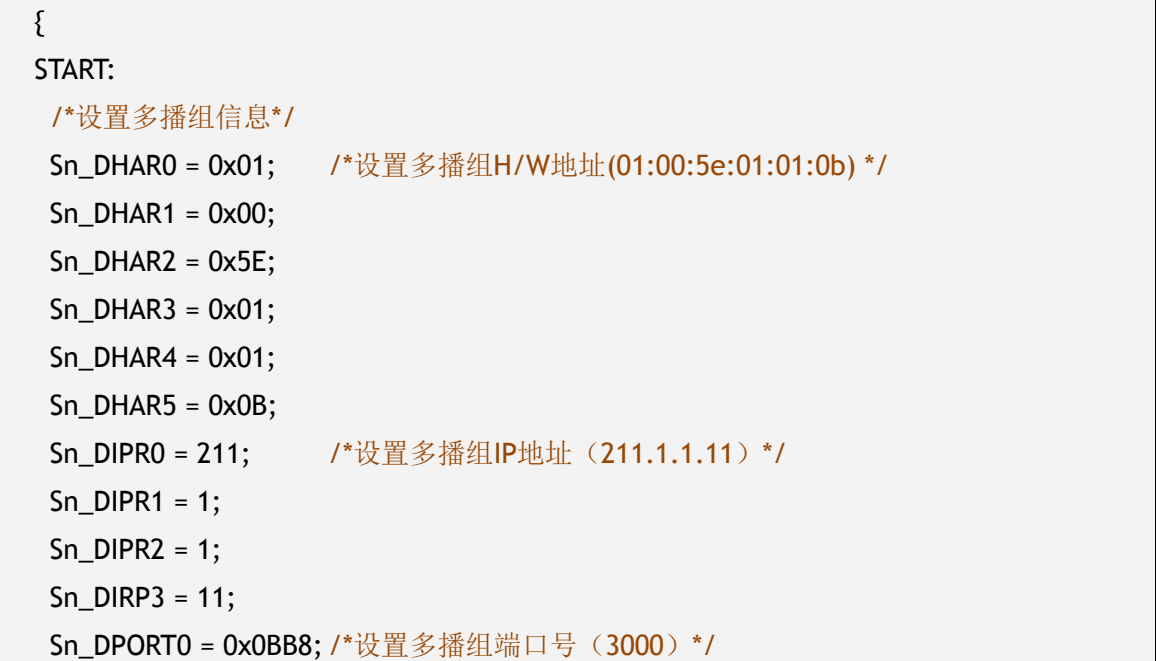

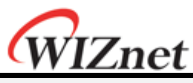

Sn\_PORT0 = 0x0BB8; /\*设置源端口号\*/ Sn MR = 0x02 | 0x80; /\*在Socket n-th 模式寄存器设置UDP模式和多播 \*/

Sn CR = OPEN; /\*设置打开命令\*/

/\*等待Sn\_SR改到SOCK\_UDP\*/

if (Sn\_SR != SOCK\_UDP) Sn\_CR = CLOSE; goto START;

}

#### 检查接收到的数据

请参考"5.2.2.1单播方式和广播方式"

#### 接收过程

请参考"5.2.2.1单播方式和广播方式"

#### 检查发送数据**/**发送过程

因为用户在套接字初始化中设置了多播组的信息,因此用户不必再设目的设备的IP地址和端 口号。然后,复制要传送的数据到内部TX缓冲区,执行SEND命令就可以了。

```
{
/*首先, 获得自由的TX缓冲字节数*/
FREESIZE:
freesize = Sn_TX_FSR;
if (freesize<len) goto FREESIZE; //len是发送字节数
/*计算偏移地址*/
 dst_mask = Sn_TX_WR0 &gSn_TX_MASK; //dst_mask是偏移地址
/*计算起始地址(物理地址)*/
dst_ptr = gSn_TX_BASE + dst_mask; //dst_ptr是物理起始地址
 /*如果超过了套接字发送缓冲大小*/
if ( (dst\_mask + len) > (gSn_TX_MASK + 1) )
{
   /*复制源地址的前面字节到目的地址*/
   upper_size = (gSn_TX_MASK + 1) - dst_T,wizmemcpy((0x000000 + source_addr), (0xFE0000 + dst_ptr), upper_size);
   /*更新源地址*/
   source_addr += upper_size;
   /*拷贝源地址剩下的字节到gSn_TX_BASE*/
   left\_size = len - upper\_size;
```
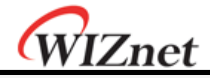

wizmemcpy( source\_addr, gSn\_TX\_BASE, left\_size); } else { /\*拷贝源地址的len字节到dst\_ptr\*/ wizmemcpy( source\_addr, dst\_ptr, len); } /\*将Sn\_TX\_WR增加到len长度\*/ Sn\_TX\_WR0 += send\_size; /\*设置SEND命令\*/ Sn\_CR = SEND; }

#### 检查发送完成**/**超时

因为主机负责所有关于数据传输的协议,因此超时是可能发生的。

{ /\*检查SEND命令是否完成\*/ while(S0\_IR(SENDOK)=='0'); /\* 等待发送完成的中断\*/ SO\_IR(SENDOK) = '1'; /\*清除先前的发送完成中断位\*/ }

#### 检查完成**/**套接字关闭

参考"5.2.2.1单播&广播"

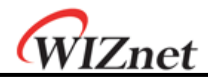

# **5.2.3 IPRAW**(以**IP**层为上限的处理模式)

IPRAW是一种用TCP、UDP和IP层进行数据通信的模式,这些网络层都是较低层的协议层, IPRAW支持IP层协议,比如根据协议号有ICMP(0x01)和IGMP(0x02)。ICMP的"Ping"和 IGMP的v1/v2应经被通过硬件逻辑包含进了W5200。如果用户需要,主机能通过打开套接字 到IPRAW模式而直接处理IPRAW。在这种情况下,用户必须设置他想要的IP报头的协议段号。 协议号是被IANA定义的,请参考网站:[http://www.iana.org/assignments/protocol](http://www.iana.org/assignments/protocol-numbers)[numbers](http://www.iana.org/assignments/protocol-numbers)协议号必须在套接字打开之前被设置进Sn\_PROTO。在IPRAW模式下,W5200不支持 TCP (0x06)或UDP (0x11) 协议号。IPRAW的套接字通信只允许指定协议号的通信。比如 IGMP。

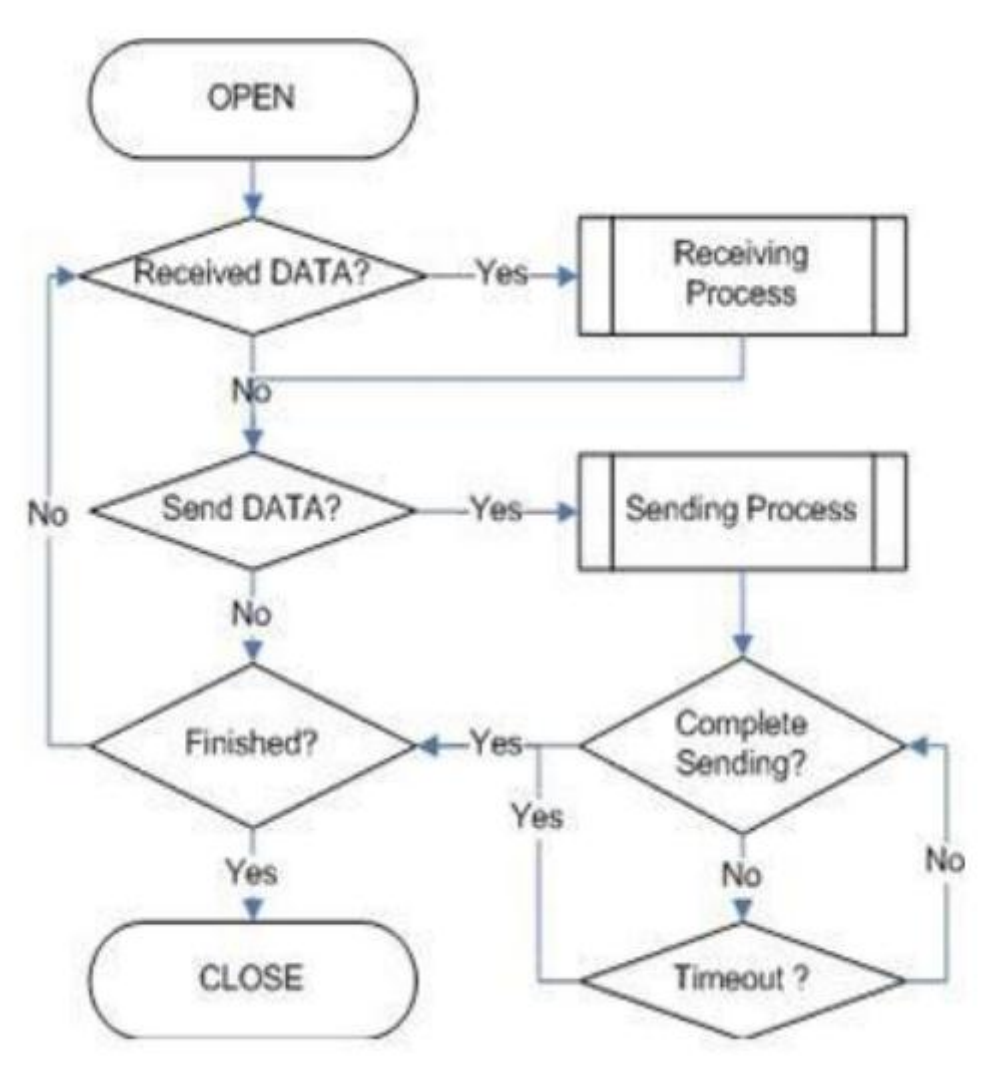

图 **15 IPRAW**操作流程图

#### 套接字初始化

选择套接字,设置协议号,然后设置Sn\_MR(P3:P0)到IPRAW模式,执行"OPEN"命令。如果Sn \_SR在"OPEN"命令之后转化到了SOCK\_IPRAW,套接字初始化完成了。

{

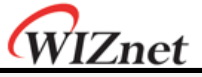

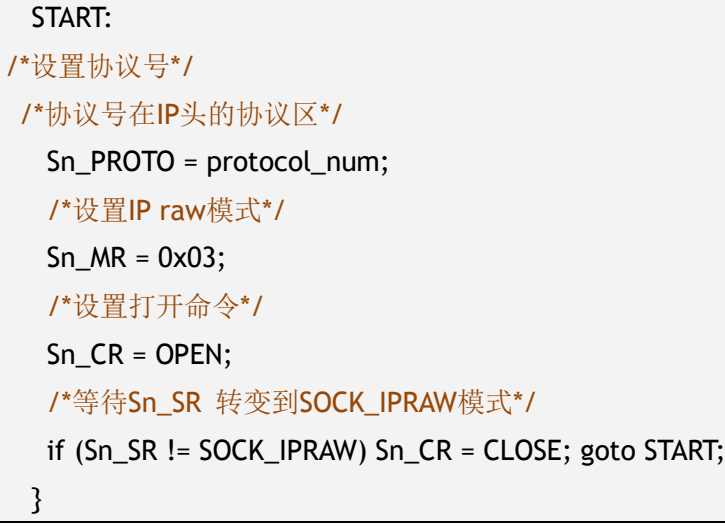

#### 检查接收数据

参考"5.2.2.1单播和广播模式"

#### 接收过程

处理内部接收缓冲区的IPRAW数据。接收到的IPRAW数据的结构如下:

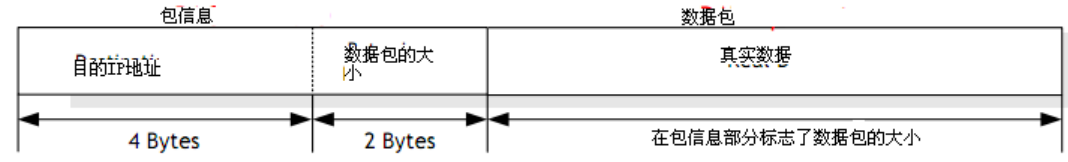

#### 图**15** 接收**IPRAW**的数据格式

IPRAW数据包含了6个字节的包信息和数据包,包信息包含了发送者(IP地址)和数据包 的长度。除了处理在UDP套接字信息中关于发送者的端口号外,IPRAW的数据接收与UDP数据 接收基本上一样。参考"5.2.2.1单播和广播模式"。如果所传输的数据比选用套接字的接收缓 冲自由字节数大的话,用户不能接收数据也不能接收数据段。

#### 检查发送数据**/**发送过程

用户想发送的数据大小不能超过内部发送缓冲大小和缺省的MTU。IPRAW数据的传输同 UDP数据传输相比,除了设置"目的端口号"外是一样的。,参考"5.2.2.1单播&广播模式"

#### 完成发送**/**超时

同UDP一样,请参考"5.2.2UDP"

#### 检查完成**/**套接字关闭

同UDP一样,请参考"5.2.2UDP"

# **5.2.4 MACRAW(**以**MAC**层为上限的数据处理模式**)**

MACRAW通信是基于以太网MAC的,它可以使用户的上层协议灵活地适应主机的需要。 MACRAW模式只能用于只有一个套接字工作的情况下,如果用户使套接字0工作于MACRAW,

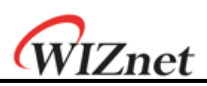

套接字1-7不仅可以用于硬件连接的TCP/IP协议栈,而且它(套接字0)能被用于NIC(网络 接口控制器)中。因此,套接字1-7中的任何一个都可以用于软件TCP/IP协议栈。因为W5200 支持硬件TCP/IP协议栈和软件TCP/IP协议栈, 它被称做混合TCP/IP协议栈, 如果用户除了 W5200支持的8个套接字之外,还需要更多的套接字,在这种情况下,用户需要把硬件 TCP/IP协议栈用于高性能需求的应用,其他的应该用MACRAW模式的软件TCP/IP协议栈来实 现。因此它克服了8个套接字的上限,套接字0的MACRAW能处理除了用套接字1-7实现之外的 所有协议。因为MACRAW通信是纯的以太网包通信(没有其他的处理过程), MACRAW数据 应该至少包括6字节的源MAC地址,6字节的目的MAC地址和2字节的以太网类型,这是因为它 是基于以太网MAC的。

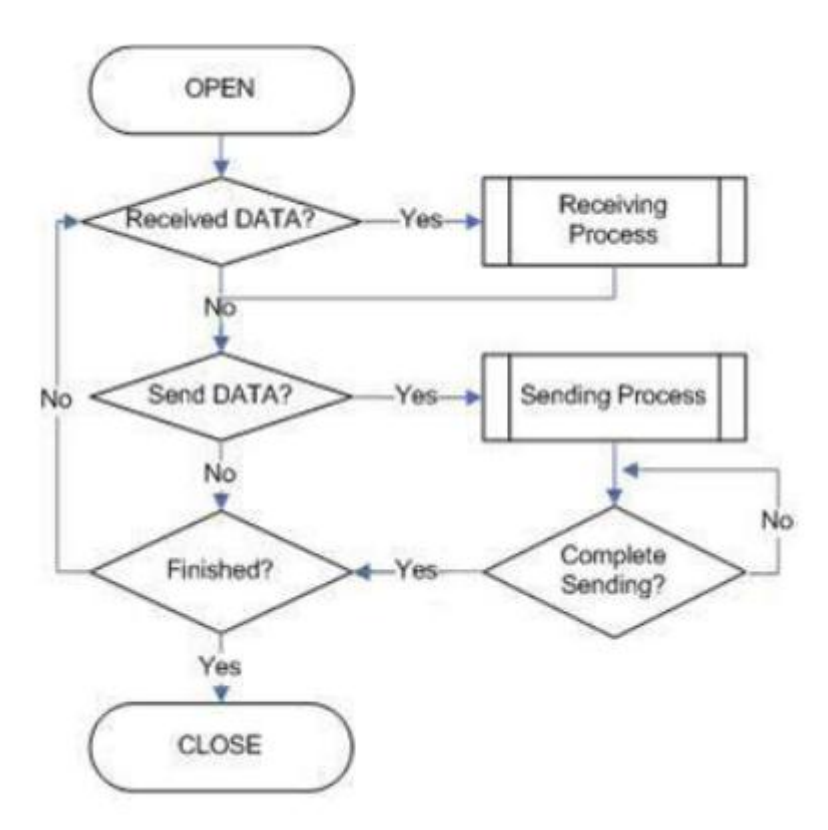

图 **16 MACRAW**操作流程

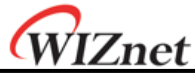

套接字初始化

选择套接字,设置SN\_MR(P3:P0)到MACRAW模式。然后执行"OPEN"命令。"OPEN"命令过后 ,如果Sn\_SR成功地转到"SOCK\_MACRAW",套接字初始化就完成了。因为关于通信的所有信 息(源MAC地址,源IP地址,源端口号,目的MAC地址,目的IP地址,目的设备端口号,协议 头等)都在"MACRAW数据"中,没有再多的寄存器设置了。

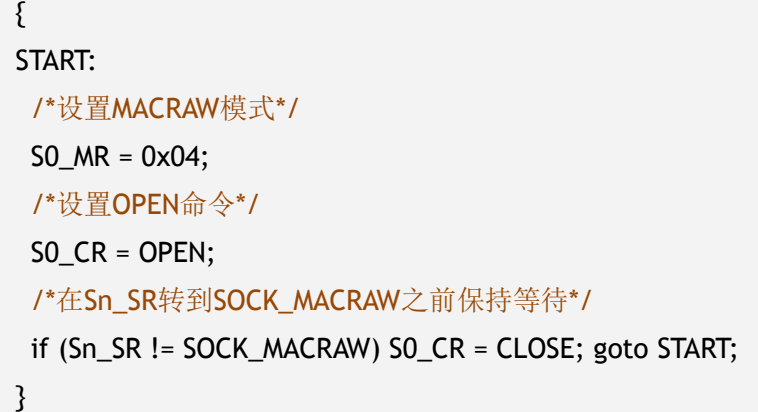

#### 检查接收数据

参考"5.2.2.1单播和广播模式"

#### 接收过程

处理所用套接字内部接收缓存中MACRAW数据 MACRAW数据的结构如下所示:

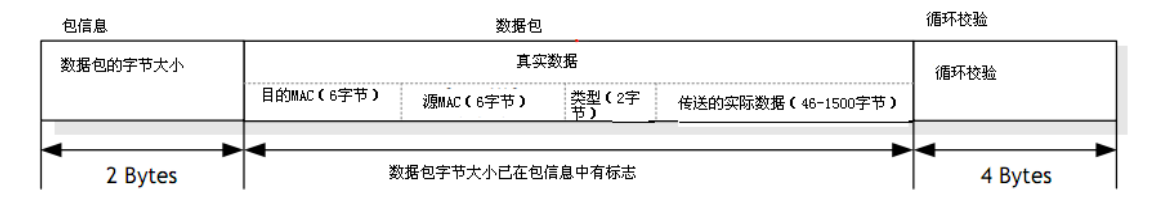

#### 图 **17** 接收**MACRAW**数据格式

MACRAW数据包含"包信息","数据包"和4字节的循环校验码。"包信息"是数据包的长度, "数据包"包括6字节的"目的MAC地址",6字节的"源MAC地址"和2字节的"类型",46-1500字 节的实际传输数据。"实际传输数据"包括网络协议,如根据"类型"而定的ARP, IP。关于详 细的"类型"信息,清参考下面网站:

<http://www.iana.org/assignments/ethernet-numbers>

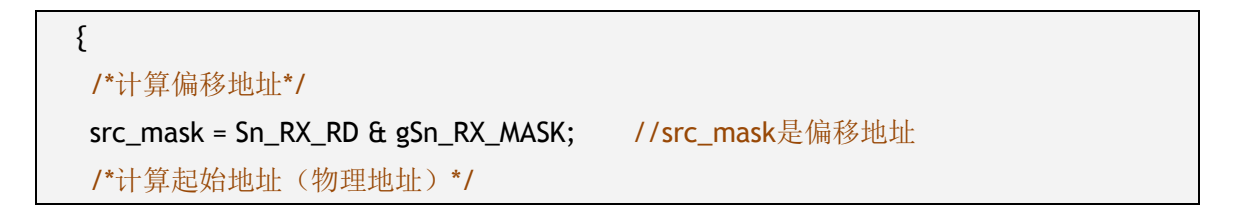

# WIZnet

```
src_ptr = gSn_RX_BASE + src_mask; //src_ptr是物理起始地址
  /*获取接收到的字节*/
  len = get_Byte_Size_Of_Data_packet //从包信息中获取数据包的字节大小
  /*如果超出了套接字接收缓存*/
  If((src\_mask + len) > (gSn_RX_MASK + 1)){
  /*将起始地址的前面字节拷贝到目的地址*/
  upper_size = (gSn_RX_MASK + 1) – src_mask;
  memcpy(src_ptr, dst_addr, upper_size);
  /*更新目的地址*/
  dst_addr += upper_size;
/*将gSn_RX_BASE的剩余字节拷贝到目的地址*/
  left_size = len – upper_size;
   memcpy(src_ptr, dst_addr, left_size);
  }
  else
  {
   /*将src_ptr的len长度字节拷贝到目的地址*/
  memcpy(src_ptr, dst_addr, len);
  }
/*将Sn_RX_RD增加到len长度*/
  Sn RX RD += len;
  /*从内部RX缓存中提取4字节的CRC并忽略它*/
  memcpy(src_ptr, dst_addr, len);
   /*设置RECV命令*/
  SnCR = RECV;}
```
# <注意>

如果内部接收缓存的自由空间比MACRAW数据小的话,存于内部RX缓存中的一些包信息和数 据包会偶然性地出现一些问题。因此出现包信息的分析错误,所以它不能正确地处理 MACRAW数据。越接近内部接收缓存大小,发生错误的概率也大。如果用户可以允许 MACRAW数据有部分丢失,这个问题就不是太敏感了。 解决办法如下:

•尽快地处理内部接收缓存中的数据以避免它接近缓存的上限

•通过例程里面套接字初始化中的MF位,设置只接受MACRAW数据,以减少接收数据的负担

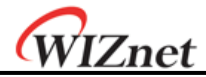

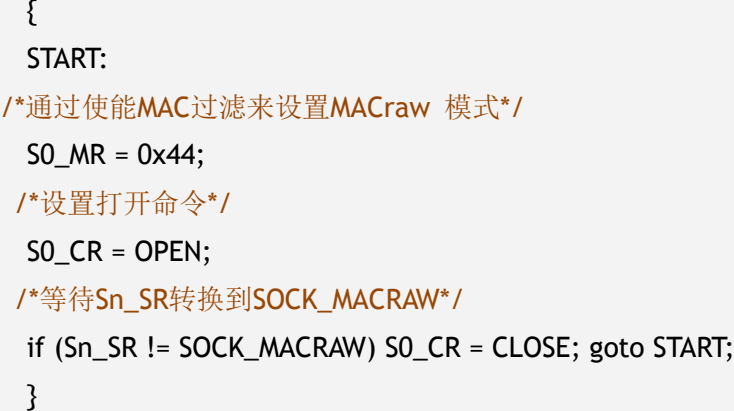

•如果内部接收缓存的自由空间小于'1528-缺省MTU(1514)+包信息(2)+数据包(8) +CRC(4)',则关闭套接字,然后处理收到的所有数据。之后再重新打开套接字。关闭套接 字之后,从关闭开始起接收到的MACRAW数据将会丢失。

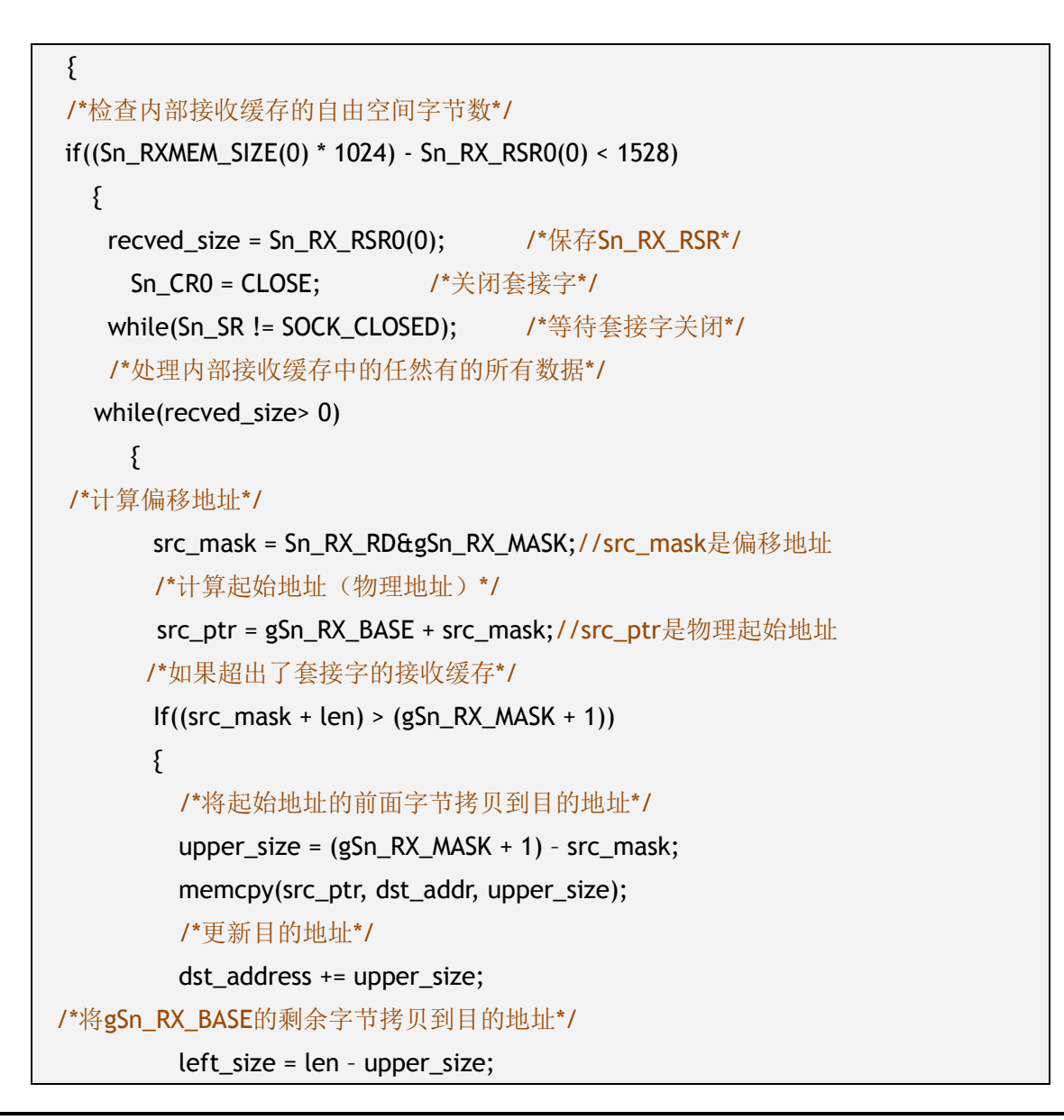

# WIZnet

```
memcpy(src_ptr, dst_addr, left_size);
       }
       else
\{ \}/*拷贝src_ptr的len个字节到目的地址*/
        memcpy(src_ptr, dst_addr, len);
       }
/*将Sn_RX_RD增加到len长度*/
       Sn RX RD += len;
  /*从内部接收缓存中提取4字节CRC,然后忽略它*/
       memcpy(src_ptr, dst_addr, len);
/*计算内部接收缓存中仍然有的字节*/
      recved_size = recved_size – 2 – len – 4;
      }
      /*重新打开套接字*/
      /*通过使能MAC filter来设置MAC raw模式*/
      S0_MR = 0x44; /*或者S0_MR=0x04*/
      /*设置打开命令*/
   SO CR = OPEN;
      /*在Sn_SR转变到SOCK_MACRAW之前等待*/
   while (Sn_SR != SOCK_MACRAW);
   }
 else/*正常处理内部接收缓存里面的数据包*/
   {/*这一部分与"接收过程"那一步是一样的*/
   }
 }
```
# 检查发送数据**/**发送过程

用户想发送的数据的大小不能超过内部发送缓存的大小和缺省MTU。主机产生与"接收过程" 的数据包一样格式的MACRAW数据,然后发送它。这个时候,如果产生的数据小于60字节, 发送的以太网包在内部会以0填充的方式扩充到60字节,然后发送。

{ /\*首先,获得发送缓存的自由空间大小\*/ FREESIZE: freesize=S0\_TX\_FSR; if(freesize<send\_size) goto FREESIZE; /\*计算偏移地址\*/ dst\_mask=Sn\_TX\_WR0 & gSn\_tX\_MASK; //dst\_mask是偏移地址

# WIZnet

```
/*计算起始地址(物理地址)*/
      dst_ptr=gSn_TX_BASE+dst_mask; //dst_ptr是物理起始地址
      /*如果超过了套接字发送缓存*/
      if((dst_mask+len)>(gSn_TX_MASK+1))
      {
             /*将源地址的前面字节拷贝到目的地址*/
             upper_size=(gSn_TX_MASK+1)-dst_mask;
             memcpy(src_ptr, dst_addr,upper_size);
             /*更新源地址*/
             source_addr+=upper_size;
             /*将源地址的剩余字节拷贝到gSn TX BASE*/
             left_size=len-upper_size;
             memcpy(src_ptr,dst_addr,left_size);
   }
   else
   {
      /*将源地址的len字节拷贝到目的地址*/
      memcpy(src_ptr,dst_addr,len);
   }
   /*将Sn_TX_WR增加到len长度*/
   Sn_TX_WR+=send_size;
   /*设置发送命令*/
   SO CR=SEND;
}
```
# 检查发送完成

因为主机管理着所有协议栈数据处理器的通信,超时是不可能发生的

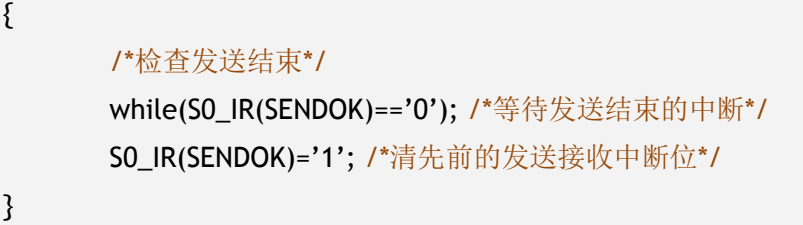

# 检查结束**/**套接字关闭

参考"5.5.2.1单播和广播"

WIZnet

# 6 外部接口

W5200与MCU通信接口:快速SPI接口 W5200与以太网PHY通信接口: MII接口

# 6.1 **SPI** 接口

串行接口模式只需要4个引脚进行数据通信。这4 个引脚的定义分别为: SCLK、nSCS、 MOSI、MISO。

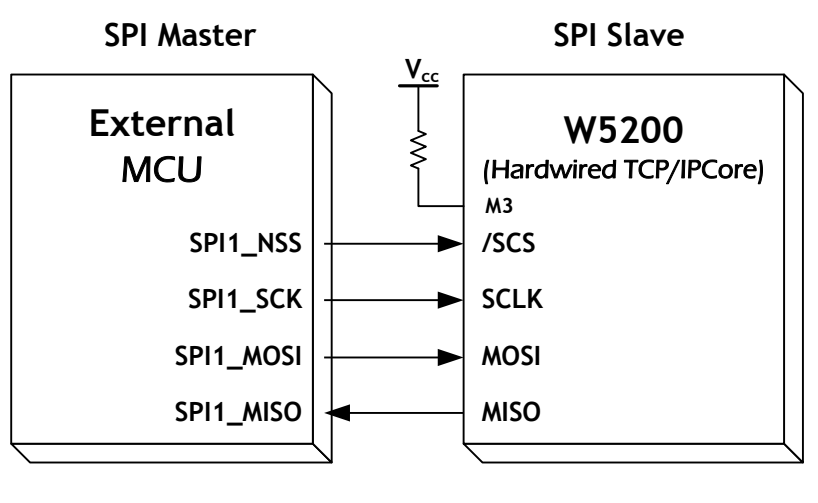

图 **18 SPI**接口

# 6.2 设备操作

主控制器(SPI 的主设备)发出一系列指令控制W5200 的运行。SPI 主设备通过四个信 号线与W5200 通信: 从设备选择(nSCS)、串行时钟(SCLK)、MOSI(主出从入)和 MISO(主入从出)。SPI 协议定义了四种操作模式(模式0、1、2、3),每种模式的差 异在于SCLK 时钟极性和阶段,它控制数据在SPI 总线上传输。W5200 工作在SPI 从设 备的模式0和3,这是最通用的工作模式。

模式 0 和模式3 的唯一差别在于非工作状态时的时钟SCLK 的极性。在SPI 模式0 和模 式3,数据在时钟SCLK 的上升沿锁定,在时钟SCLK 的下降沿输出。

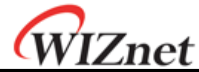

# 6.3 **SPI** 主设备操作

- 1. 配置SPI主设备输入输出方向
- 2. 将nSCS置高电平(无效)
- 3. 向SPDR写入目标通信地址(SPI数据寄存器)
- 4. 向SPDR写入操作码和传输数据长度
- 5. 向SPDR写入要传输的数据
- 6. 将nSCS置为低电平 (启动数据传输)
- 7. 等待接收完成
- 8. 如果所有数据都传输完成,将nSCS置高电平置回高电平

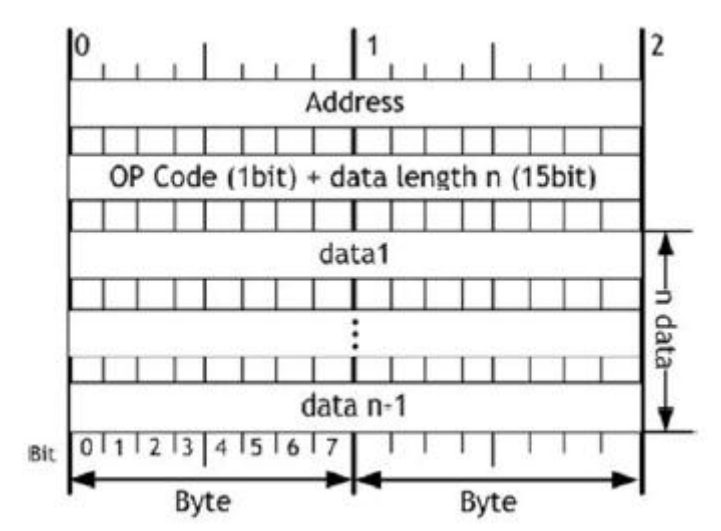

图 **19 W5200 SPI**帧格式

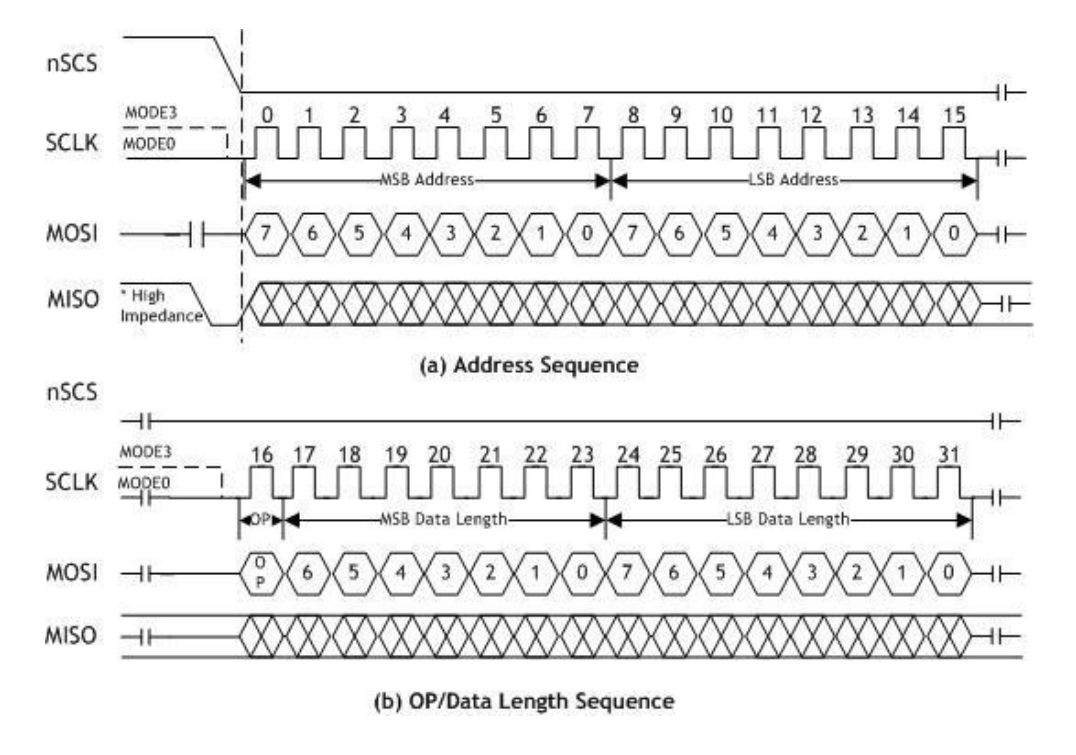

图 **20** 地址和**OP/DATA**长度时序图

# WIZnet

#### 读操作

图20所示的是读操作的时序图。通过将nSCS置为低电平启动读操作。接着通过MOSI传输 地址、操作码、数据长度,最后传输数据。图19是地址和操作码/数据长度时序图。操作 码定义读写操作类型:OP = 0, 启动读操作. 否则, 当OP=1时,启动写操作。

在W5200 SPI模式下提供了字节读操作和多字节读操作。字节读取操作需要4个指令:16 位的地址, 1位的操作码(Ox1), 15位的数据长度和8位的数据。否则, 只需要处理设 置脉冲读取操作的脉冲读取数据指令。这里,我们用数据长度来区分字节读取和脉冲读 取操作。如果数据长度为1,则进行字节读操作。否则,当数据长度大于2时,执行脉冲 读操作。注意:只有在nSCS下降沿之后,通过将MISO电平拉低选中MISO引脚。

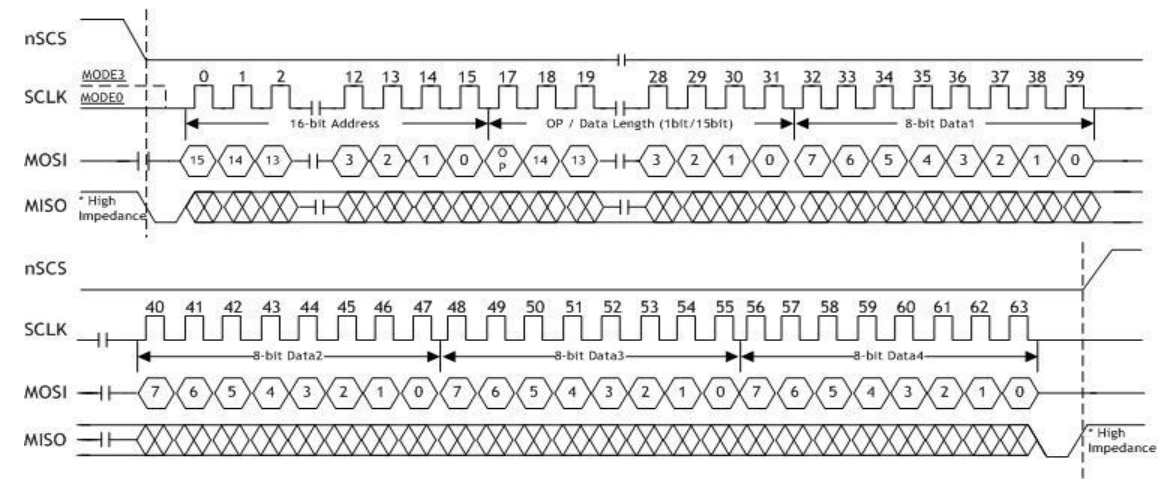

图 **21** 读时序

```
/*每8bit数据包读取数据的虚拟程序代码*/
#define data_read_command0x00
uint16 addr; //地址: 16bits
int16 data_len; //数据长度 :15bits
uint8 data_buf[];// 数据数组
SpiSendData(); //由MCU传送数据到 W5200
SpiRecvData(); //由W5200接收数据到 MCU
{
ISR_DISABLE();//禁止中断服务程序
CSoff();// CS=0, SPI 开始
//Spi传送数据
SpiSendData(((addr+idx) & 0xFF00) >> 8); //地址字节 1
SpiSendData((addr+idx) & 0x00FF); //地址字节2
```
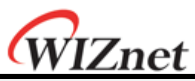

```
// 读数据命令 + 数据长度上限 7bits
SpiSendData((data_read_command| ((data_len& 0x7F00) >> 8)));
// 最后的数据长度8bits
SpiSendData((data_len& 0x00FF));
//读数据:在 data_len> 1, 突發读取處理模式(Burst Read Processing Mode)
for(intidx = 0; idx<data_len; idx++)
{
  SpiSendData(0);//虚拟数据(dummy data)
  data_buf[idx] = SpiRecvData(idx);//读数据
}
CSon();// CS=1, SPI 完结
ISR_ENABLE();// 禁止中断服务程序
}
```
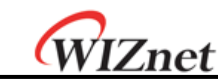

写操作

图21所示的是写操作的时序图。通过将nSCS置为低电平启动写操作。接着通过MOSI传输 地址、操作码、数据长度,最后传输数据。

在W5200 SPI模式下提供了字节写入操作和脉冲写入操作。字节写入操作需要4个指令: 16位的地址, 1位的操作码(Ox1), 15位的数据长度和8位的数据。否则, 只需要处理 设置脉冲写入操作的脉冲写入数据指令。这里,我们用数据长度来区分字节写入和脉冲 写入操作。如果数据长度为1,则进行字节写操作。否则,当数据长度大于2时,执行脉 冲写操作。在nSCS下降沿之后,通过将MOSI电平拉低选中MOSI引脚。

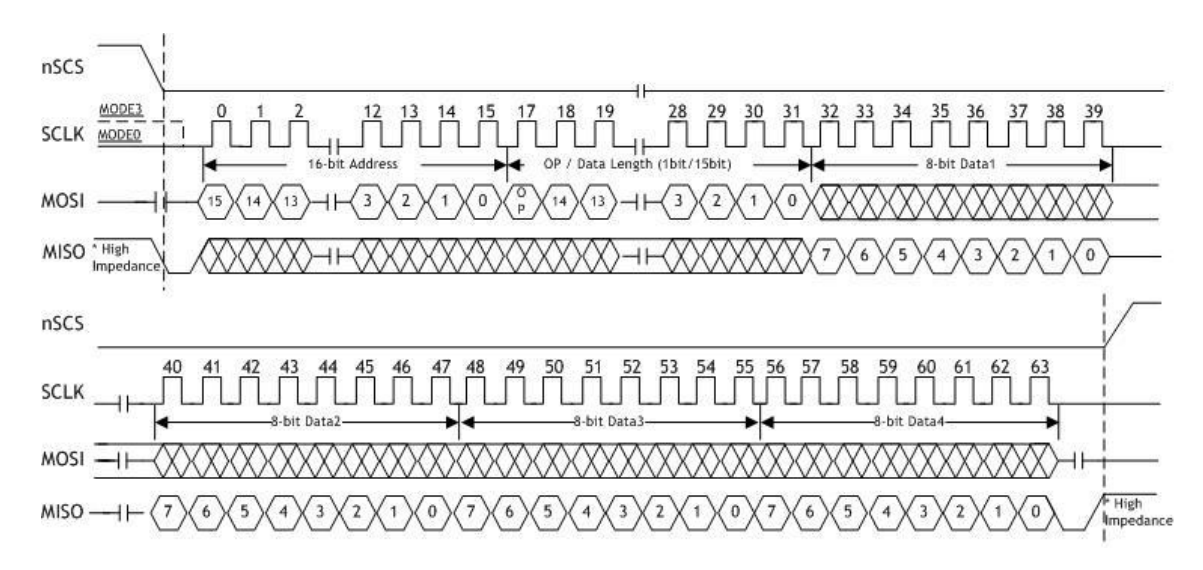

图 **22** 写时序

```
/* 每8bit数据包写数据的虚拟程序代码 */
#define data_write_command0x80
uint16 addr; //地址: 16bits
int16 data_len; //数据长度 :15bits
uint8 data_buf[];// 数据数组
SpiSendData(); //由MCU传送数据到 W5200
{
ISR_DISABLE();// 禁止中断服务程序
CSoff();// CS=0, SPI 开始
SpiSendData(((addr+idx) & 0xFF00) >> 8);//地址字節 1
SpiSendData((addr+idx) & 0x00FF);//地址字節 2
```
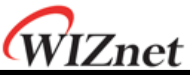

// 写数据命令 + 数据长度上限 7bits SpiSendData((data\_write\_command | ((data\_len& 0x7F00) >> 8))); // 最后的数据长度8bits SpiSendData((data\_len& 0x00FF)); //写数据:在 data\_len> 1, 突發读取處理模式(Burst Read Processing Mode) for(intidx =  $0$ ; idx<data\_len; idx++) SpiSendData(data\_buf[idx]); CSon();// CS=1, SPI 完结 ISR\_ENABLE();// 禁止中断服务程序 }

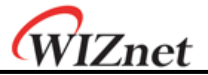

# 7 电器规格

## 7.1 极限值

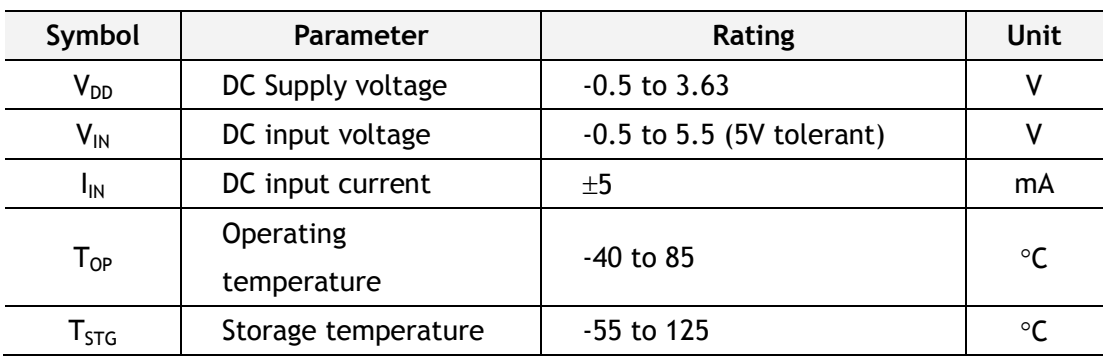

**\***注意:超过这些极限值可能会造成器件永久损坏。

### 7.2 直流特征

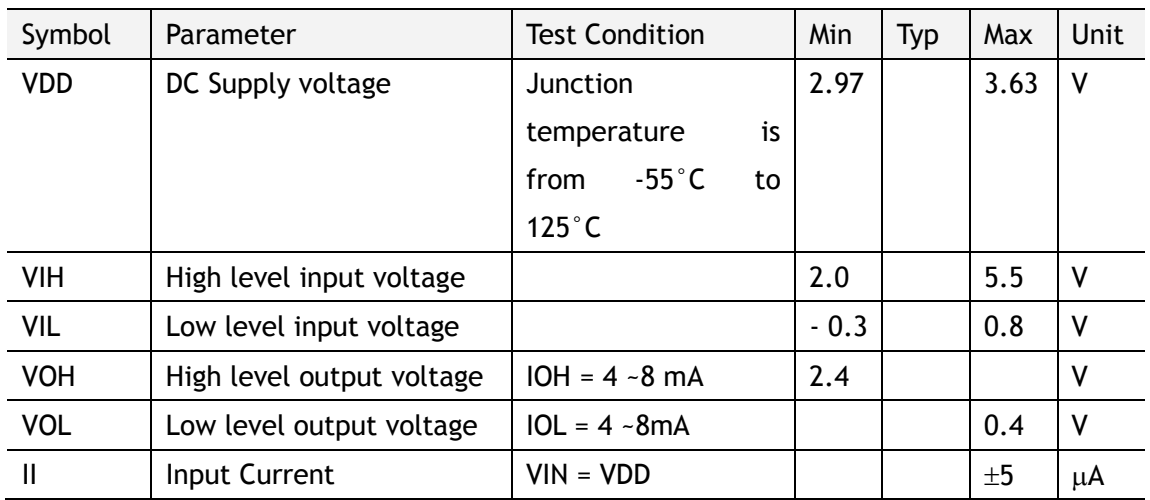

## 7.3 功耗 **(Vcc 3.3V** 温度 **25°C)**

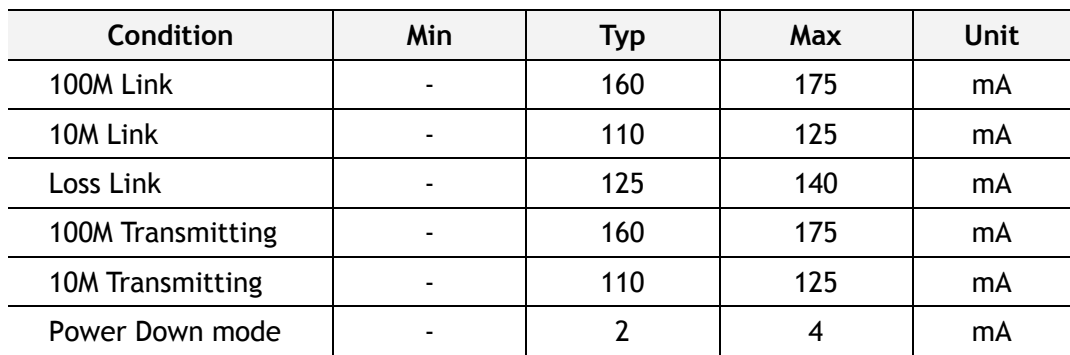

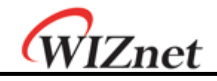

## 7.4 特征

### **7.4.1** 复位时钟

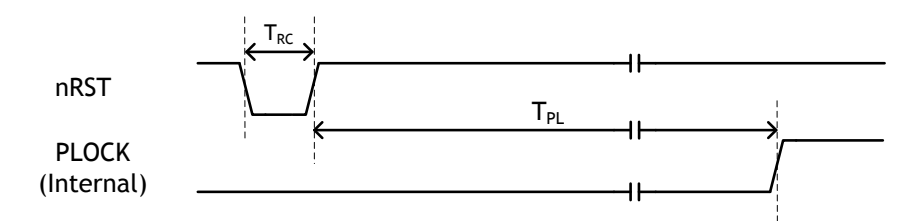

#### 图 **23** 复位时钟

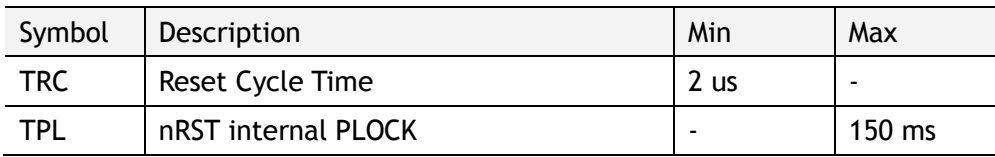

#### **7.4.2** 晶体特性

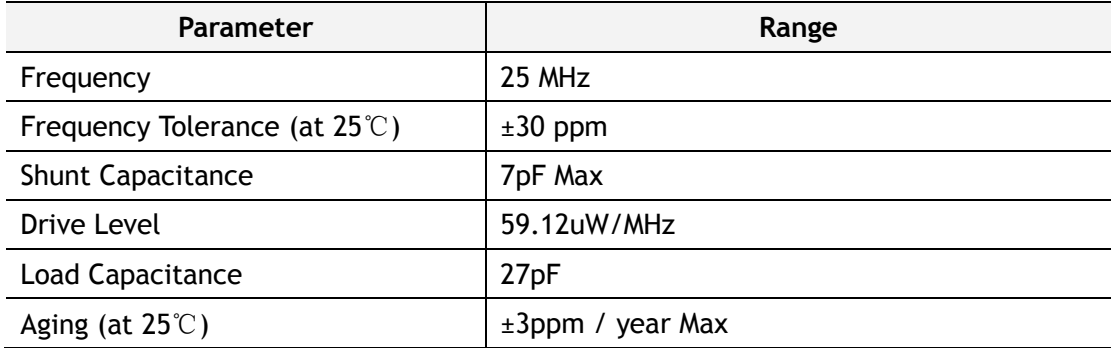

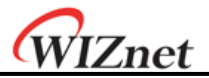

### **7.4.3 SPI**时钟图

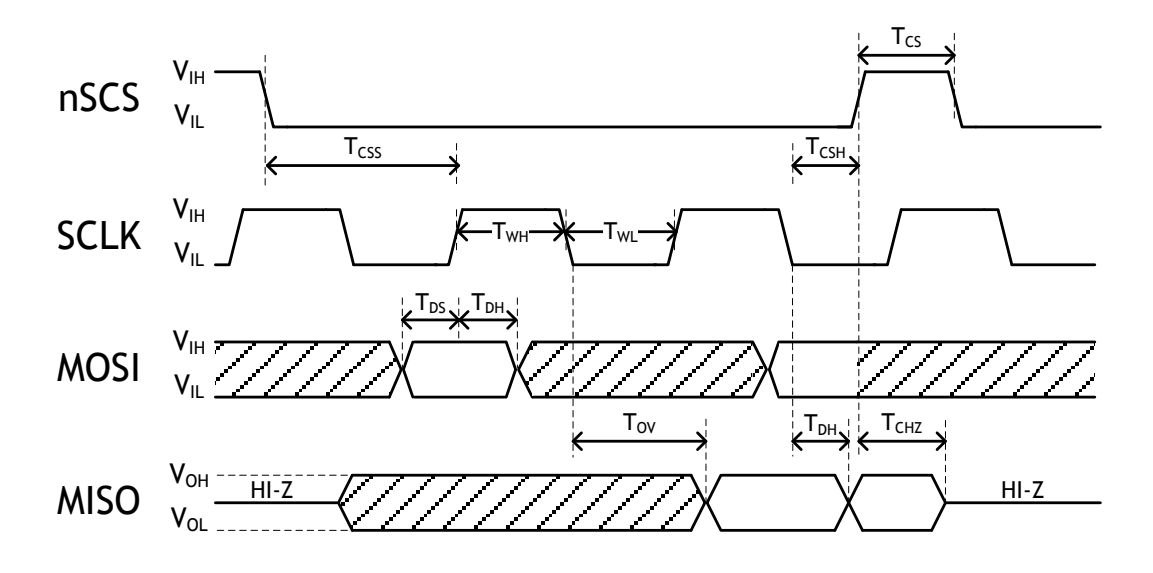

图 **24 SPI**时钟图

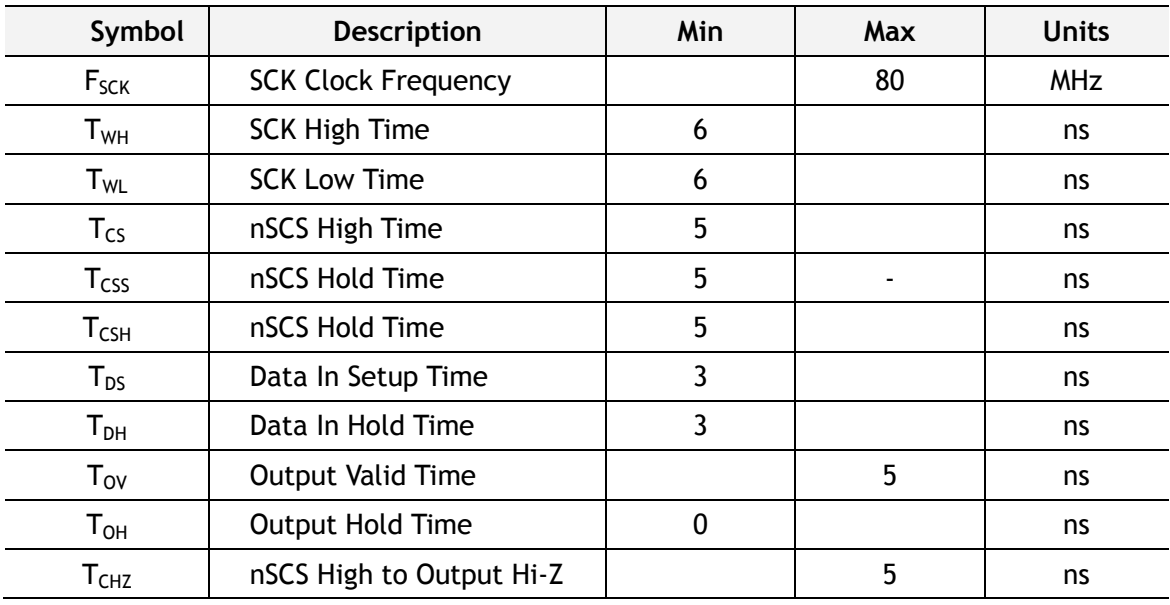

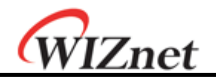

#### **7.4.4** 变压器特性

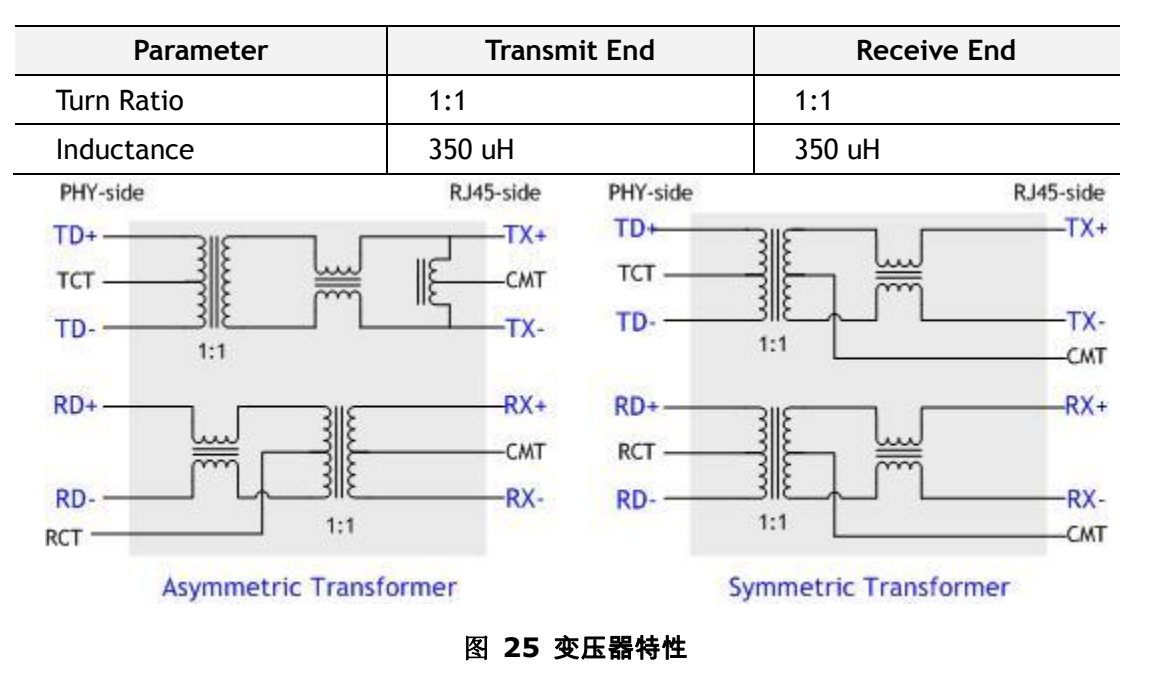

在使用内部的PHY模式时,一定要使用对称的变压器,以便可以支持自动MDI/MDIX(交 叉)。

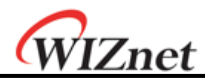

# 8 IR Reflow Temperature Profile (Lead-

# Free)

湿度感应度:3级 需要干燥包装

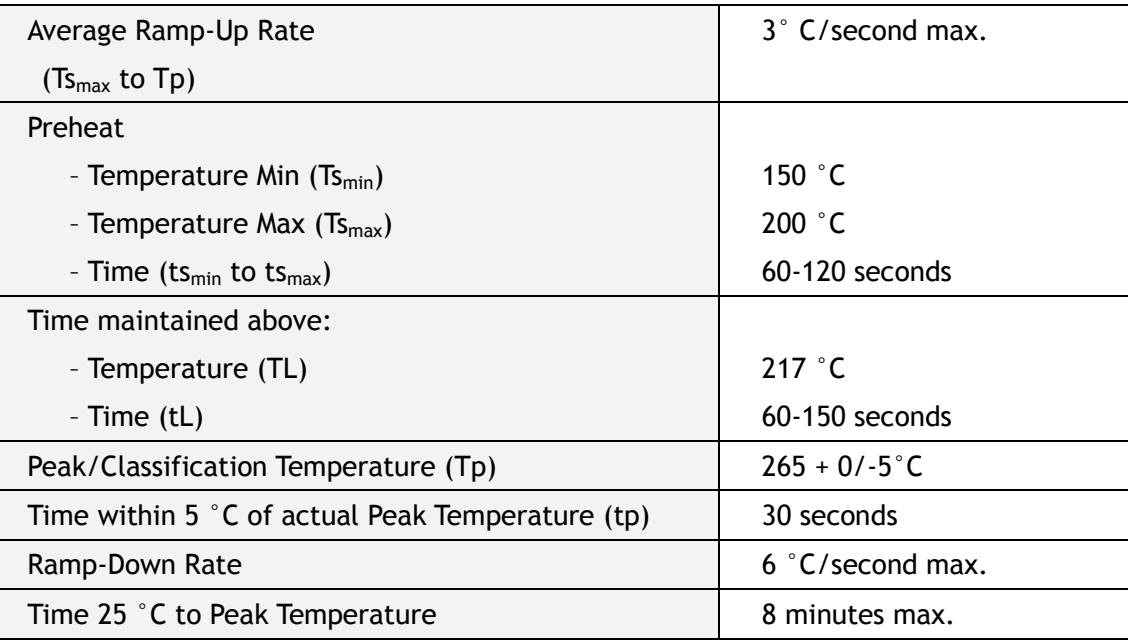

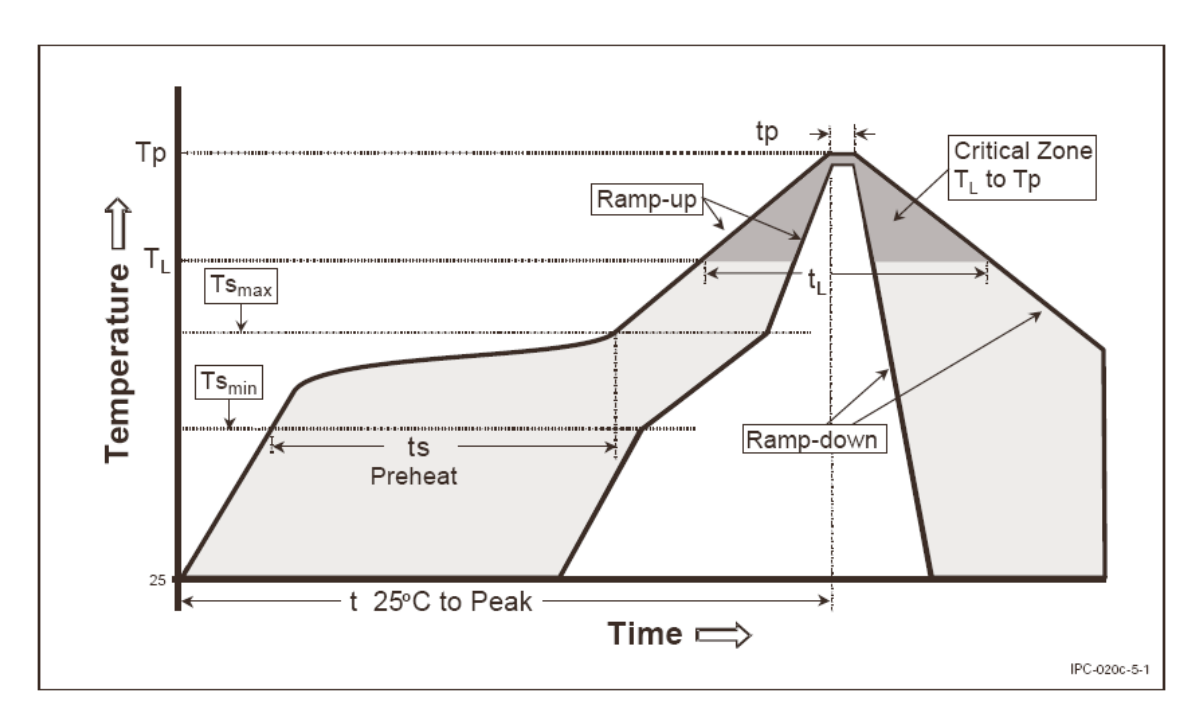

图 **26 IR Reflow Temperature Profile**

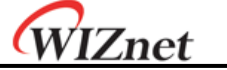

# 9 封装概述

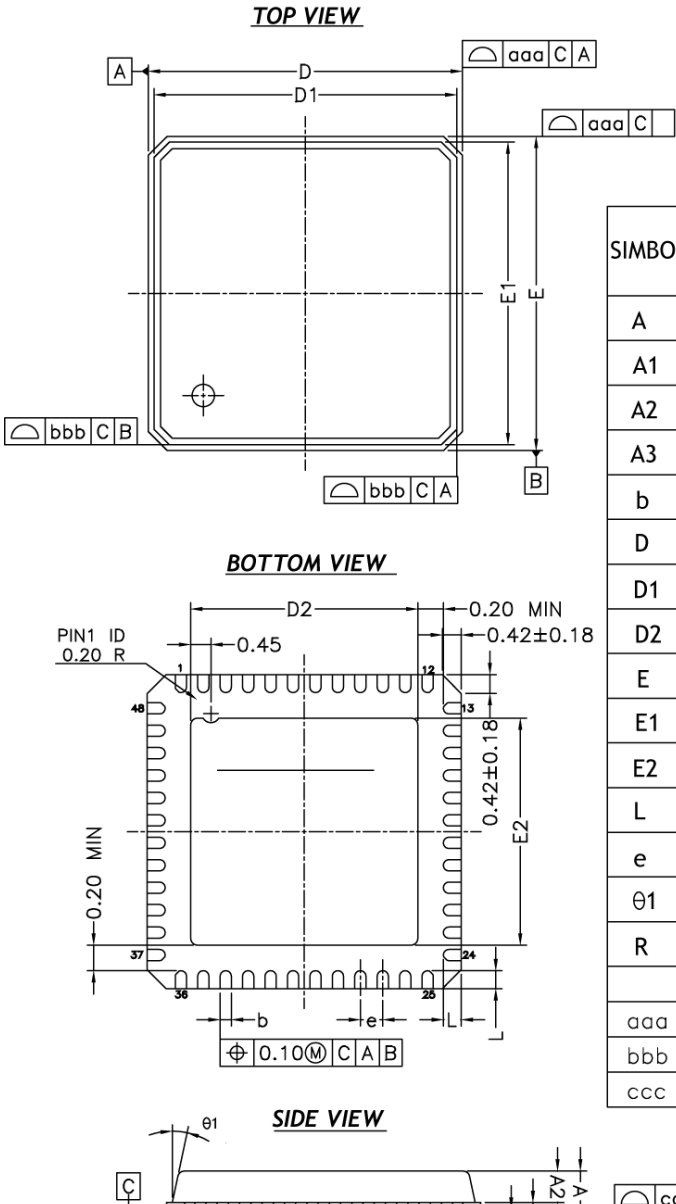

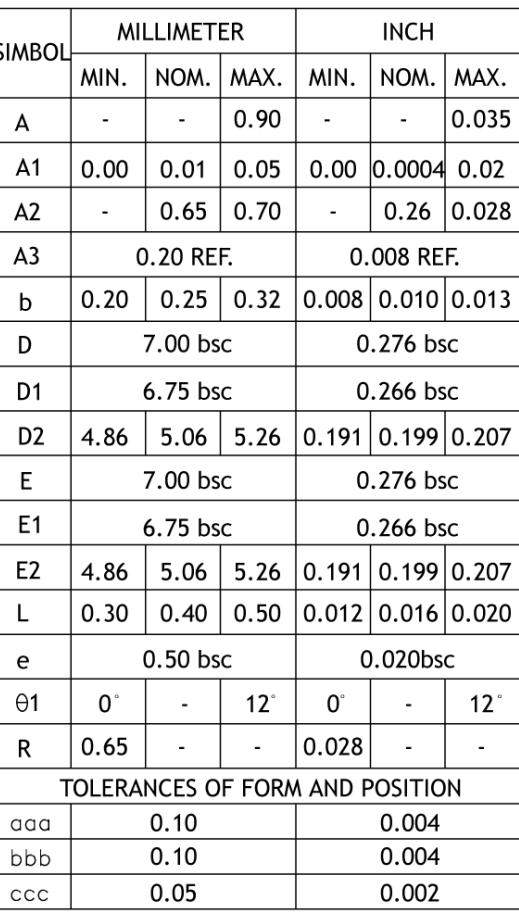

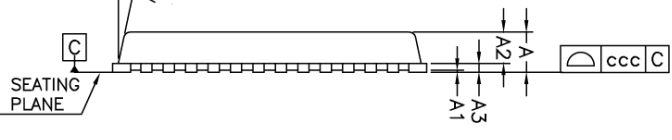

图 **27** 封装概述

注意:

- **1.** 所有的尺寸都以毫米为单位。
- **2.** 厚度最大为**0.0304mm**(**0.012**英寸)
- **3.** 尺寸和公差符合**Y14.5M. -1994.**
- **4.** 薄板的尺寸在**0.20mm**和**0.25mm**之间。
- **5.** 引脚**1**的标识符使用凹点标记在封装的顶部以却别其他引脚。。
- **6.** 精确的形状和大小这个功能是可选的。
- **7.** 封装翘曲度最大 **0.08 mm.**
- **8.** 表面涂敷焊盘和终端,不包括在测量需要的嵌入焊盘。

WIZnet

**9.** 只适用于终端。

**10.**除非另有规定,否则封装角为**R0.175+/- 0.025mm**

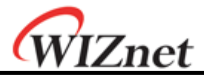

# 10 文件历史信息

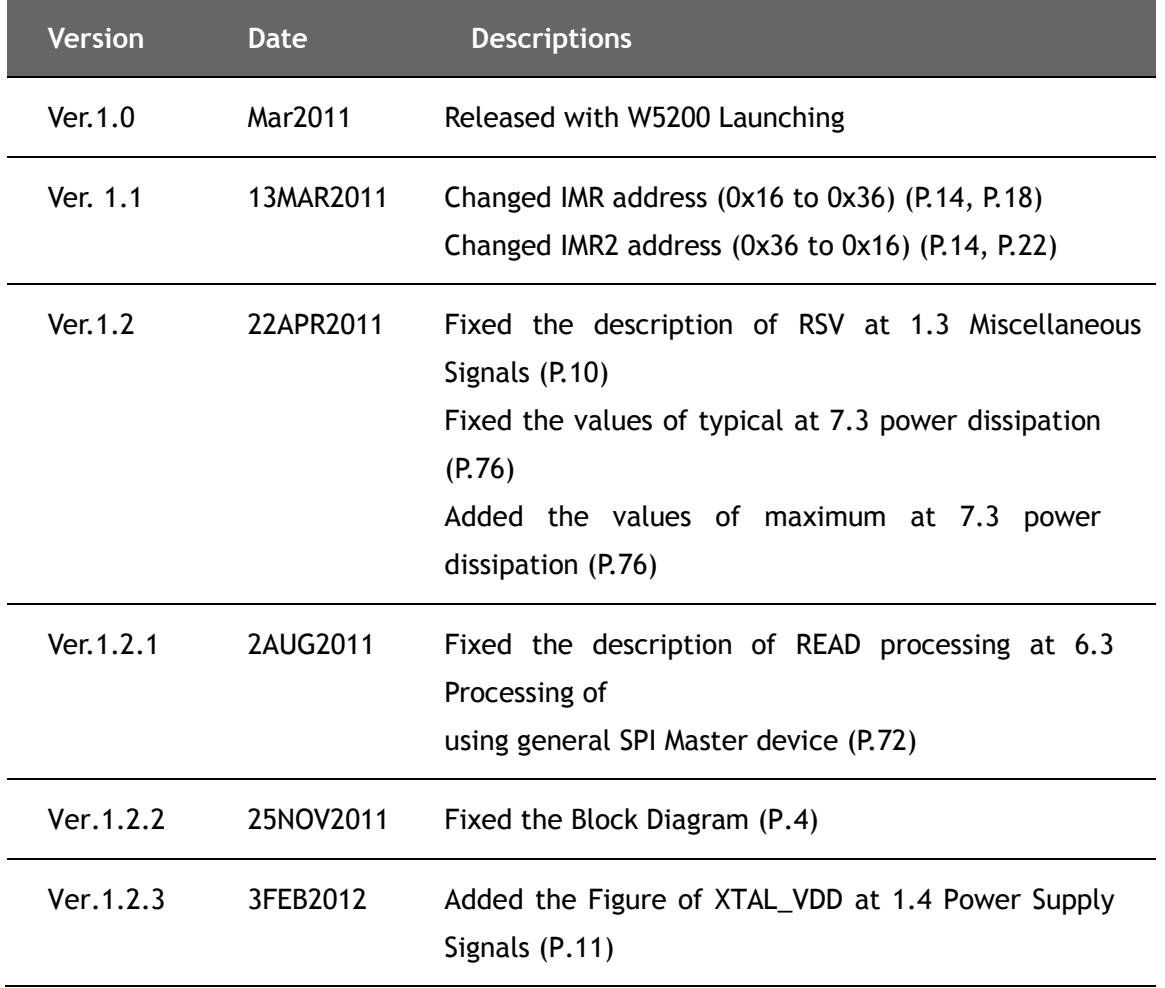

#### 版权声明

Copyright 2011WIZnet, Inc.版权所有. 技术支持: [wiznethk@wiznettechnology.com](mailto:wiznethk@wiznettechnology.com) 销售&代理: [wiznetbj@wiznettechnology.com](mailto:wiznetbj@wiznettechnology.com) 更多信息,请登录 [http://www.wiznet.co.kr](http://www.wiznet.co.kr/) <http://www.iwiznet.cn/>